# **RANCANG BANGUN SISTEM INFORMASI DIGITAL FUNDRAISING LAZISMU UNIVERSITAS MUHAMMADIYAH BANGKA BELITUNG**

# **PROYEK AKHIR**

Laporan akhir ini dibuat dan diajukan untuk memenuhi salah satu syarat kelulusan Program Sarjana Terapan Politeknik Manufaktur Negeri Bangka Belitung

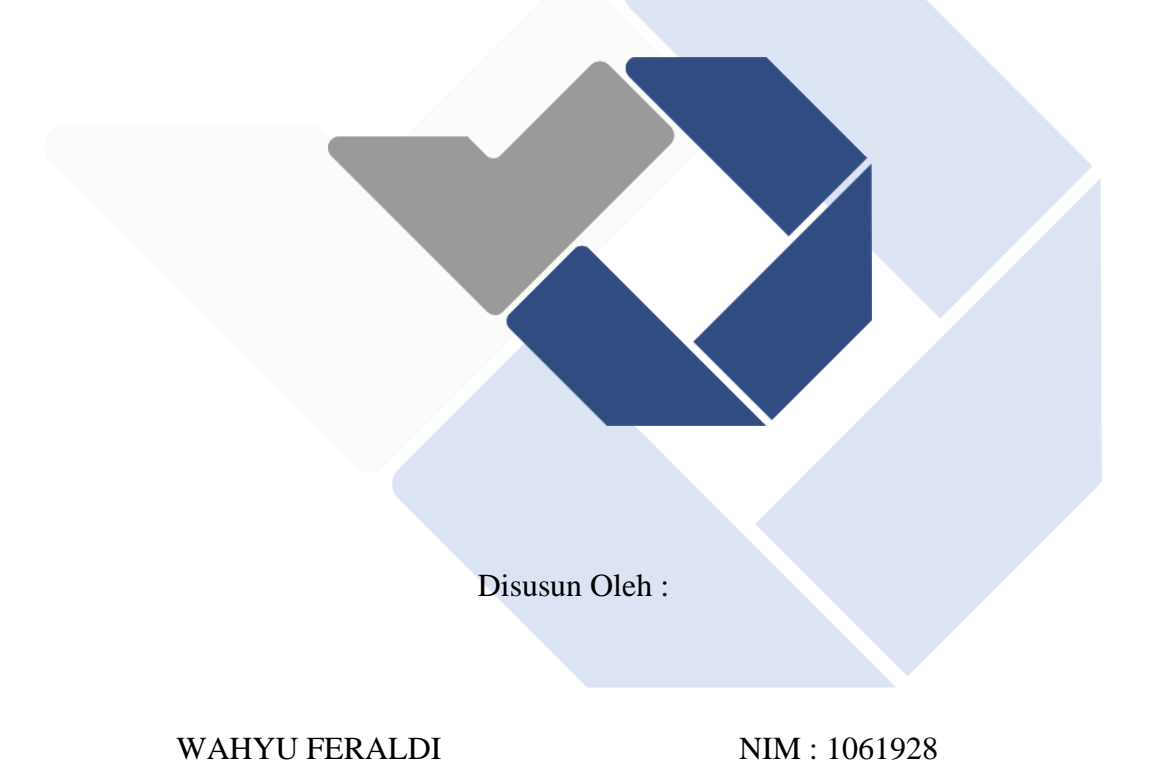

# **POLITEKNIK MANUFAKTUR NEGERI**

# **BANGKA BELITUNG**

# **TAHUN 2023**

#### **LEMBAR PENGESAHAN**

### <span id="page-1-0"></span>RANCANG BANGUN SISTEM INFORMASI DIGITAL FUNDRAISING LAZISMU UNIVERSITAS MUHAMMADIYAH BANGKA BELITUNG

Oleh:

Wahyu Feraldi/1061928

Laporan akhir ini telah disetujui dan disahkan sebagai salah satu syarat kelulusan Program Sarjana Terapan Politeknik Manufaktur Negeri Bangka Belitung

Menyetujui,

Pembimbing 1

Sidhiq Andriyanto, M.Kom NIP. 199007182019031011

Penguji 1

Linda Fujiyanti, M.Ti NIP: 198109262014042001

Pembimbing

Yang Agita Rindri, M.Eng NIP. 198609282022032003

Penguji 2

M. Setya Pratama, M.Si NIP. 199208212019031021

# **PERNYATAAN BUKAN PLAGIAT**

<span id="page-2-0"></span>Yang bertanda tangan di bawah ini :

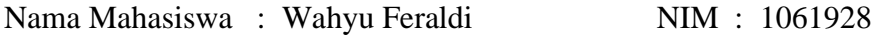

Dengan Judul : Rancang Bangun Sistem Informasi Digital Fundraising LAZISMU Universitas Muhammadiyah Bangka Belitung

Menyatakan bahwa laporan akhir ini adalah hasil kerja saya sendiri dan bukan merupakan plagiat. Pernyataan ini saya buat dengan sebenarnya dan bila ternyata dikemudian hari ternyata melanggar pernyataan ini, saya bersedia menerima sanksi yang berlaku.

Sungailiat, 01 Januari 2023

Nama Mahasiswa

Tanda Tangan

Wahyu Feraldi

....................

#### **ABSTRAK**

<span id="page-3-0"></span>*Lembaga Amil Zakat Infaq Shadaqah Muhammadiyah Universitas Muhammadiyah Bangka Belitung (LAZISMU UNMUH BABEL) merupakan suatu lembaga Muhammadiyah yang berperan sebagai penghimpun, pengelola serta penyaluran ZISWAF (zakat, infaq, shadaqah & wakaf. LAZISMU UNMUH BABEL masih menggunakan sistem manual dalam proses penghimpunan dananya, cara ini dinilai tidak efektif dan efisien. Berdasarkan permasalahan tersebut, maka dilakukan penelitian yang tujuannya untuk merancang bangun Sistem Informasi Digital Fndraising LAZISMU UNMUH BABEL agar proses penghimpunan dananya dapat berjalan lebih efektif dan efisien. Metode pengempulan data yang digunakan pada penelitian ini ialah metode observasi, wawancara dan studi literatur. Untuk metode pengembangan menggunakan metode waterfall yang terdiri dari analisis, selanjutnya membuat desain use case diagram, activity diagram dan ERD. Kemudian implementasi serta integerasi ke dalam kode program PHP dengan framework codeigniter 3 dan diuji dengan metode black box, hasil semuanya valid dan dengan metode pengujian kuesioner dari responden yang ada didapatkan skor 87,6% sehingga sistem ini layak untuk digunakan karena dapat memudahkan kinerja LAZISMU UNMUH dan pengguna dalam proses penghimpunan ZISWAF.*

Kata kunci : LAZISMU, Universitas Muhammadiyah Bangka Belitung, Sistem Informasi, *Digital Fundraising*, ZISWAF (Zakat, Infaq, Shadaqah & Wakaf)

#### **ABSTRACT**

<span id="page-4-0"></span>*The Amil Zakat Infaq Shadaqah Muhammadiyah Institute Muhammadiyah University of Bangka Belitung (LAZISMU UNMUH BABEL) is a Muhammadiyah institution that acts as a collector, manager and distribution of ZISWAF (zakat, infaq, shadaqah & waqf. LAZISMU UNMUH BABEL still uses a manual system in the process of raising funds, how to this was considered ineffective and efficient. Based on these problems, a study was carried out whose aim was to design and build a Digital Information System Fundraising LAZISMU UNMUH BABEL so that the fundraising process could run more effectively and efficiently. The data collection method used in this study was observation, interview and literature study For the development method using the waterfall method which consists of analysis, then design use case diagrams, activity diagrams and ERD Then implementation and integration into the PHP program code with the codeigniter 3 framework and tested using the blac method kbox, the results are all valid and with the questionnaire testing method from existing respondents a score of 87.6% is obtained so this system is feasible to use because it can facilitate the performance of LAZISMU UNMUH and users in the ZISWAF collection process.*

Keywords: LAZISMU, Bangka Belitung Muhammadiyah *University*, *Information Systems*, *Digital Fundraising*, ZISWAF (Zakat, Infaq, Shadaqah & Wakaf)

# **KATA PENGANTAR**

<span id="page-5-0"></span>Segala puji dan syukur penulis panjatkan kepada Allah SWT atas segala berkat, rahmat, taufik serta hidayah-Nya yang tiada terkira besarnya, sehingga saya dapat menyelesaikan Laporan Tugas Akhir ini dengan judul *"***Rancang Bangun Sistem Informasi Digital Fundraising LAZISMU Universitas Muhammadiyah Bangka Belitung***".* Penyusunan Tugas Akhir ini merupakan salah satu prasyarat yang harus dipenuhi atau diselesaikan sebagai syarat untuk menyelesaikan pendidikan Diploma 4 di Politeknik Manufaktur Negeri Bangka Belitung.

Ucapan terima kasih penulis kepada semua pihak yang telah membantu dalam menyelesaikan laporan tugas akhir ini sehingga dapat diselesaikan. Ucapan terima kasih penulis sampaikan kepada :

- 1. Bapak I Made Andik Setiawan, M.Eng, Ph.D selaku Direktur Politeknik Manufaktur Negeri Bangka Belitung.
- 2. Bapak Irwan, M.Sc, Ph.D selaku Wakil Direktur I Politeknik Manufaktur Negeri Bangka Belitung.
- 3. Bapak Muhammad Subhan, M.T selaku Wakil Direktur II Politeknik Manufaktur Negeri Bangka Belitung.
- 4. Bapak Eko Sulistyo, M.T selaku Wakil Direktur III Politeknik Manufaktur Negeri Bangka Belitung.
- 5. Bapak Sidhiq Andrianto, M.Kom selaku Dosen Pembimbing Utama Proyek Akhir Politeknik Manufaktur Negeri Bangka Belitung.
- 6. Ibu Yang Agita Rindri, M.Eng selaku Dosen Pembimbing Kedua Proyek Akhir Politeknik Manufaktur Negeri Bangka Belitung.
- 7. Bapak M. Iqbal Nugraha, M.Eng selaku Ka. Jurusan Teknik Elektronika Politeknik Manufaktur Negeri Bangka Belitung.
- 8. Bapak Ahmad Josi, M.Kom selaku Ka. Prodi D4 Teknologi Rekayasa

Perangkat Lunak Politeknik Manufaktur Negeri Bangka Belitung.

- 9. Terkhusus dan Istimewa kepada Ayah, Ibu, dan keluarga yang telah memberikan dukungan materil dan moril.
- 10. Semua pihak dan termasuk teman yang telah membantu memberikan masukan dan bantuan dalam menyelesaikan Laporan Tugas Akhir ini.

Tentu penulis menyadari masih banyak kekurangan dalam Laporan Tugas Akhir ini, oleh karena itu kritik dan saran sangat diharapkan guna memperbaiki laporan ini sehingga menjadi lebih baik. Akhir kata saya mengucapkan terima kasih, semoga laporan tugas akhir ini bermanfaat.

Sungailiat, 01 Januari 2023

Penulis

# **DAFTAR ISI**

<span id="page-7-0"></span>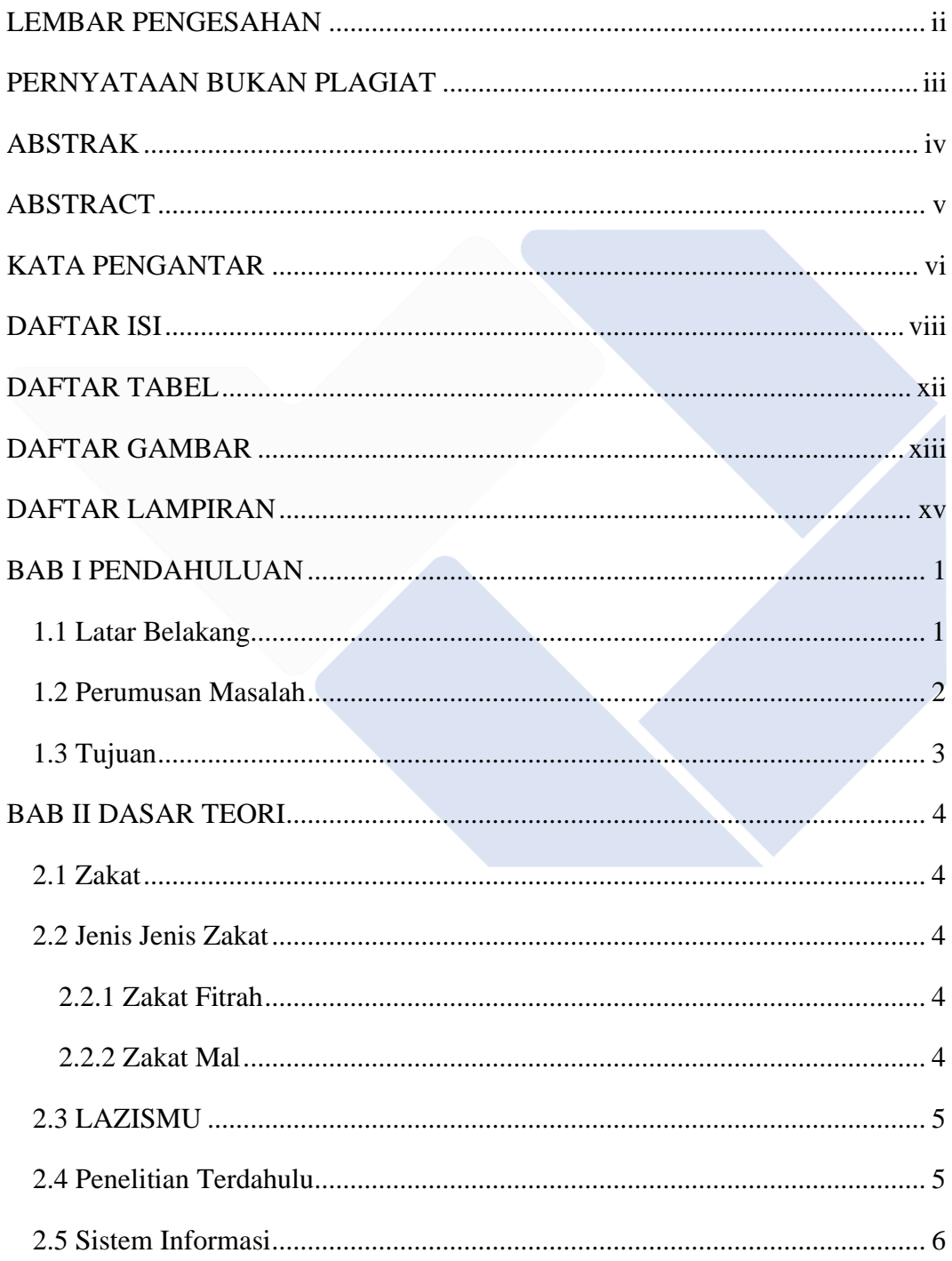

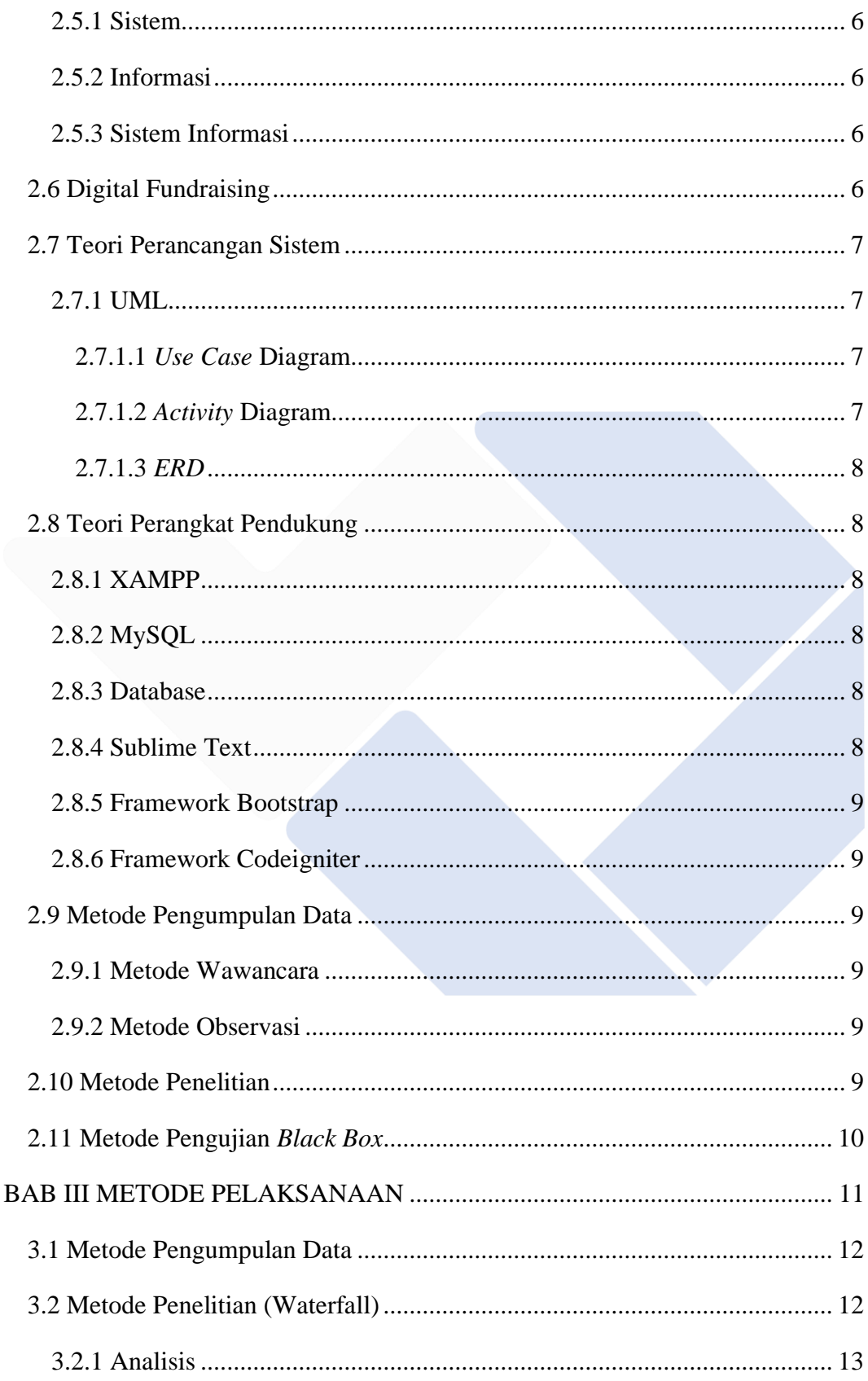

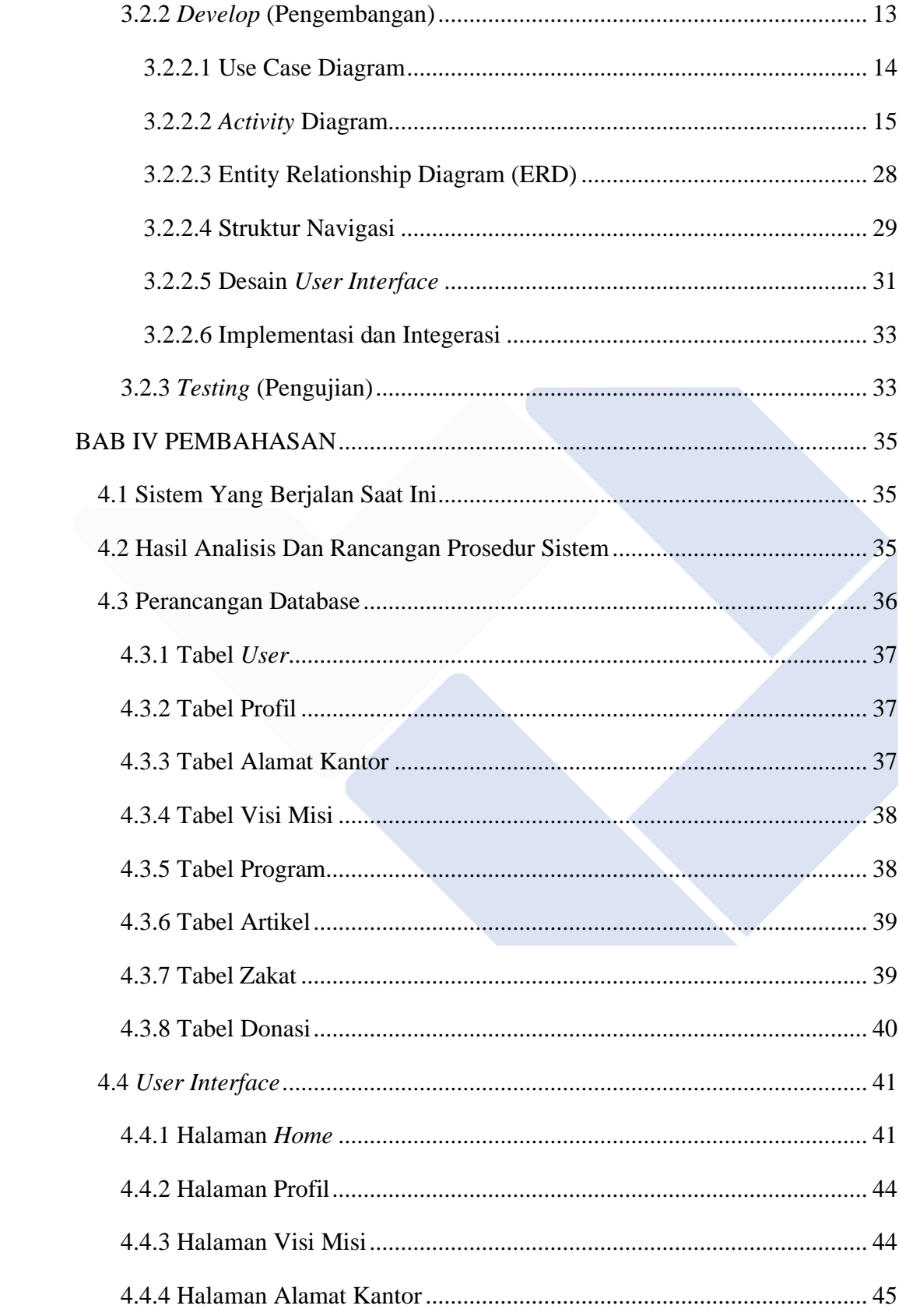

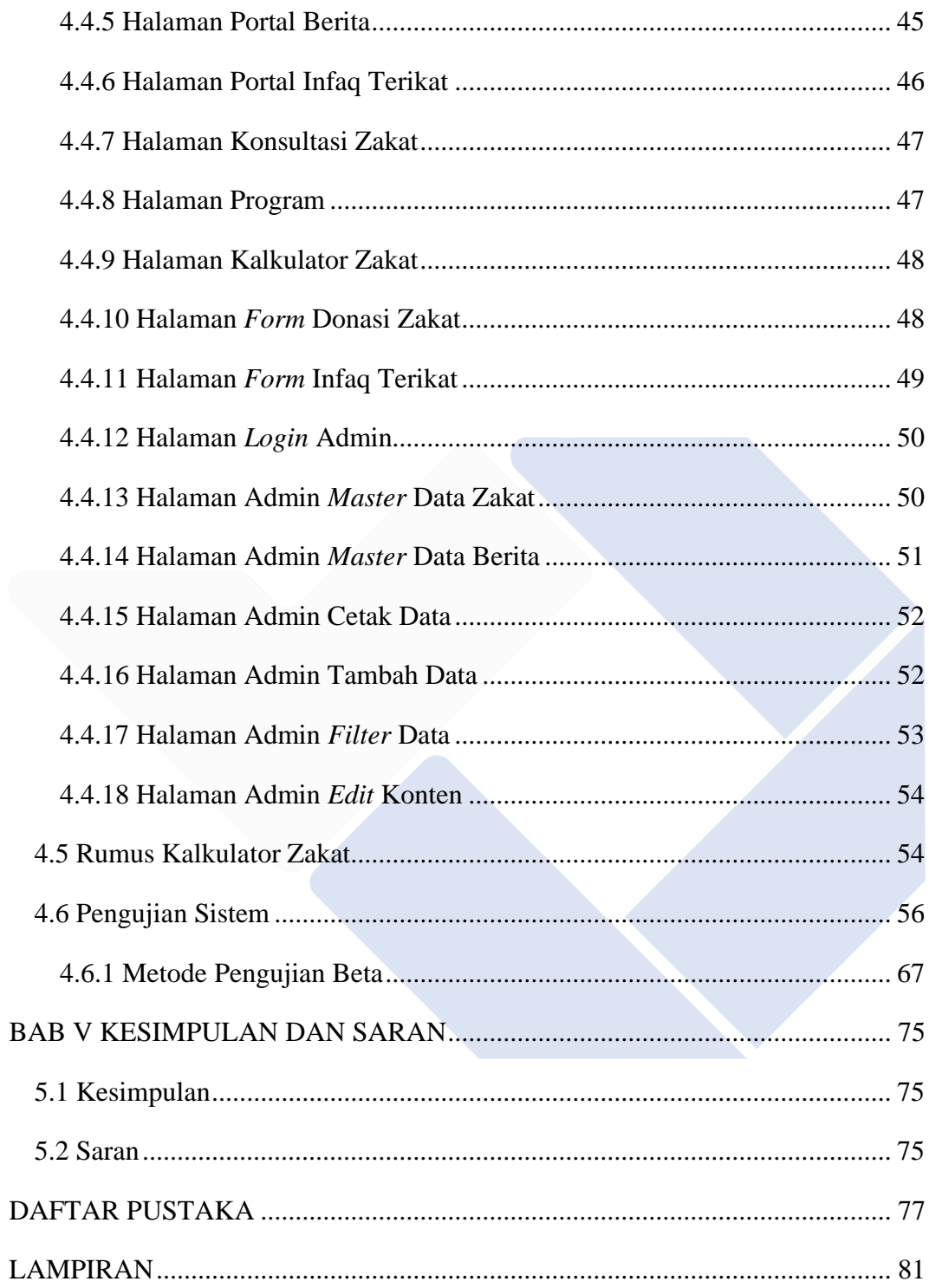

# **DAFTAR TABEL**

<span id="page-11-0"></span>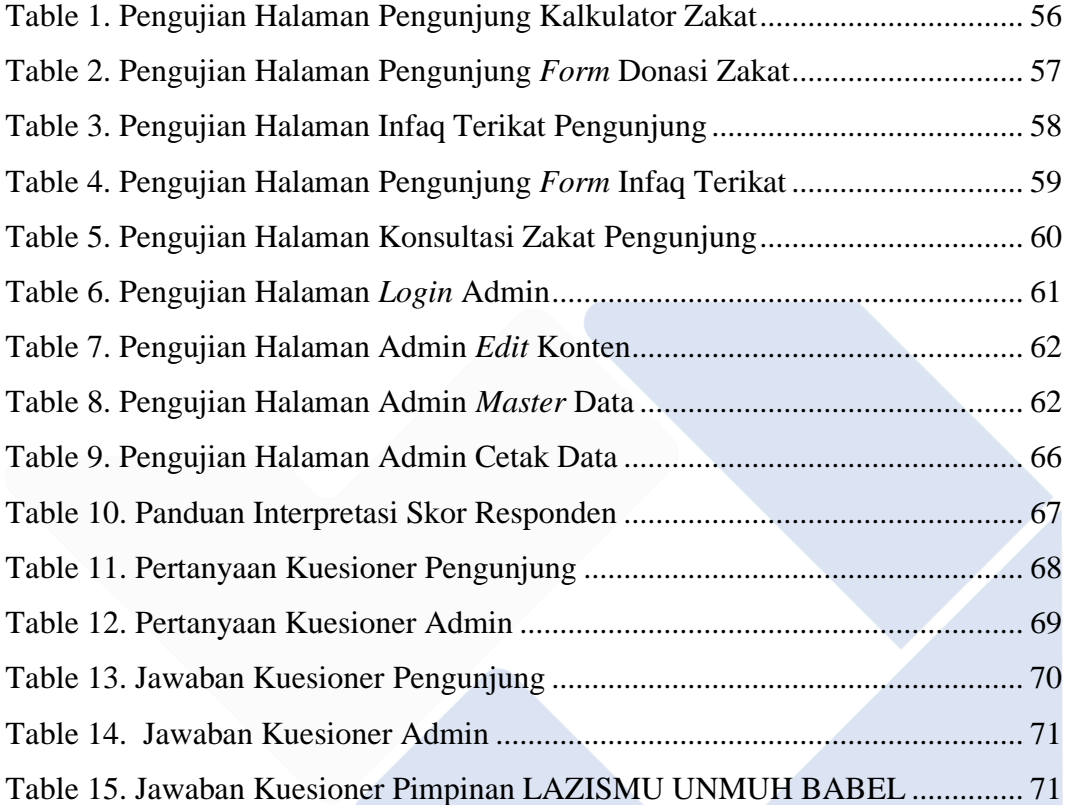

# **DAFTAR GAMBAR**

<span id="page-12-0"></span>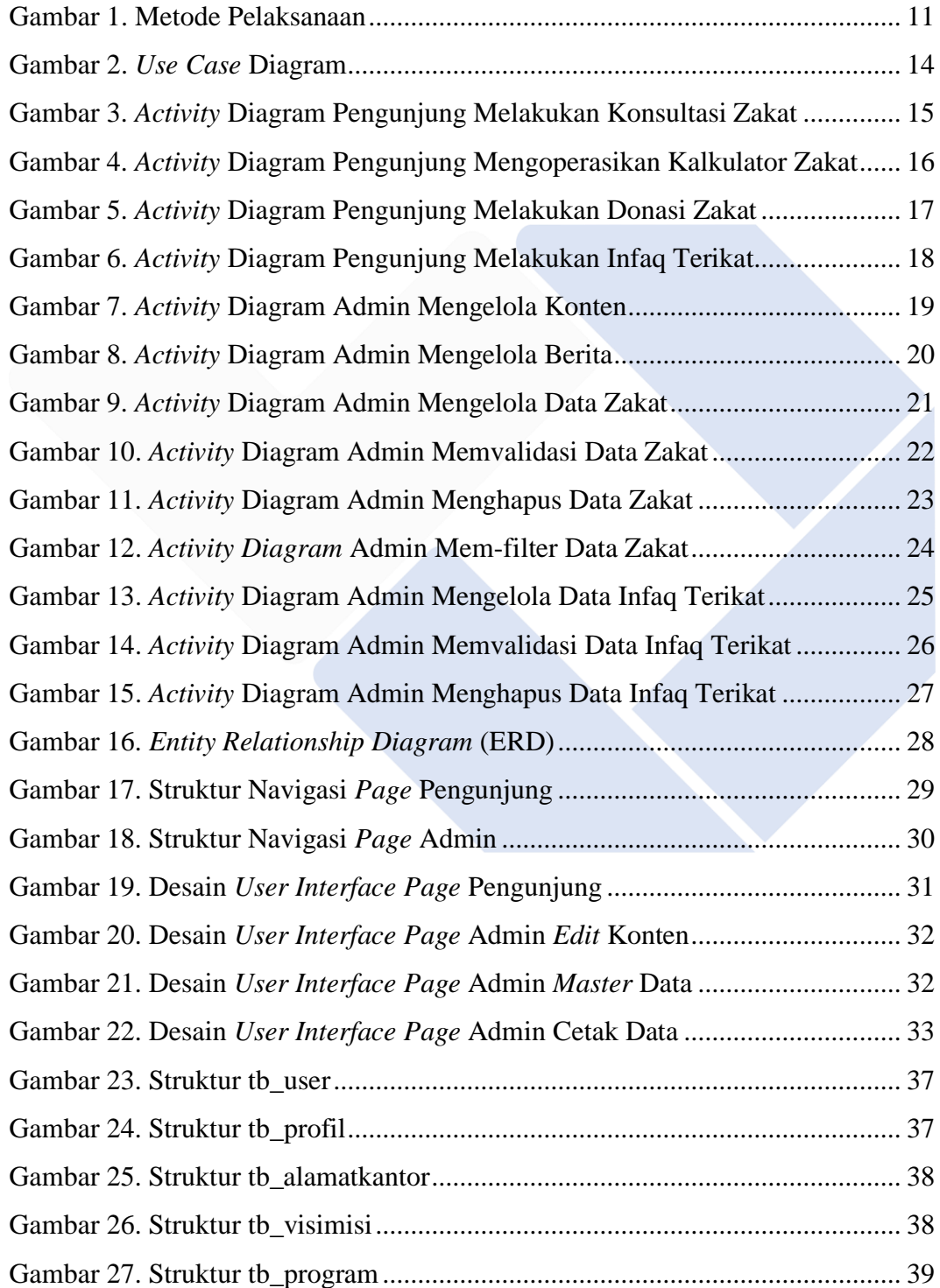

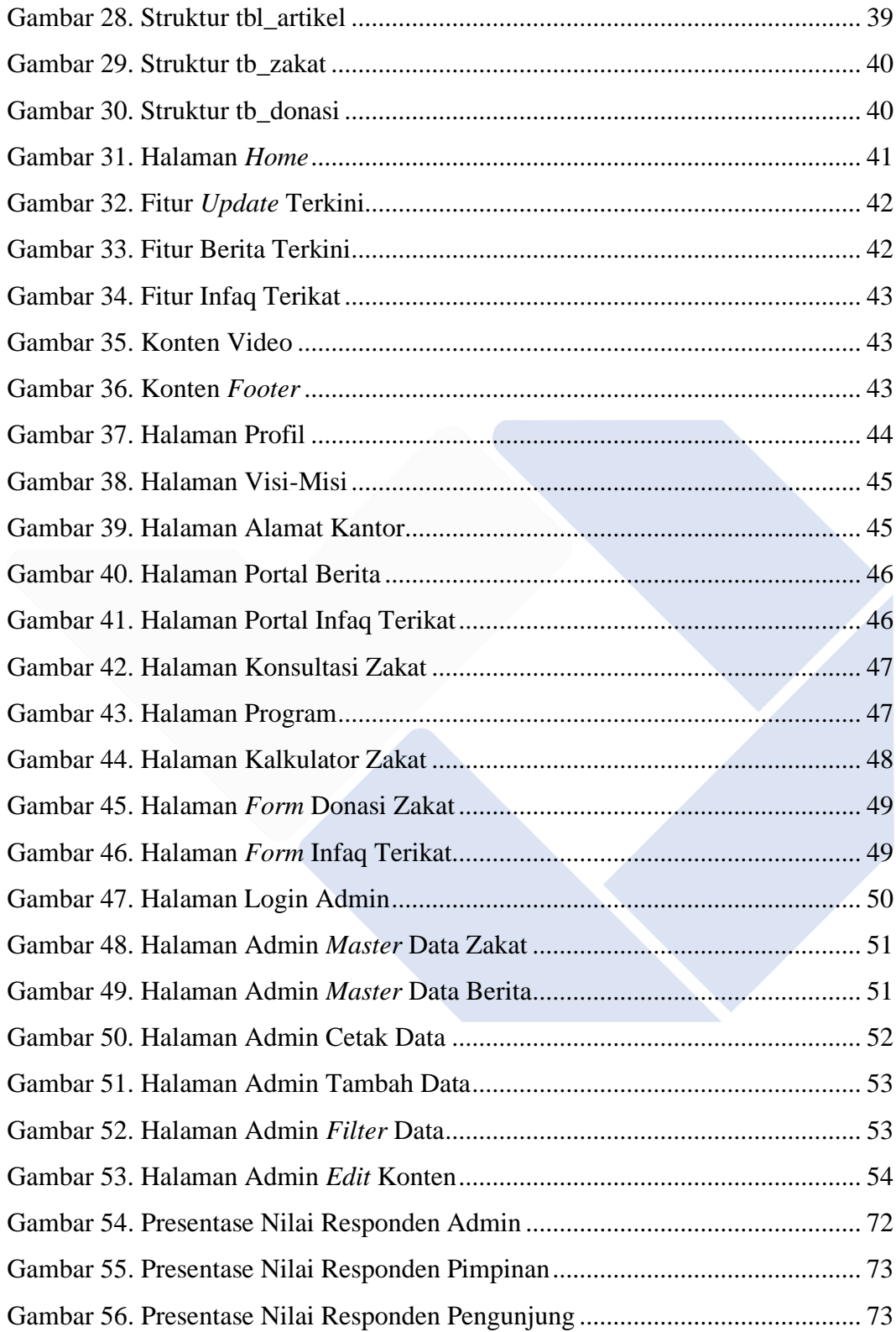

# **DAFTAR LAMPIRAN**

<span id="page-14-0"></span>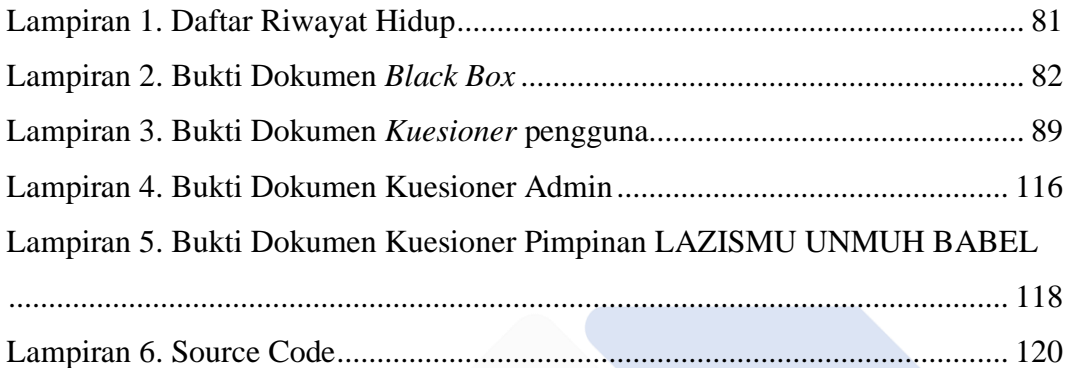

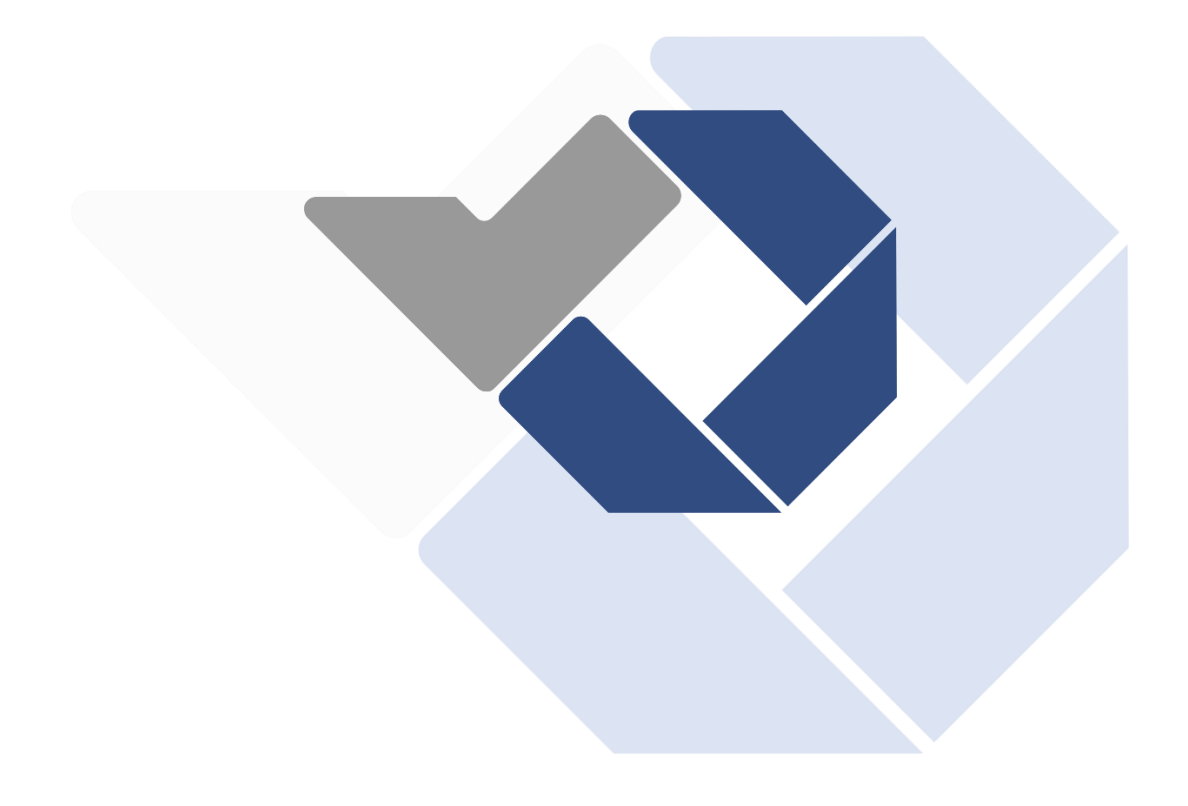

# **BAB I PENDAHULUAN**

#### <span id="page-16-1"></span><span id="page-16-0"></span>**1.1 Latar Belakang**

Seiring dengan berkembangnya teknologi informasi pada masa kini, kita sebagai pengguna tentu telah dimudahkan dalam mengakses sebuah informasi salah satunya melalui sistem informasi berbasis *website* [1]. *Website* dapat menjadi sarana untuk menyampaikan sebuah informasi dan mempromosikan sebuah *brand* atau produk kepada masyarakat agar lebih efisien dan efektif baik itu dalam segi biaya, tenaga dan waktu [1].

Menurut Hidayat saat ini internet adalah jaringan media yang paling lengkap dan komprehensif, hampir semua orang dapat mengakses jaringan dengan mudah [2]. Jaringan ini harus digunakan untuk mencapai jangkauan terkecil dan efisiensi waktu penjualan produk atau jasa salah satunya mengumpulkan zakat dengan potensi yang besar ini, diperlukan akses yang lebih baik dan inovatif. Dikutip dari *'Peran Digital Marketing dan Digital Fundraising dalam Peningkatan Minat Masyarakat Membayara Zakat, Infak dan Sedekah di Baznas Kabupaten Sumenep'* dalam perekonomian masyarakat salah satu strategi yang digunakan untuk memperbaiki pengelolaan lembaga zakat adalah dengan mengembangkan aplikasi teknologi informasi atau aplikasi *digital marketing* sebagai sarana untuk mendorong pengelolaan zakat yang efektif mulai dari penggalangan sampai pendistribusian atau biasa disebut dengan kegiatan fundraising [2].

*Digital Fundraising* merupakan salah satu sistem website yang memudahkan lembaga *fundraising*/penghimpun dana dalam bersosialisasi dan berinteraksi langsung ke masyarakat dan para donatur [3]. Sistem ini sendiri memiliki manfaat yang dapat dirasakan langsung oleh setiap penggunanya, dikarenakan sistem ini dapat di akses dimana saja serta memudahkan para pengguna untuk berinteraksi secara langsung ke pihak lembaga *fundraising* [3]. Pada LAZISMU Universitas

Muhammadiyah Bangka Belitung dalam proses penghimpunan dananya masih menggunakan cara manual yang tidak efektif dan efisien. Seperti pada saat muzakki ingin melakukan zakat dan infaq harus datang dulu ke kantor LAZISMU UNMUH BABEL kemudian mengisi form isian terkadang juga muzakki harus menunggu dulu, ini dinilai kurang efektif dan tidak efisien dalam segi waktu. Pada sisi admin juga dinilai kurang aman dikarenakan data-data muzakki semuanya disimpan di penyimpanan komputer/laptop yang rawan terjadi error pada perangkat tersebut sehingga menyebabkan hilangnya data para muzakki, permasalahan ini membuktikan bahwa cara manual kurang aman untuk digunakan.

Dalam penelitian Brilianty dengan judul Literasi Zakat untuk Pemberdayaan Muzzaki Melalui Platform Digital (Studi kasus di LAZISMU Menteng, Jakarta Pusat). LAZISMU pusat juga memiliki platform digital yang dapat memudahkan muzakki yang berniat untuk melakukan donasi zakat, infaq dan sedekah, yang mana di dalamnya terdapat fitur yang menunjukkan total dana serta donatur secara langsung atau *real time* [6]. Sistem LAZISMU Banyumas juga sama seperti LAZISMU Menteng terdapat informasi update total zakat serta total donatur namun belum adanya fitur untuk melihat detail dari total tersebut. Pada sistem yang peneliti buat terdapat pengembangan terhadap fitur tersebut. Fitur tersebut bukan hanya menampilkan total dana dan donatur saja namun dapat juga menampilkan rincian dari total-total tersebut secara *real time*.

Maka pada proyek akhir ini akan dirancang sebuah sistem digital fundraising pada LAZISMU Universitas Muhammadiyah Bangka Belitung, agar dapat memudahkan para pengguna dalam berkomunikasi ke pihak LAZISMU Universitas Muhammadiyah Bangka Belitung secara online. Informasi ini juga dapat tersampaikan ke masyarakat luas serta dapat menghemat biaya, tenaga dan waktu serta aman sehingga proses penghimpunan dana dapat berjalan dengan efektif dan efisien.

#### <span id="page-17-0"></span>**1.2 Perumusan Masalah**

Berdasarkan uraian pada latar belakang masalah di atas, maka dapat dirumuskan

pokok permasalahan penelitian yaitu bagaimana merancang dan membangun sebuah sistem informasi digital fundraising LAZISMU Universitas Muhammadiyah Bangka Belitung yang dapat memudahkan proses penghimpunan dan pengelolaan ZISWAF (Zakat, Infaq, Shadaqah & Wakaf).

# <span id="page-18-0"></span>**1.3 Tujuan**

Adapun tujuan yang hendak dicapai pada pelaksanaan proyek akhir ini ialah merancang dan membangun sistem informasi digital fundraising LAZISMU Universitas Muhammadiyah Bangka Belitung.

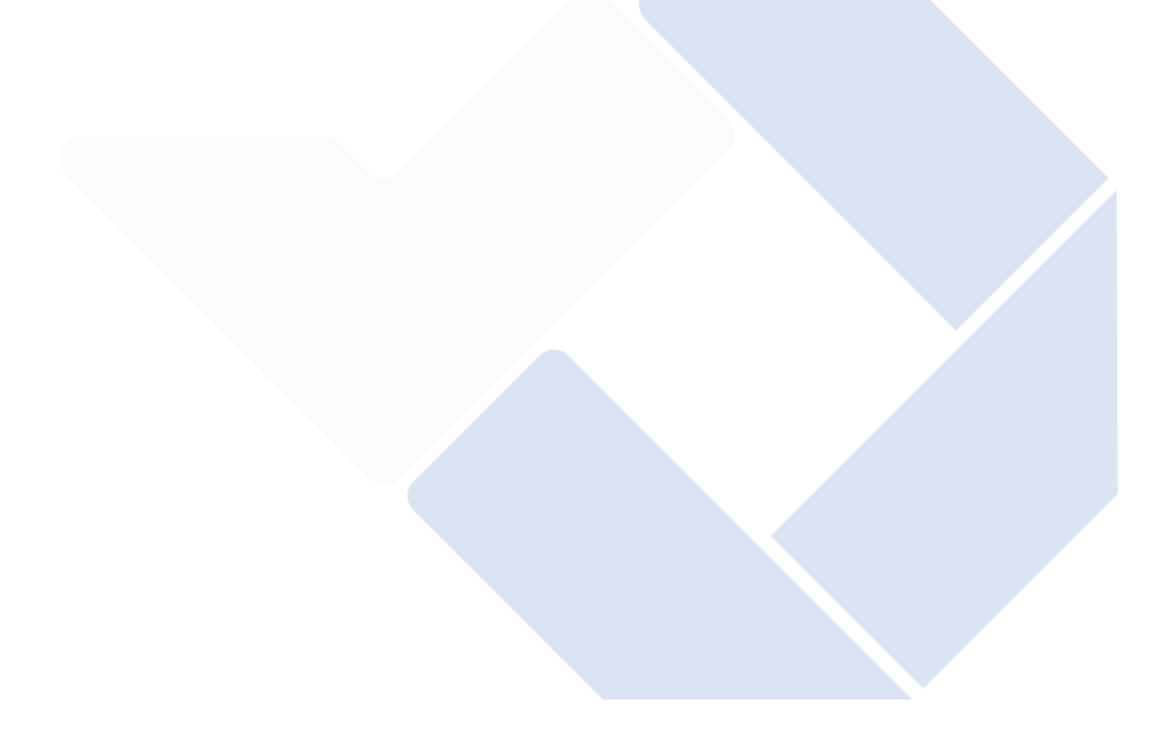

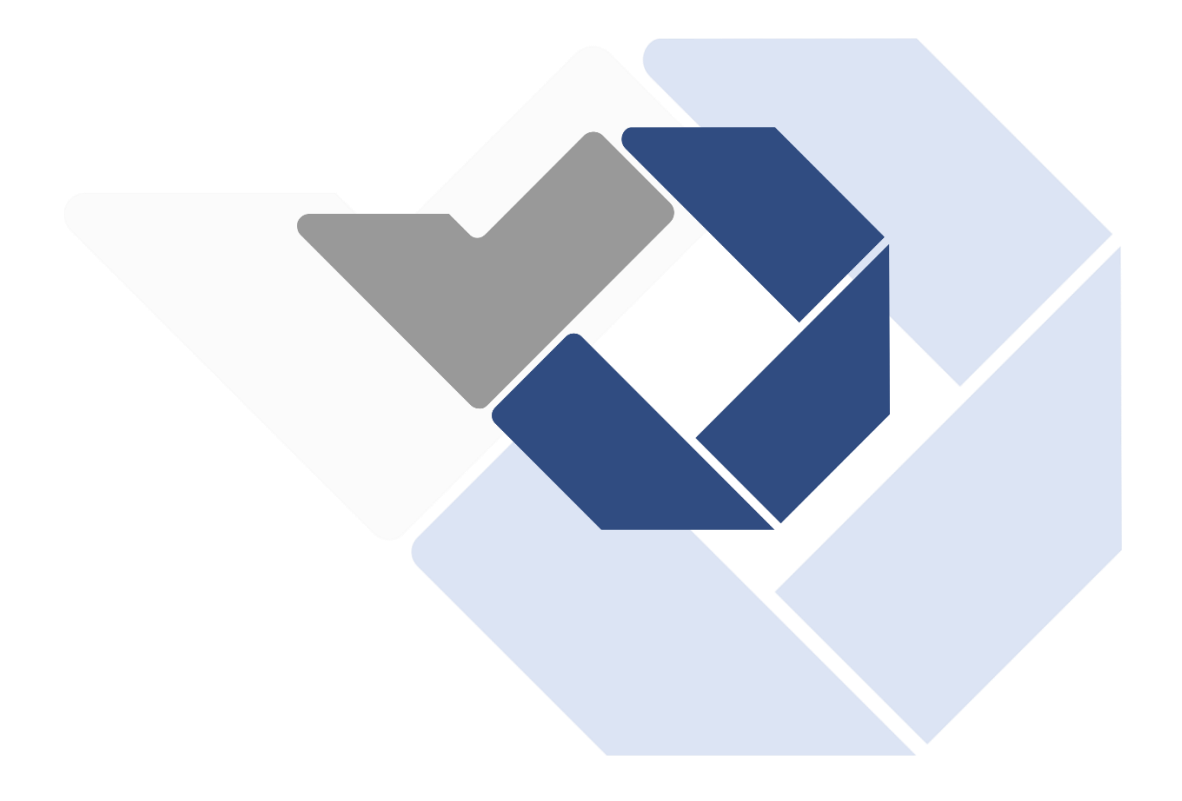

# **BAB II DASAR TEORI**

# <span id="page-20-1"></span><span id="page-20-0"></span>**2.1 Zakat**

Zakat merupakan salah satu kewajiban bagi setiap umat Islam untuk mengeluarkan sebagian hartanya untuk kesejahteraan umat dan sudah menjadi rukun Islam yang Ketiga sesuai perintah Allah SWT dalam (QS.9:13) dan (QS.51:19) yang mana sudah sama pentingnya dengan perintah mengerjakan shalat [4].

#### <span id="page-20-2"></span>**2.2 Jenis Jenis Zakat**

Berdasarkan dengan pemikiran para ulama klasik dan juga tertuang dalam pasal 11 ayat 1 UU Republik Indonesia No. 23 Tahun 2011 tentang pengelolaan zakat, zakat terbagi menjadi 2 jenis yaitu zakat fitrah dan zakat mal [4].

### <span id="page-20-3"></span>**2.2.1 Zakat Fitrah**

Berdasarkan penelitian Subkhi Risa dikutip dari hadist "Rasulullah SAW mewajibkan zakat fitrah satu sha' kurma atau gandum pada budak, orang merdeka, lelaki dan perempuan, anak kecil dan orang dewasa dari umat islam dan memerintahkan untuk membayarnya sebelum mereka keluar untuk shalat (iid)", adapun besarannya yang disebut nash hadist yaitu setara dengan 2.5 Kg tepung, terigu, kurma, gandum, zahib (anggur) dan aqith (semacam keju) atau bisa juga menggunakan makanan pokok yang ada di daerah bersangkutan sesuai dengan Mazhab Maliki dan Syafi'I [4].

#### <span id="page-20-4"></span>**2.2.2 Zakat Mal**

Zakat harta merupakan jenis zakat yang mana setiap individu atau lembaga dikenakan zakat atas harta (mal) sesuai dengan syarat- syarat dan ketentuanketentuan yang telah ditetapkan secara hukum Islam, adapun ketentuannya dalam kewajiban mengeluarkan zakat adalah seorang muslim yang merdeka, berakal dan baligh serta memiliki nisab (sudah mencapai jumlah harta yang sudah diwajibkan untuk di keluarkan) dan harta yang dikeluarkan yaitu seperti uang, emas, perak, barang dagangan serta hewan ternak [4].

### <span id="page-21-0"></span>**2.3 LAZISMU**

Dalam penelitian Nurhidayat dengan judul *"*Strategi Fundraising Zakat Pasca Pandemi Covid-19," *SALAM: Jurnal Sosial dan Budaya Syar-I"* LAZISMU (Lembaga Amil Zakat, Infaq dan Shodaqoh Muhammadiyah) merupakan lembaga Muhammadiyah yang berperan sebagai penghimpun, pengelola serta yang menyalurkan dana ZISWAF (Zakat, Infaq, Sedekah dan Wakaf) yang telah dikumpulkan dari para muzakki (seseorang yang berkewajiban memenuhi zakat) kepada para mustahik (warga yang sudah sepantasnya menerima zakat) [5].

#### <span id="page-21-1"></span>**2.4 Penelitian Terdahulu**

Dalam penelitian Indriyani dan Guntur Wahyu pada Badan Amil Zakat Nasional kabupaten Bogor yang termasuk dalam lembaga amil zakat juga mempunyai sistem informasi pengelolaan zakat, namun pada sistem tersebut belum adanya fitur untuk melakukan perhitungan zakat dan infaq [21]. Pada sistem yang dikembangkan oleh peneliti sudah ada fitur yang dapat memudahkan para pengguna untuk memhitung berapa wajib zakat dan infaq yang harus dibayar.

Badan Amil Zakat Nasional kota Baubau juga memiliki sistem informasi manajemen zakat, namun dari sisi pengguna sistem tersebut hanya bisa diakses oleh admin saja [24]. Sedangkan sistem yang peneliti kembangkan dapat diakses dan digunakan juga oleh pengunjung secara langsung sehingga dapat memudahkan pengunjung dalam menghitung dan membayar zakat dan infaq secara online.

LAZISMU Gorontalo juga memiliki sistem informasi manajemen zakat, infaq dan sedekah, namun pada sistem tersebut tepatnya di bagian rekapan data ZIS belum adanya fitur untuk mem-*filter* data tersebut [19]. Pada sistem yang peneliti kembangkan sudah ada fitur *filter* data secara bulan dan tahun sehingga dapat memudahkan admin dalam mengolah data-data tersebut.

Dalam penelitian Firdaus dan Kusumaningtias pada LAZIS Nurul Falah Surabaya, sistem informasi yang digunakan hanya ada fitur untuk melakukan pembayaran zakat dengan mengisi cara mengisi *form* namun pada sistem tersebut belum ada fitur kalkulator zakat dan juga belum adanya fitur informasi donasi terikat serta fitur untuk melakukan konsultasi zakat [20]. Pada sistem yang di kembangkan oleh peneliti sudah adanya fitur kalkulator zakat, fitur ajakan untuk donasi terikat serta fitur yang memudahkan pengguna untuk berkonsultasi langsung ke admin.

#### <span id="page-22-0"></span>**2.5 Sistem Informasi**

Berikut ini merupakan pengertian umum dari sistem informasi yang telah dirujuk oleh peneliti dari beberapa studi literatur.

#### <span id="page-22-1"></span>**2.5.1 Sistem**

Menurut Ladjamudin dalam penelitiannya menjelaskan bahwa sistem merupakan suatu bentuk hubungan antara satu komponen dengan komponen lainnya secara terstruktur dan membentuk sebuah jaringan, yang mana komponen tersebut saling berinteraksi untuk mencapai suatu tujuan yang sudah direncanakan sebelumnya [7].

#### <span id="page-22-2"></span>**2.5.2 Informasi**

Berdasarkan penelitian Parno informasi merupakan sebuah data yang telah melalui beberapa tahapan proses menjadi satu kesatuan bentuk yang dapat diterima oleh setiap orang yang berupa fakta atau nilai yang bermanfaat, juga diartikan sebagai sebuah masukan yang dikelola sehingga menjadi sebuah keluaran yang dapat diterima oleh setiap penerima [8].

### <span id="page-22-3"></span>**2.5.3 Sistem Informasi**

Sistem informasi merupakan suatu jaringan sistem didalam sebuah organisasi yang di dalamnya terdapat banyak sekali komponen seperti manusia (SDM), sarana, teknologi serta media yang dikendalikan dalam satu jalur melewati tahapan-tahapan secara rutin hingga terbentuk suatu informasi yang dapat diterima [8].

#### <span id="page-22-4"></span>**2.6 Digital Fundraising**

Berdasarkan penelitian Syahdani digital fundraising merupakan sebuah metode

baru di era 4.0 yang dapat memaksimalkan penghimpunan dana serta pengelolaannya dengan memanfaatkan teknologi informasi dan media digital [22]. Ini juga dapat menjadi salah satu strategi yang dapat mempermudah proses penyebaran informasi mengenai penggalangan dana sehingga mampu memberi kemudahan kepada masyarakat dalam mengakses informasi tersebut.

#### <span id="page-23-0"></span>**2.7 Teori Perancangan Sistem**

Berikut ini merupakan teori dari perancangan sistem yang telah peneliti rujuk dari beberapa studi literatur yang nantinya akan digunakan dalam proses perancangan sistem.

### <span id="page-23-1"></span>**2.7.1 UML**

Menurut Gata dan Grace Gata dalam penelitiannya menjelaskan bahwa UML *(Unified Modeling Language)* merupakan sebuah metode yang biasa digunakan dalam pengembangan suatu sistem yang berorientasikan objek dengan cara mendefinisikan, menganalisis, merancang serta mendokumentasikan setiap aktivitas yang akan dikerjakan secara berurutan menggunakan alat bantu yang berupa *Use Case* Diagram dan *Activity* Diagram [10].

#### <span id="page-23-2"></span>**2.7.1.1** *Use Case* **Diagram**

Dalam penelitian Tohari menjelaskan *Use Case* Diagram merupakan suatu rancangan sistem yang telah diuraikan menjadi beberapa aksi yang saling berkaitan dan berinteraksi secara terstruktur [11]. Use Case Diagram juga bisa diartikan sebagai gambaran bagaimana proses-proses yang akan dilakukan aktor terhadap sistem.

#### <span id="page-23-3"></span>**2.7.1.2** *Activity* **Diagram**

Dalam penelitian Tohari menjelaskan bahwa *Activity* Diagram adalah suatu pemodelan proses kerja yang terstruktur dan sistematis, yang memberikan gambaran antar aktivitas serta tindakan lanjutannya sesuai dengan aturan yang telah ditentukan [11].

### <span id="page-24-0"></span>**2.7.1.3** *ERD*

Dikutip dari penelitian Fathansyah ERD (Entity Relationshiop Diagram) merupakan kelompok elemen-elemen entitas dan kelompok relasi yang semuanya memiliki atribut yang saling menghubungkan, untuk menunjukkan seluruh data yang terekam kemudian digambarkan dengan lebih sistematis dan terstruktur [8].

#### <span id="page-24-1"></span>**2.8 Teori Perangkat Pendukung**

Berikut merupakan teori perangkat pendukung yang telah dirujuk oleh peneliti dari studi literatur dan akan digunakan pada perancangan sistem.

#### <span id="page-24-2"></span>**2.8.1 XAMPP**

XAMPP dapat di definisikan sebagai perangkat lunak yang bertugas sebagai *web* server bagi website yang dikembangkan menggunakan bahasa pemrograman PHP serta menggunakan pengolah data MySQL sehingga *website* tersebut dapat dijalankan di sistem operasi kita tanpa harus terhubung dengan internet [12]. Dapat diartikan juga sebagai server lokal yang dapat kita gunakan untuk menjalankan website tanpa ada koneksi internet

#### <span id="page-24-3"></span>**2.8.2 MySQL**

MySQL merupakan perangkat lunak sistem yang mempermudah proses manajemen basis data pada SQL *(Structured Query Language)* yang multi *user* dan paling stabil dalam mengatur dan mengelola data-data pada *database* serta dapat digunakan secara gratis [12].

#### <span id="page-24-4"></span>**2.8.3 Database**

Database merupakan sebuah pengorganisasian sekelompok data yang saling berhubungan sehingga dapat mempermudah aktivitas untuk memperoleh informasi serta dapat menjadi solusi dari permasalahan pada sistem yang mengelola basis data [13].

#### <span id="page-24-5"></span>**2.8.4 Sublime Text**

Sublime Text merupakan perangkat lunak berupa teks editor yang dapat memudahkan kita dalam menulis program karena dapat digunakan di semua sistem operasi serta dapat digunakan secara gratis [16].

#### <span id="page-25-0"></span>**2.8.5 Framework Bootstrap**

Bootstrap merupakan salah satu *framework* yang dapat memudahkan dalam memberi *style* pada halaman depan *website* dengan hasil yang bagus dan luar biasa, di dalam bootstrap banyak sekali source html, css dan javascript yang siap digunakan secara gratis serta dapat membuat tampilan website kita responsif di semua perangkat dekstop, tablet maupun mobile [14].

#### <span id="page-25-1"></span>**2.8.6 Framework Codeigniter**

Codeigniter adalah *framework* yang dapat memberi kemudahan dalam mengembangkan sebuah website dengan PHP yang dinamis tanpa harus menulis kode dari awal sehingga dengan menggunakan *framework* ini dapat memepercepat proses pengembangan serta dapat digunakan secara gratis [15].

### <span id="page-25-2"></span>**2.9 Metode Pengumpulan Data**

Berikut ini merupakan teori pengumpulan data yang akan digunakan dalam proses perancangan sistem guna untuk mendapatkan data yang akurat dan *valid*.

#### <span id="page-25-3"></span>**2.9.1 Metode Wawancara**

Metode wawancara merupakan metode yang dilaksanakan dengan komunikasi langsung secara *personal* dengan pihak-pihak terkait, dan hal ini dilakukan sebagai dasar acuan untuk kebutuhan pembuatan sistem informasi [15].

### <span id="page-25-4"></span>**2.9.2 Metode Observasi**

Dikutip dari penelitian Suprayogi dan Rahmanesa metode observasi merupakan metode pengumpulan data yang dilakukan untuk memperoleh data yang dibutuhkan dengan cara mengamati dan melihat secara langsung [14].

#### <span id="page-25-5"></span>**2.10 Metode Penelitian**

Metode penelitian yang digunakan oleh peneliti dalam merancang bangun sistem informasi ini ialah metode *waterfall.* Metode *waterfall* merupakan sebuah metode yang biasa digunakan dalam pengembangan perangkat lunak yang di dalamnya

terdapat beberapa tahapan mulai dari analisis, desain, pengkodean sampai tahapan pengujian [17].

# <span id="page-26-0"></span>**2.11 Metode Pengujian** *Black Box*

Pada tahap pengujian menggunakan metode *black box*, sistem kerja dari metode ini adalah *black box*, yang mengabaikan struktur kontrol dan lebih fokus pada bidang informasi, apakah input dari tester memberikan hasil yang diharapkan pengguna atau tidak [16].

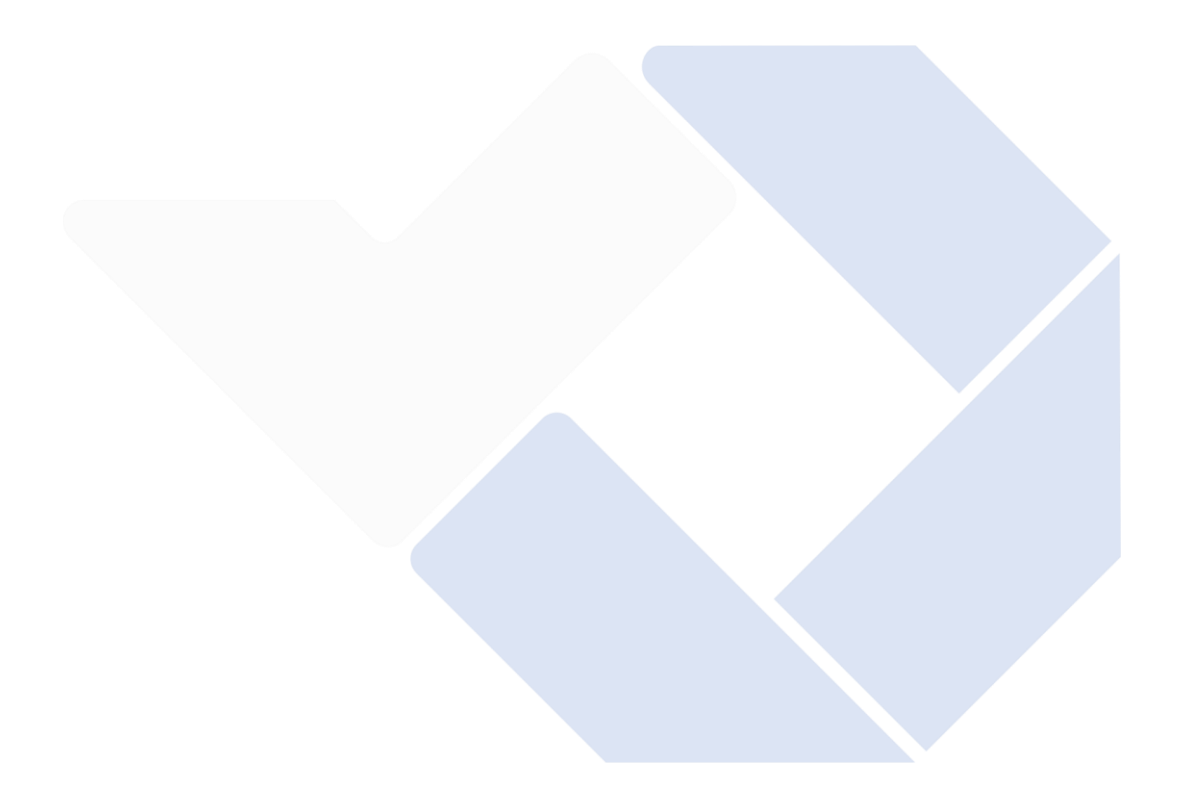

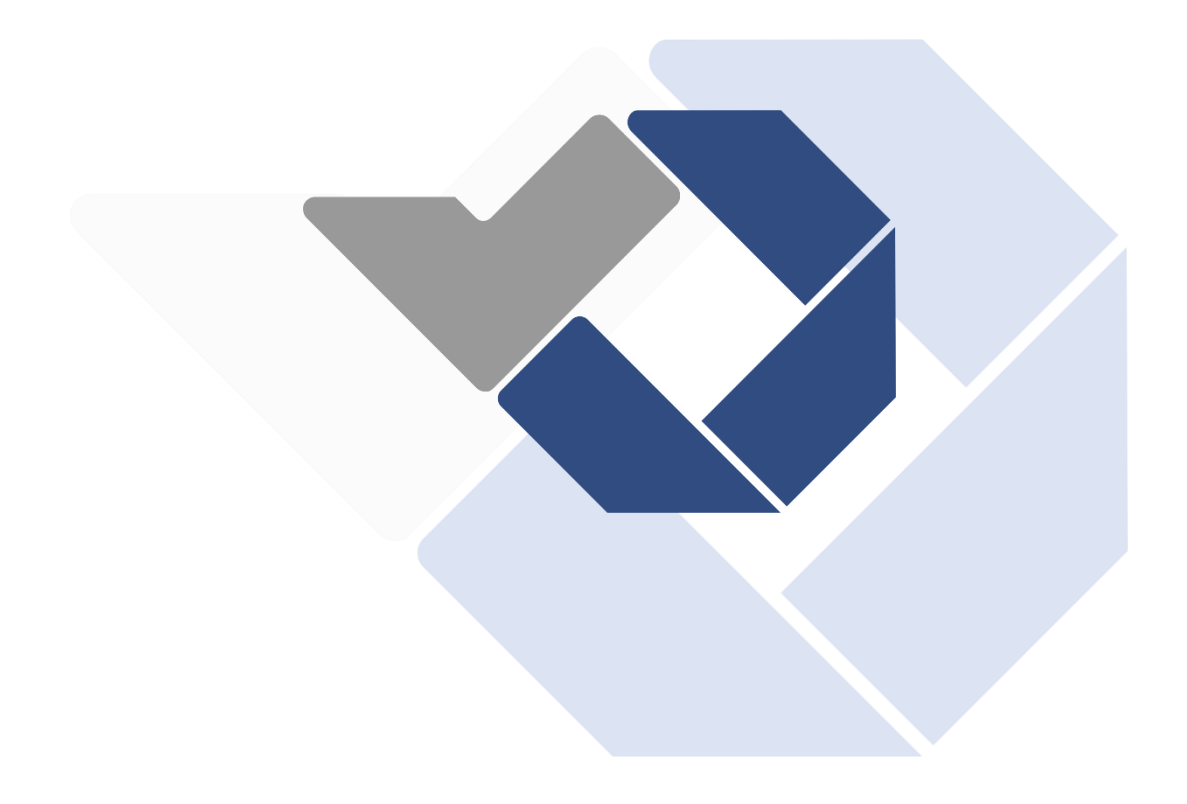

# **BAB III METODE PELAKSANAAN**

<span id="page-28-0"></span>Dalam merancang dan membangun sistem informasi digital fundraising LAZISMU UNMUH BABEL, peneliti menggunakan beberapa metode pelaksanaan mulai dari metode pengumpulan data sampai dengan metode penelitian.

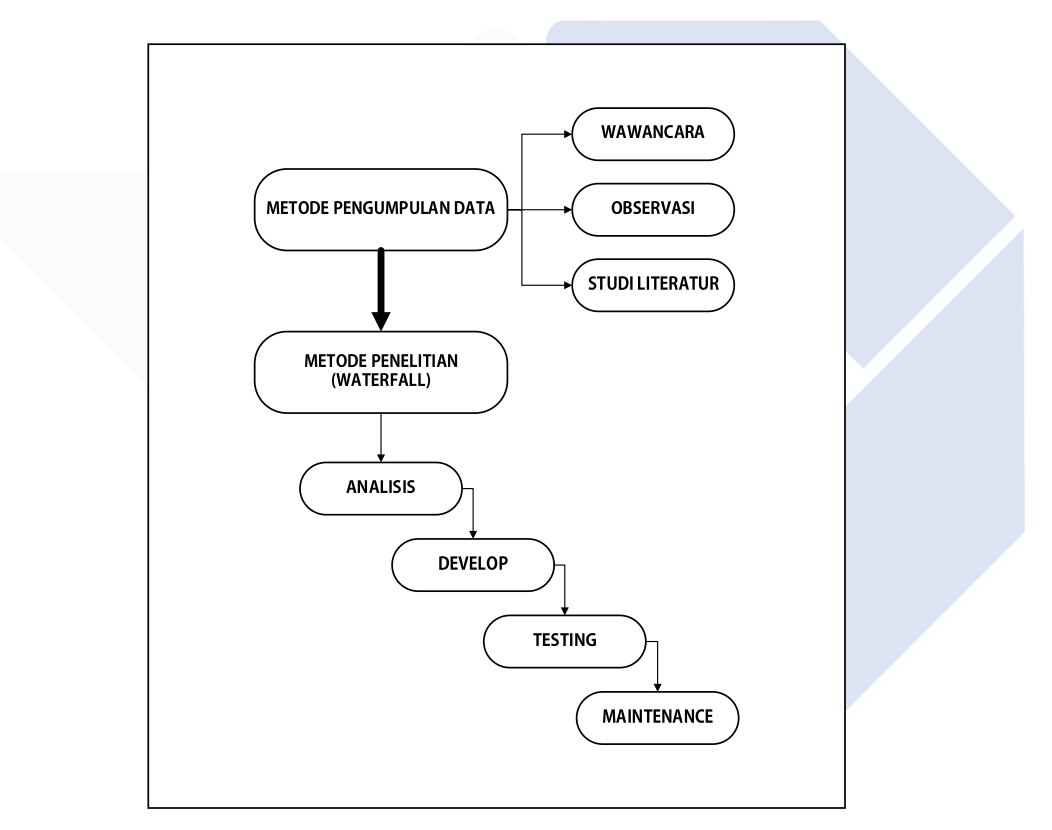

Gambar 1. Metode Pelaksanaan

<span id="page-28-1"></span>Pada gambar 1 dapat dilihat terdapat 2 metode pelaksanaan yaitu metode pengumpulan data yang di dalamnya terdapat metode wawancara, observasi dan studi literatur. Kemudian dibawahnya ada metode penelitian (waterfall) yang berisi analisis, develop, testing dan maintenance.

### <span id="page-29-0"></span>**3.1 Metode Pengumpulan Data**

Pada tahap pengumpulan data ini peneliti menggunakan beberapa metode yaitu dengan metode wawancara observasi, studi literatur berikut penjelasannya :

1. Wawancara

Peneliti melakukan teknik pengumpulan data dengan cara berkomunikasi langsung kepada pihak terkait yaitu dengan Ketua LAZISMU Universitas Muhammadiyah Bangka Belitung.

2. Observasi

Dalam tahap observasi ini, peneliti melakukan pengamatan pada proses penggalangan dana yang dilakukan oleh pihak LAZISMU Universitas Muhammadiyah Bangka Belitung.

3. Studi Literatur

Pada tahap studi literatur ini, peneliti akan mengumpulkan data dari setiap penelitian terdahulu seperti jurnal dan buku. Kemudian peneliti akan membaca serta mencatat dan mengolah setiap data penelitian tersebut agar dapat digunakan sebagai bahan acuan.

Pada tahapan pengumpulan data ini, peneliti sudah menyimpulkan beberapa kebutuhan dari LAZISMU UNMUH BABEL yang akan diimplementasikan ke dalam sistem. Dimana LAZISMU UNMUH BABEL ingin adanya suatu sistem yang dapat memudahkan proses penghimpunan donasi zakat dan infaq secara online. Kemudian adanya fitur untuk menghitung wajib zakat setiap muzakki serta fitur untuk memvalidasi data zakat dan infaq muzakki tersebut dan yang terakhir fitur untuk melakukan cetak laporan.

#### <span id="page-29-1"></span>**3.2 Metode Penelitian (Waterfall)**

Metode penelitian yang digunakan oleh peneliti dalam merancang bangun sistem informasi ini ialah metode *waterfall,* yang terdiri dari beberapa langkah yaitu analisis, *develop* (pengembangan), testing (pengujian) dan maintenance (pemeliharaan). Menurut Wahid dalam penelitiannya model pengembangan ini mengikuti pendekatan sistematis dan runtut, disebut *waterfall* karena langkahlangkah yang akan dilewati menunggu langkah sebelumnya selesai dan harus dilaksanakan secara berurutan, dan model pengembangan ini bersifat linear dari tahap awal pengembangan sistem ke tahap selanjutnya hingga tahap akhir pengembangan sistem [17].

### <span id="page-30-0"></span>**3.2.1 Analisis**

Tahapan analisis merupakan tahap awal yang akan dilakukan oleh peneliti untuk menganalisis kebutuhan sistem informasi yang akan dirancang. Tahap analisis ini dilakukan untuk mengidentifikasi masalah dan kendala apa saja yang ada di lapangan untuk kebutuhan sistem informasi. Maka dari hasil analisis tersebut akan di dapatkan sebuah data yang nantinya akan digunakan untuk melanjutkan tahapan pembuatan desain sistem informasi.

### <span id="page-30-1"></span>**3.2.2** *Develop* **(Pengembangan)**

Pada tahap develop ini peneliti akan membuat perencanaan sistem dari data yang sudah didapatkan menggunakan pemodelan perangkat lunak yaitu seperti *use case*  diagram*, activity* diagram*, ERD,* struktur navigasi dan desain *user interface.* Tahap ini dilakukan agar sistem yang akan dirancang nantinya dapat bekerja sesuai dengan alur kerja yang telah ditentukan. Kemudian melakukan implementasi dan integerasi dari desain yang telah dibangun.

# <span id="page-31-0"></span>**3.2.2.1 Use Case Diagram**

Adapun *use case* diagram yang telah dirancang oleh peneliti dan akan digunakan dalam proses perancangan sistem nantinya, dapat dilihat pada gambar 2.

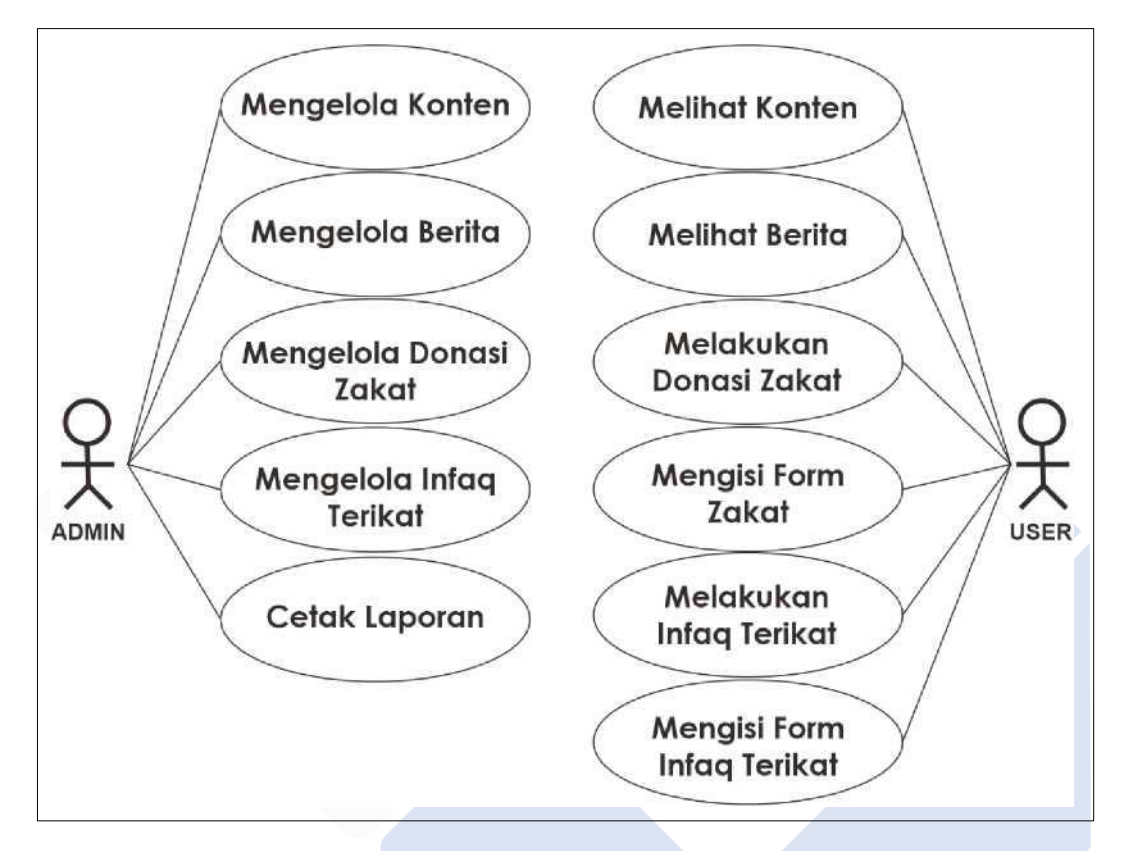

Gambar 2. *Use Case* Diagram

<span id="page-31-1"></span>Keterangan gambar :

- 1. Aktor admin bertugas sebagai pengatur jalan sistem seperti mengelola konten (mengelola profil organisasi, mengelola visi-misi organisasi, mengelola alamat kantor serta mengelola program pilar), mengelola berita, mengelola donasi zakat, mengelola infaq terikat dan mencetak laporan.
- 2. Aktor pengunjung sebagai pengguna yang dapat melihat konten (melihat profil organisasi, melihat visi-misi organisasi, melihat alamat kantor serta melihat program pilar), melihat berita, melakukan donasi zakat, mengisi form donasi zakat, melakukan infaq terikat serta mengisi form infaq terikat.

### <span id="page-32-0"></span>**3.2.2.2** *Activity* **Diagram**

1. *Activity* Diagram Pengunjung Melakukan Konsultasi Zakat

Berikut ini merupakan *activity* diagram pengunjung yang menjelaskan bagaimana alur pengunjung dalam melakukan konsultasi zakat.

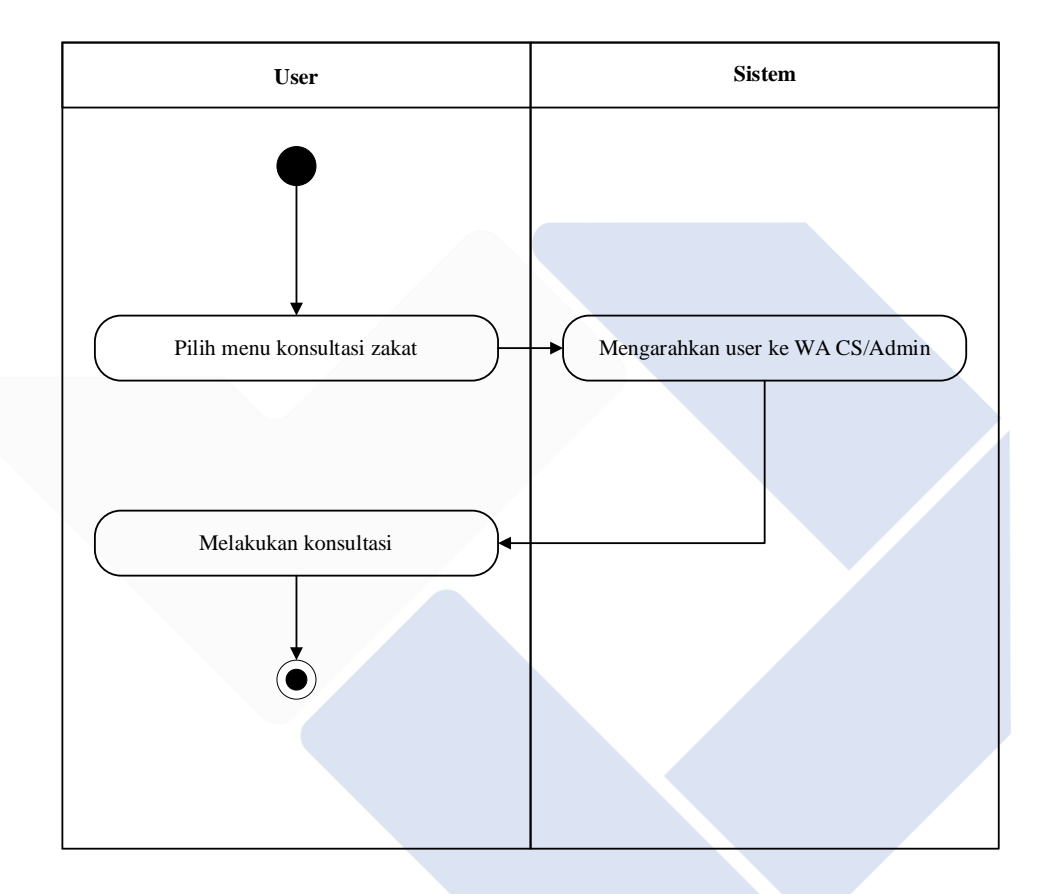

<span id="page-32-1"></span>Gambar 3. *Activity* Diagram Pengunjung Melakukan Konsultasi Zakat

Pada *activity* diagram ini pengunjung melakukan konsultasi zakat dengan memilih menu konsultasi zakat lalu sistem akan mengarahkan pengunjung ke WA CS/Admin LAZISMU UNMUH, kemudian pengunjung dapat segera melakukan konsultasi zakat.

# 2. *Activity* Diagram Pengunjung Mengoperasikan Kalkulator Zakat

Berikut ini merupakan *activity* diagram pengunjung yang menjelaskan bagaimana alur pengunjung dalam mengoperasikan kalkulator zakat.

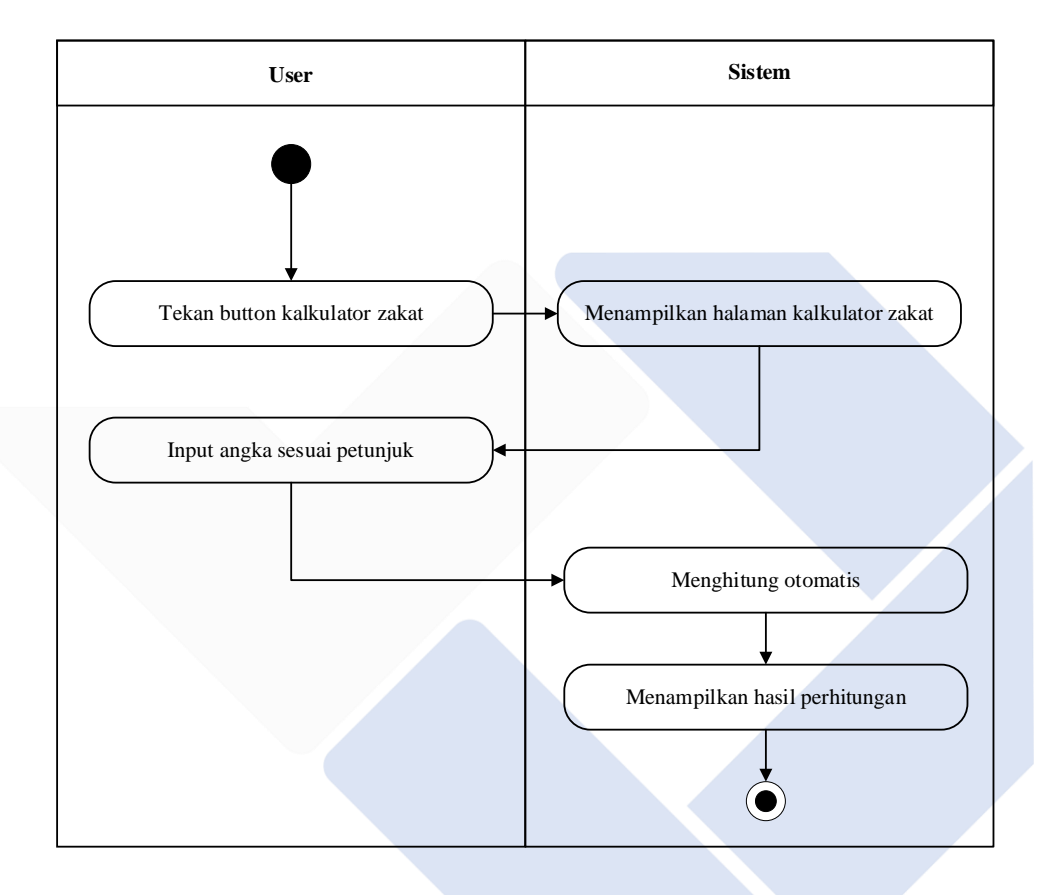

<span id="page-33-0"></span>Gambar 4. *Activity* Diagram Pengunjung Mengoperasikan Kalkulator Zakat

Pada *activity diagram* ini pengunjung melakukan perhitungan zakat melalui kalkulator zakat. Pengunjung dapat memilih *button* kalkulator zakat lalu pengunjung akan diarahkan ke halaman kalkulator zakat, selanjutnya pengunjung dapat menginput angka sesuai petunjuk kemudian sistem akan menghitung otomatis dan menampilkan hasil perhitungan tersebut kepada pengunjung secara langsung.

3. *Activity* Diagram Pengunjung Melakukan Donasi Zakat

Berikut ini merupakan *activity* diagram pengunjung yang menjelaskan bagaimana alur pengunjung dalam melakukan donasi zakat.

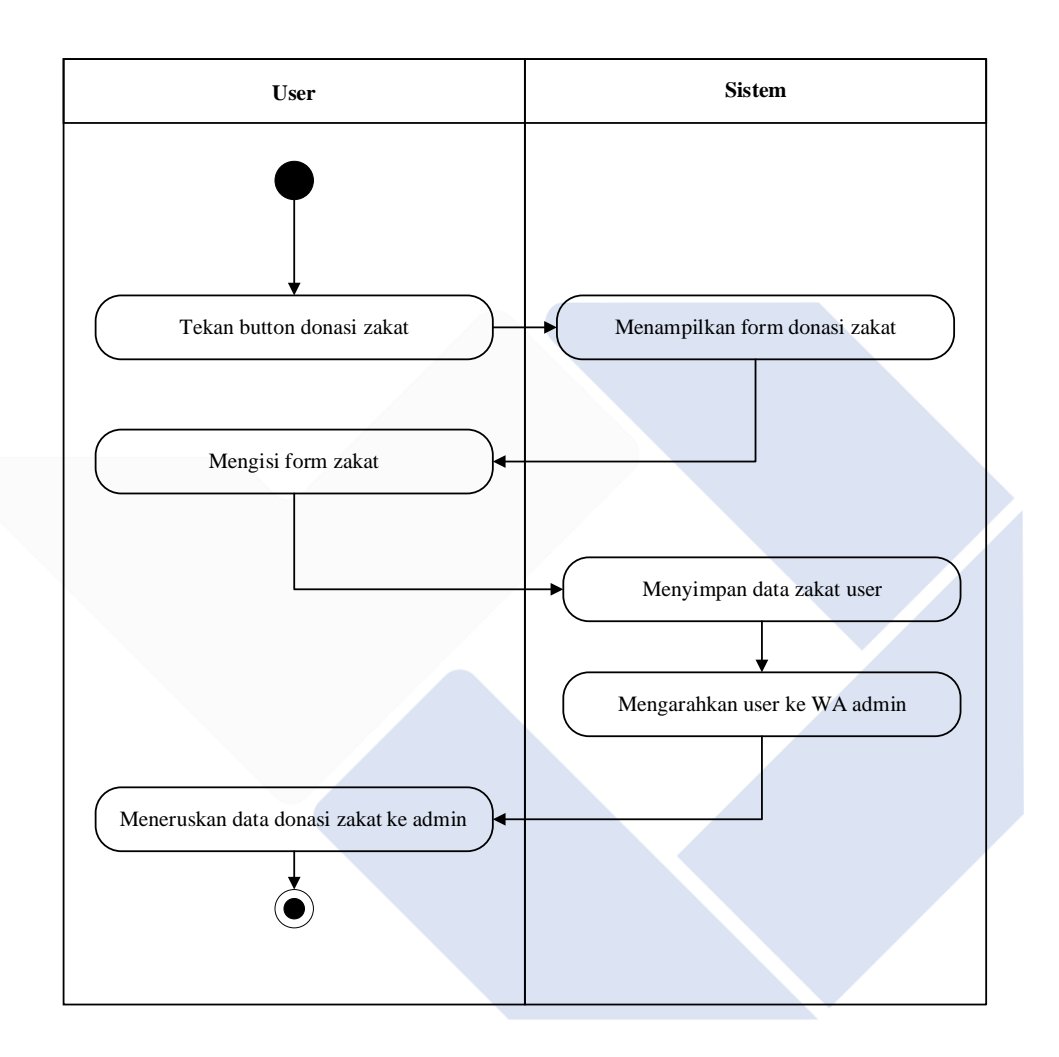

Gambar 5. *Activity* Diagram Pengunjung Melakukan Donasi Zakat

<span id="page-34-0"></span>Pada *activity* diagram ini pengunjung melakukan donasi zakat dengan menekan tombol donasi zakat, lalu sistem akan menampilkan form donasi zakat dan pengunjung mengisi form tersebut selanjutnya user menekan tombol donasi kemudian sistem akan menyimpan data zakat pengunjung selanjutnya sistem mengarahkan pengunjung ke WA admin dan terakhir pengunjung dapat meneruskan data zakat tersebut ke admin.

4. *Activity* Diagram Pengunjung Melakukan Infaq Terikat

Berikut ini merupakan *activity* diagram pengunjung yang menjelaskan bagaimana alur pengunjung dalam melakukan infaq terikat.

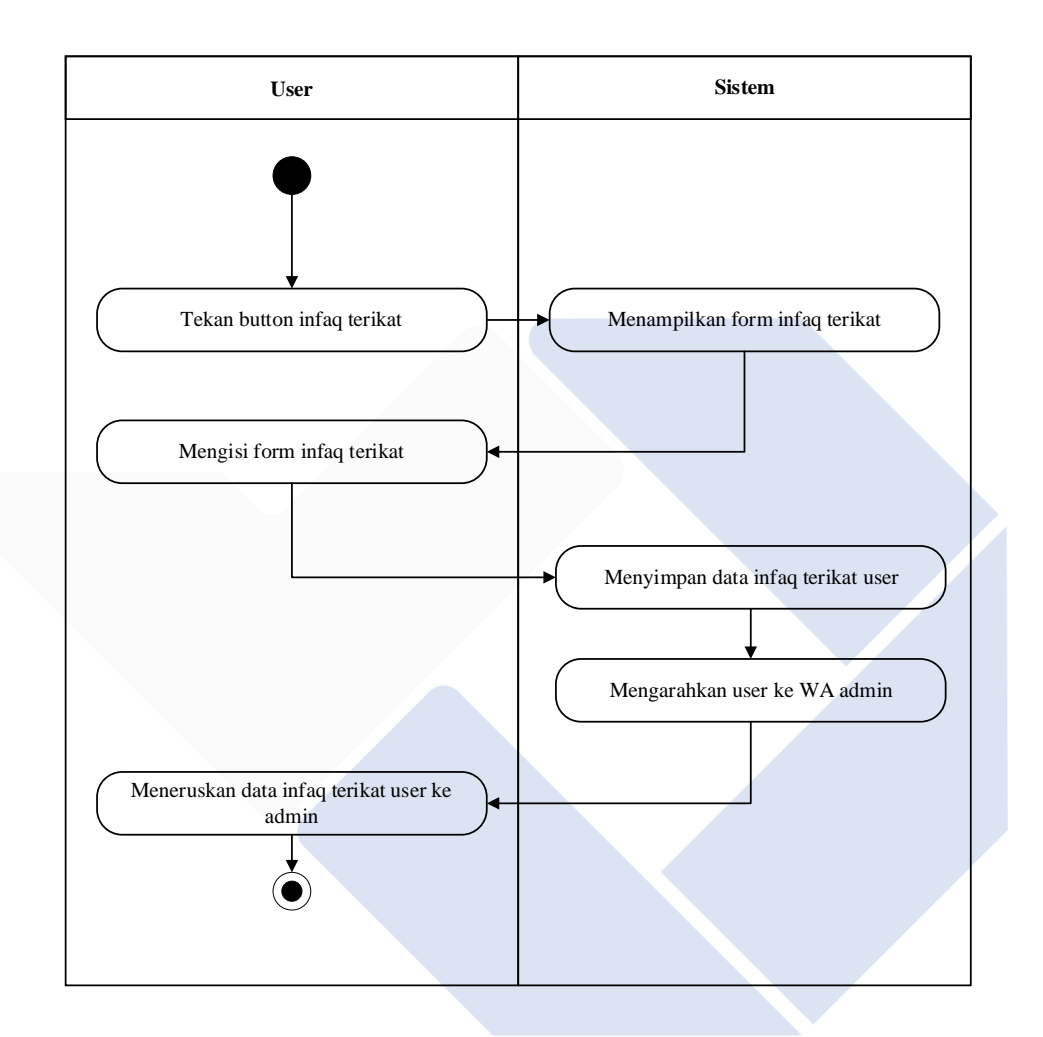

Gambar 6. *Activity* Diagram Pengunjung Melakukan Infaq Terikat

<span id="page-35-0"></span>Pada *activity* diagram ini pengunjung melakukan infaq terikat dengan menekan tombol infaq terikat, lalu sistem akan menampilkan form infaq terikat dan user mengisi form tersebut selanjutnya pengunjung menekan tombol donasi kemudian sistem akan menyimpan data infaq terikat pengunjung selanjutnya sistem mengarahkan pengunjung ke WA admin dan terakhir pengunjung dapat meneruskan data zakat tersebut ke admin.
5. *Activity* Diagram Admin Mengelola Konten

Berikut ini merupakan *activity* diagram admin yang menjelaskan bagaimana alur admin dalam mengelola konten.

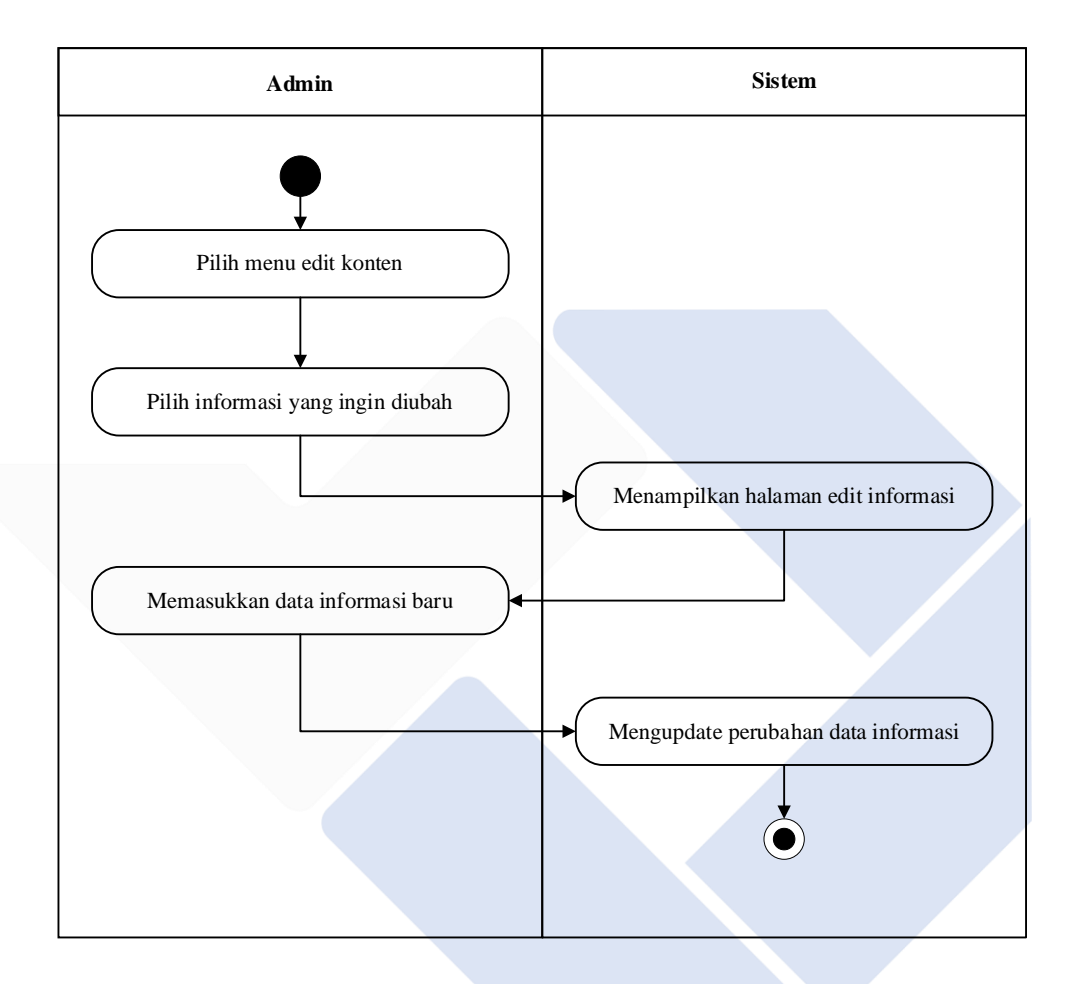

Gambar 7. *Activity* Diagram Admin Mengelola Konten

Pada *activity* diagram ini admin mengelola konten seperti profil organisasi, visi-misi organisasi, alamat kantor serta program pilar organisasi dengan memilih menu edit konten lalu memilih informasi/konten apa yang akan di ubah kemudian sistem akan menampilkan halaman edit konten tersebut dan user dapat memasukkan data baru. Setelah itu admin dapat menekan tombol simpan dan secara otomatis sistem akan mengupdate perubahan data konten tersebut.

#### 6. *Activity* Diagram Admin Mengelola Berita

Berikut ini merupakan *activity* diagram admin yang menjelaskan bagaimana alur admin dalam mengelola berita.

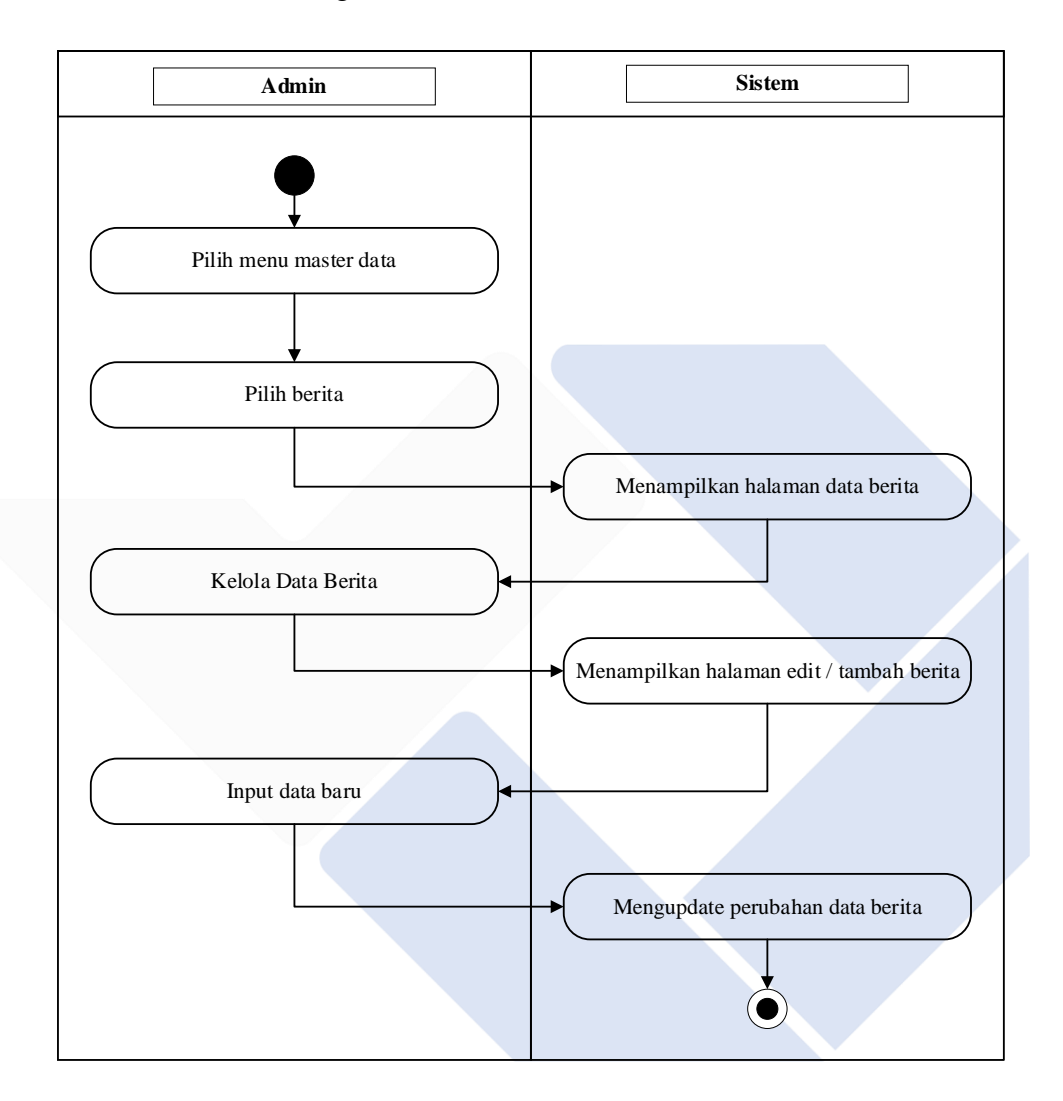

Gambar 8. *Activity* Diagram Admin Mengelola Berita

Pada *activity* diagram ini admin mengelola konten berita dengan memilih menu berita lalu sistem akan menampilkan halaman *master* data berita kemudian admin dapat memilih *edit* berita/tambah berita setelah itu sistem akan mengarahkan admin ke halaman tersebut. Admin dapat *meng-input* data berita baru setelah selesai admin dapat menekan tombol simpan dan secara otomatis sistem akan *meng-update* perubahan data berita tersebut.

7. *Activity* Diagram Admin Mengelola Data Zakat

Berikut ini merupakan *activity* diagram admin yang menjelaskan bagaimana alur admin dalam mengelola data zakat.

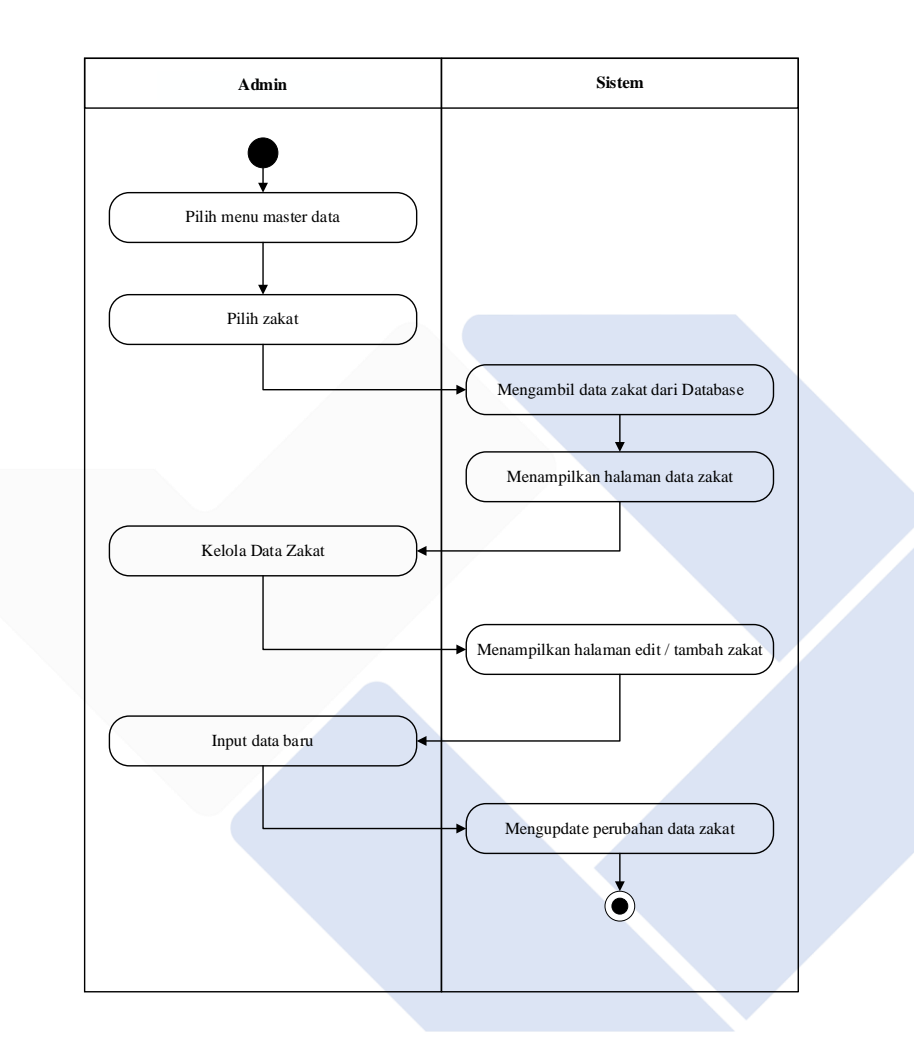

Gambar 9. *Activity* Diagram Admin Mengelola Data Zakat

Pada *activity* diagram ini admin mengelola data zakat dengan memilih menu master data selanjutnya memilih data zakat apa yang akan di kelola lalu sistem akan menampilkan halaman data zakat tersebut kemudian admin dapat memilih *edit* zakat/tambah zakat setelah itu sistem akan mengarahkan admin ke halaman tersebut. Admin dapat *meng-input* data zakat baru setelah selesai admin dapat menekan tombol simpan dan secara otomatis sistem akan meng*update* perubahan data zakat tersebut.

8. *Activity* Diagram Admin Memvalidasi Data Zakat

Berikut ini merupakan *activity* diagram admin yang menjelaskan bagaimana alur admin dalam mem-validasi data zakat.

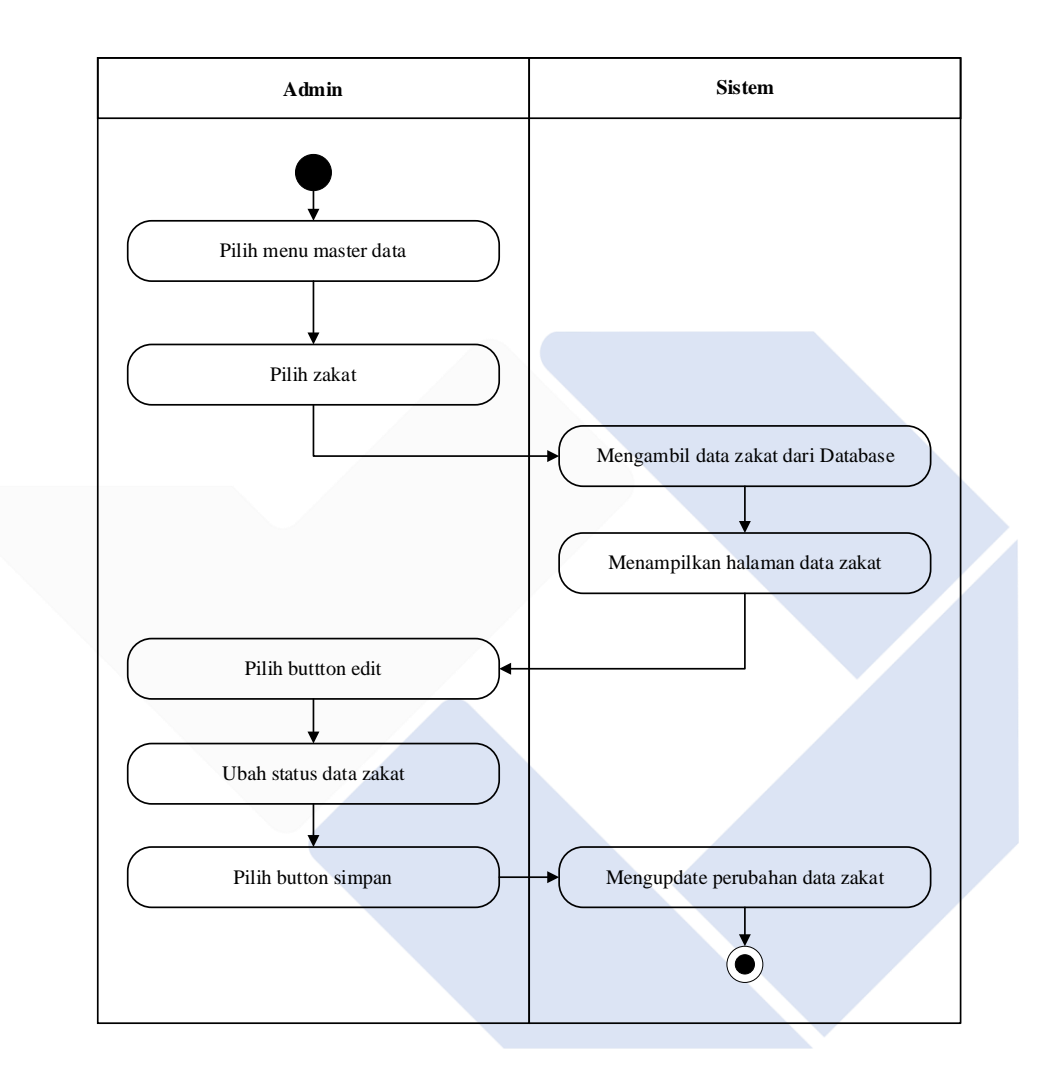

Gambar 10. *Activity* Diagram Admin Memvalidasi Data Zakat

Pada *activity* diagram ini admin memvalidasi data zakat *pengunjung* dengan memilih menu *master* data selanjutnya memilih data zakat apa yang akan di validasi lalu sistem akan menampilkan halaman data zakat tersebut kemudian admin memilih tombol *edit* dan admin diarahkan ke halaman *edit* zakat, di halaman tersebut admin dapat merubah status data dari *pending* ke *valid*  setelah itu menekan tombol simpan dan secara otomatis sistem akan *mengupdate* perubahan tersebut.

9. *Activity* Diagram Admin Menghapus Data Zakat

Berikut ini merupakan *activity* diagram admin yang menjelaskan bagaimana alur admin dalam menghapus data zakat.

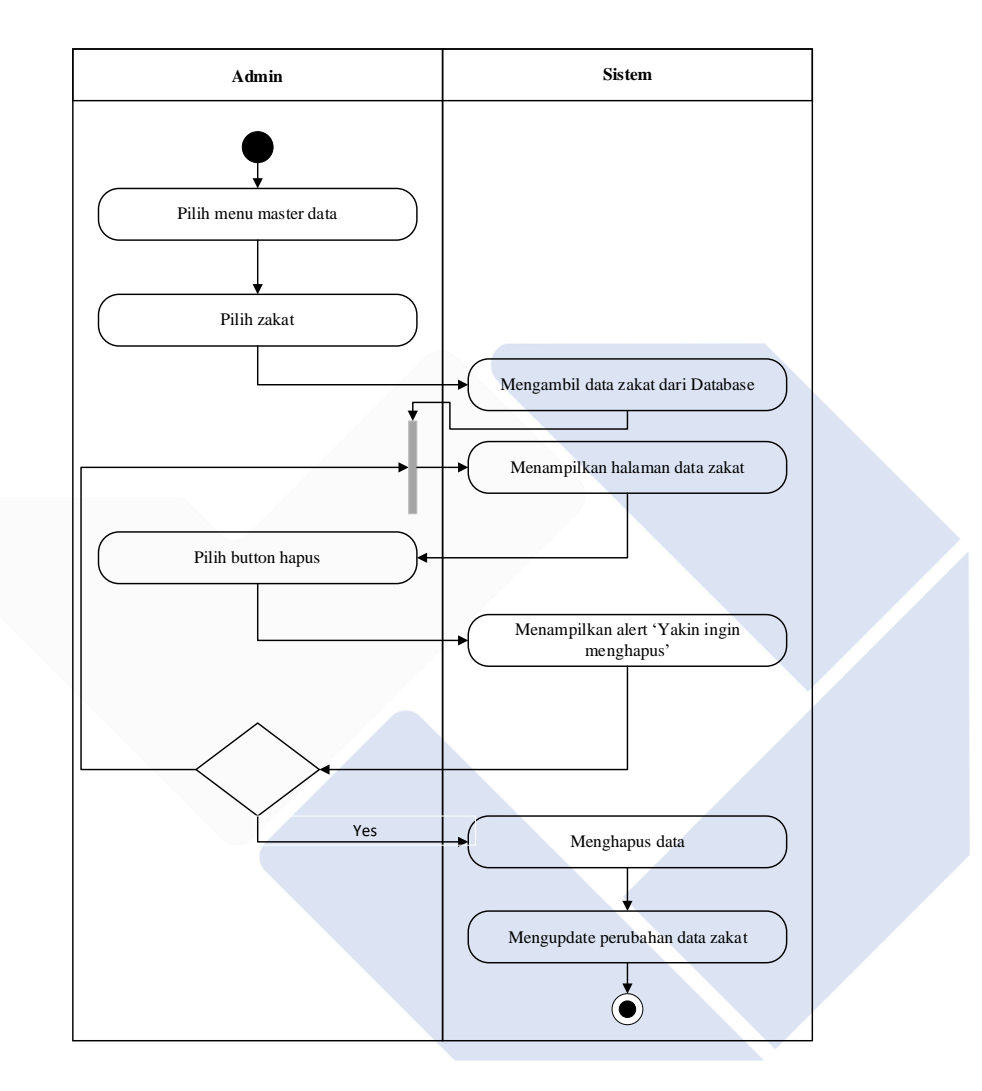

Gambar 11. *Activity* Diagram Admin Menghapus Data Zakat

Pada *activity* diagram ini admin dapat menghapus data zakat pengunjung dengan memilih menu *master* data selanjutnya memilih data zakat apa yang akan di hapus lalu sistem akan menampilkan halaman data zakat tersebut kemudian admin memilih tombol hapus dan sistem akan menampilkan sebuah alert yang mengkonfirmasi penghapusan data tersebut. Selanjutnya admin memilih hapus dan sistem akan menghapus data zakat tersebut dan *meng-update* perubahan secara otomatis.

#### 10. *Activity* Diagram Admin *Mem-filter* Data Zakat

Berikut ini merupakan *activity* diagram admin yang menjelaskan bagaimana alur admin dalam *mem-filter* data zakat.

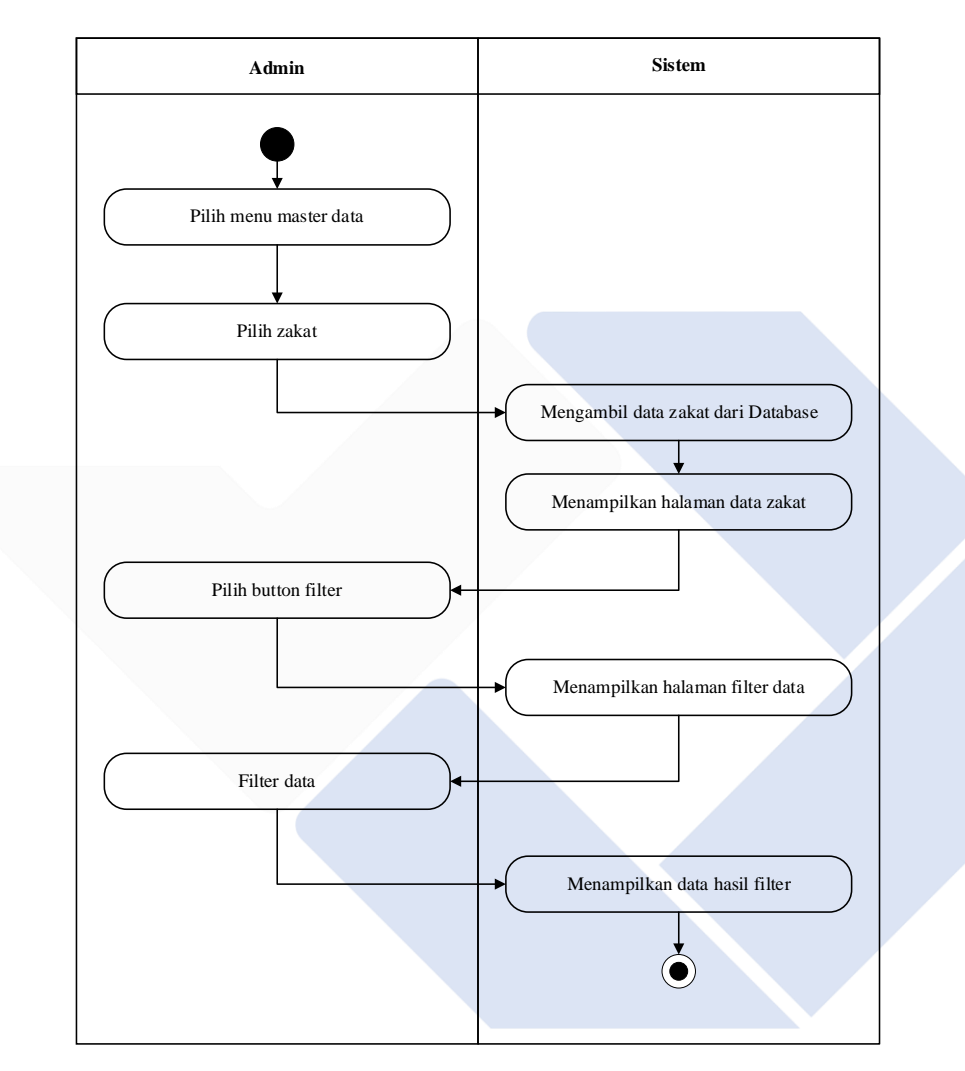

Gambar 12. *Activity Diagram* Admin Mem-filter Data Zakat

Pada *activity diagram* ini admin dapat *mem-filter* data zakat user dengan memilih menu master data selanjutnya memilih data zakat apa yang akan di *filter* lalu sistem akan menampilkan halaman data zakat tersebut kemudian admin memilih tombol *filter* data dan sistem akan mengarahkan admin ke halaman *filter* data. Selanjutnya admin dapat *mem-filter* data untuk bulanan/tahunan sesuai petunjuk dan sistem akan menampilkan secara otomatis hasil *filter* data yang dipilih admin.

11. *Activity* Diagram Admin Mengelola Data Infaq Terikat

Berikut ini merupakan *activity* diagram admin yang menjelaskan bagaimana alur admin dalam mengelola data infaq terikat.

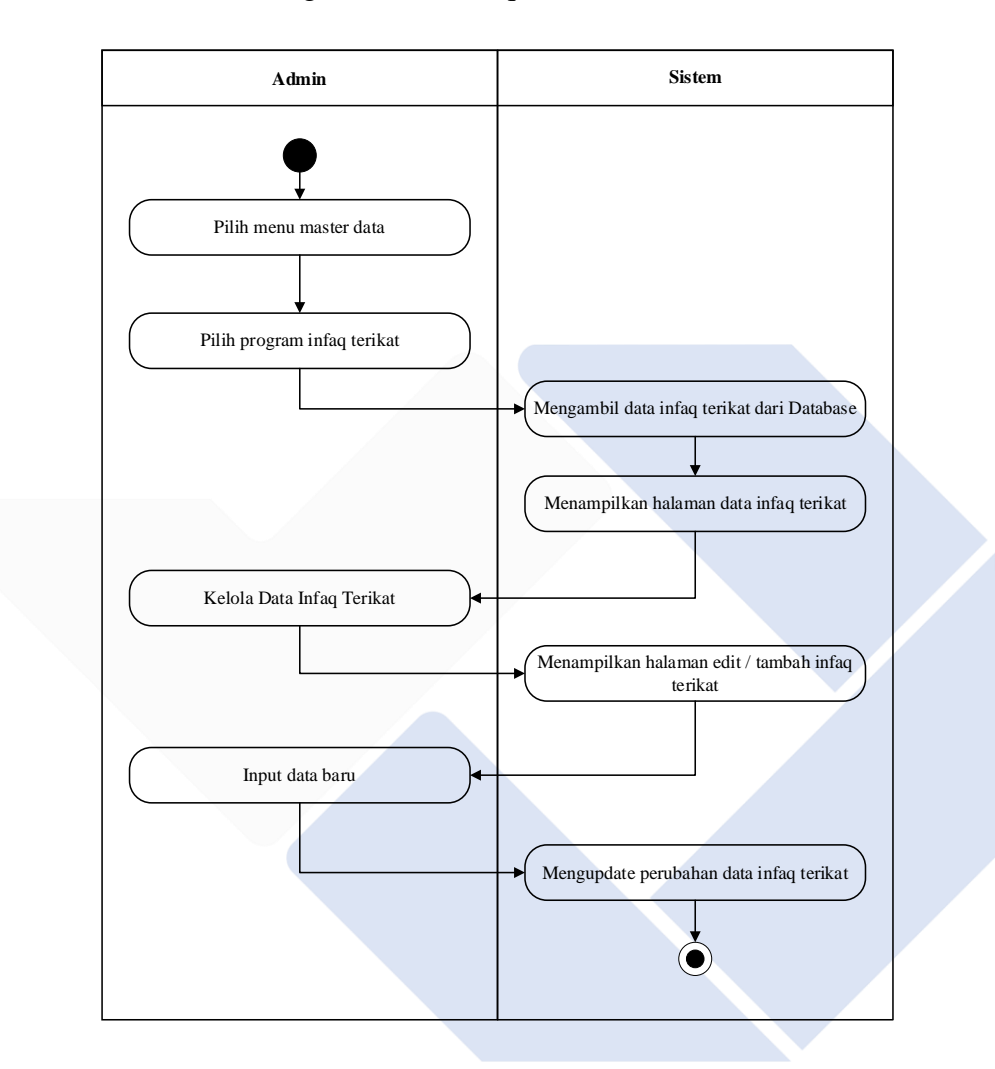

Gambar 13. *Activity* Diagram Admin Mengelola Data Infaq Terikat

Pada *activity* diagram ini admin mengelola data infaq terikat dengan memilih menu *master* data selanjutnya memilih infaq terikat lalu sistem akan menampilkan halaman data infaq terikat, kemudian admin dapat memilih *edit* infaq terikat/tambah infaq terikat setelah itu sistem akan mengarahkan admin ke halaman tersebut. Admin dapat menginput data infaq terikat baru setelah selesai admin dapat menekan tombol simpan dan secara otomatis sistem akan mengupdate perubahan data infaq terikat tersebut.

#### 12. *Activity* Diagram Admin Memvalidasi Data Infaq Terikat

Berikut ini merupakan *activity* diagram admin yang menjelaskan bagaimana alur admin dalam memvalidasi data infaq terikat.

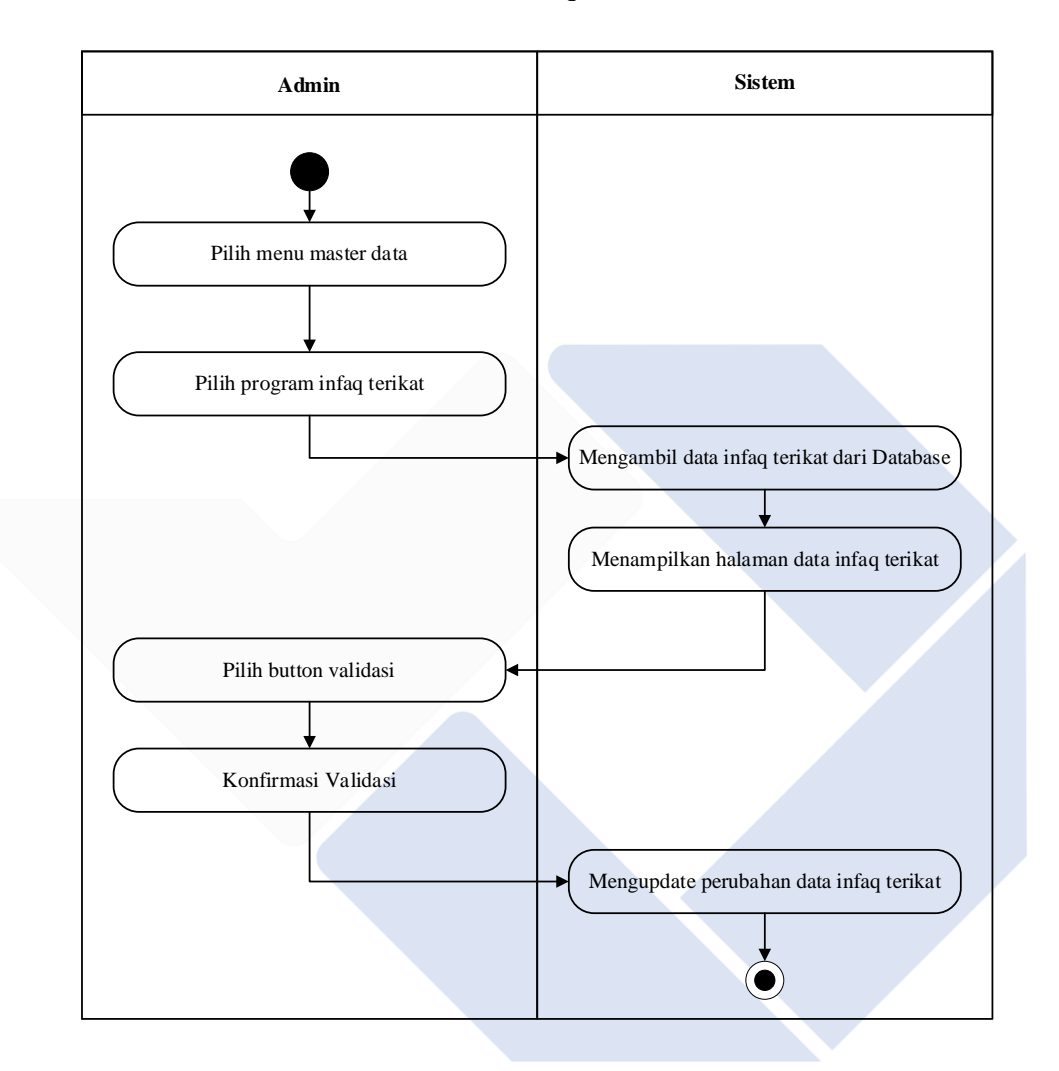

Gambar 14. *Activity* Diagram Admin Memvalidasi Data Infaq Terikat

Pada *activity* diagram ini admin memvalidasi data infaq terikat dengan memilih menu master data selanjutnya memilih infaq terikat lalu sistem akan menampilkan halaman data infaq terikat tersebut kemudian admin dapat memilih tombol validasi dan sistem akan menampilkan sebuah *alert* yang mengkonfirmasi validasi data tersebut. Selanjutnya admin memilih tombol validasi dan sistem akan memvalidasi data tersebut dan *meng-update*  perubahan secara otomatis.

13. *Activity* Diagram Admin Menghapus Data Infaq Terikat

Berikut ini merupakan *activity* diagram admin yang menjelaskan bagaimana alur admin dalam menghapus data infaq terikat.

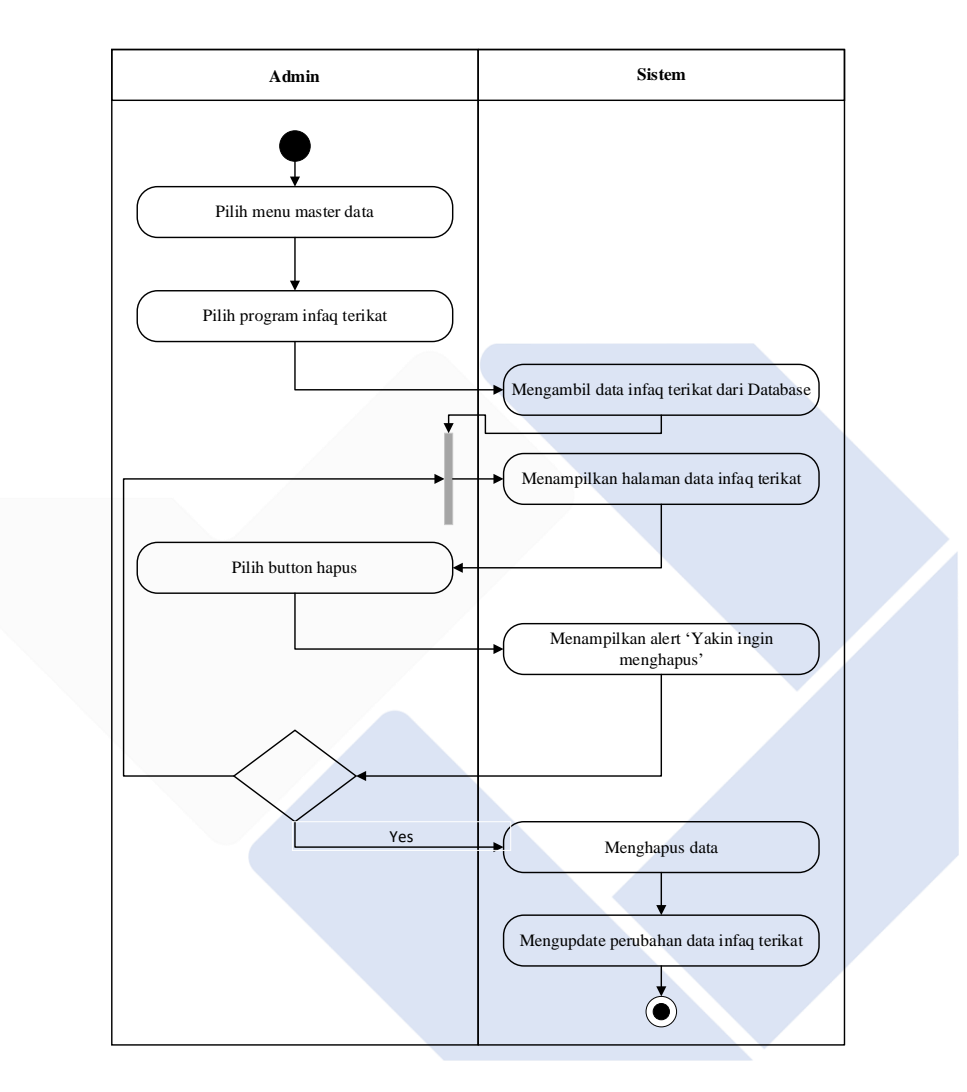

Gambar 15. *Activity* Diagram Admin Menghapus Data Infaq Terikat

Pada *activity* diagram ini admin dapat menghapus data infaq terikat pengunjung dengan memilih menu master data selanjutnya memilih infaq terikat lalu sistem akan menampilkan halaman data infaq terikat tersebut kemudian admin dapat memilih tombol hapus dan sistem akan menampilkan sebuah *alert* yang mengkonfirmasi penghapusan data tersebut. Selanjutnya admin memilih hapus dan sistem akan menghapus data infaq terikat tersebut dan *meng-update* perubahan secara otomatis.

#### **3.2.2.3 Entity Relationship Diagram (ERD)**

Berikut ini merupakan rancangan ERD dari sistem yang akan dibangun, dimana perancangan sistem ini memiliki beberapa entitas yaitu tb\_user, tb\_profil, tb alamatkantor, tb program, tb visimisi, tbl artikel, tb donasi serta tb zakat dan masing-masing entitas tersebut memiliki atributnya sendiri.

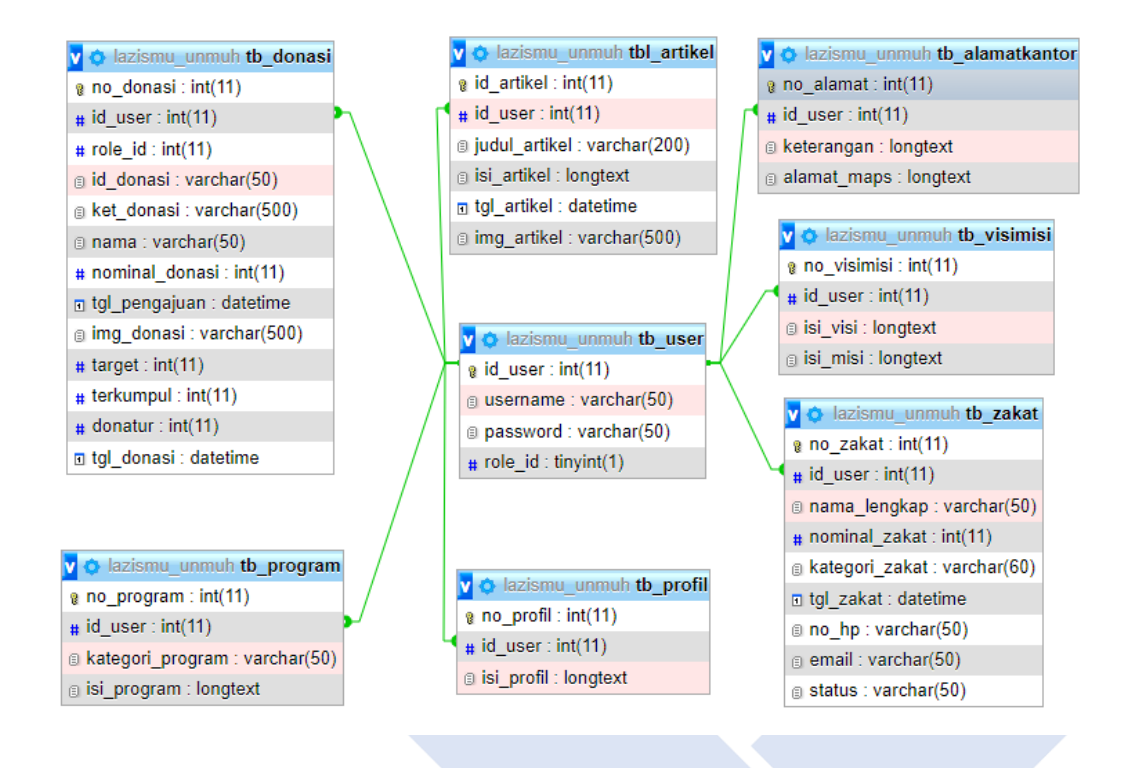

Gambar 16. *Entity Relationship Diagram* (ERD)

Untuk tb\_user diatas merupakan tabel basis data yang digunakan untuk menampung data user admin saja dan saling berhubungan dengan tabel basis data lainnya.

### **3.2.2.4 Struktur Navigasi**

Inilah merupakan struktur navigasi dari sistem yang akan di rancang, struktur navigasi sendiri merupakan suatu rancangan yang menggambarkan hubungan atau alur kerja dari sebuah sistem serta dapat membantu mengatur semua elemen halaman menjadi lebih terorganisir dan lebih jelas. Dimana perancangan sistem ini memiliki beberapa struktur navigasi yaitu navigasi *page* pengunjung dan navigasi *page* admin.

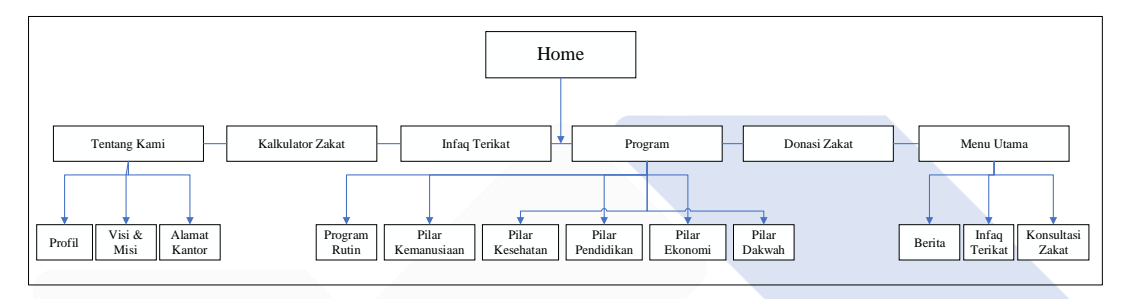

Gambar 17. Struktur Navigasi *Page* Pengunjung

Gambar diatas merupakan struktur navigasi dari halaman pengunjung yang terdapat beberapa menu halaman yaitu halaman home, tentang kami, kalkultor zakat, infaq terikat, program LAZISMU, donasi zakat dan menu utama.

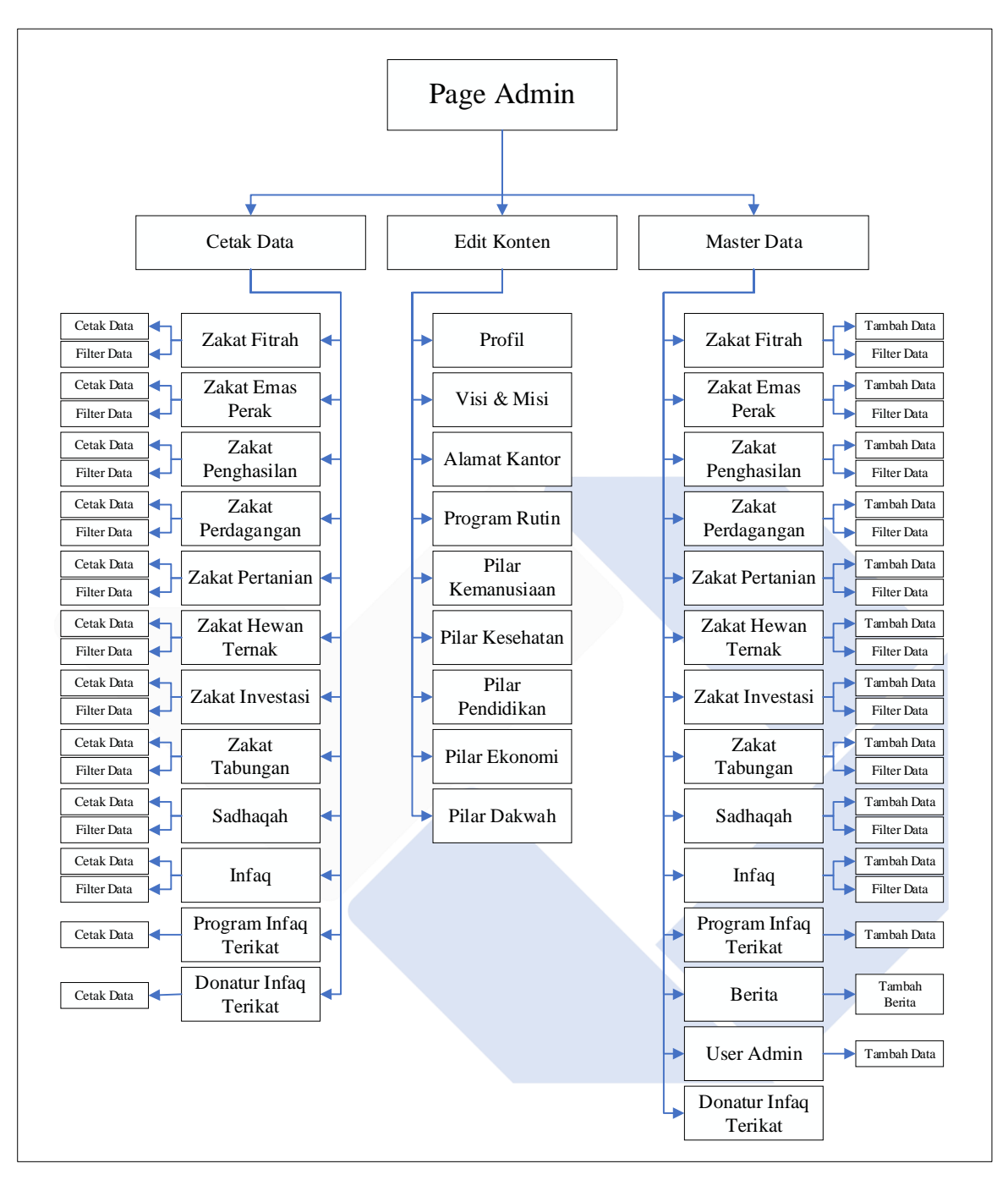

Gambar 18. Struktur Navigasi *Page* Admin

Gambar diatas merupakan struktur navigasi dari halaman admin yang terdiri dari beberapa menu halaman yaitu halaman edit konten (halaman yang digunakan admin untuk mengedit konten pada halaman pengunjung), master data (halaman yang berisi sekumpulan data zakat serta donasi pengunjung) dan cetak data (halaman yang membantu admin untuk mencetak data).

### **3.2.2.5 Desain** *User Interface*

Berikut ini merupakan desain *user interface* dari sistem yang akan di rancang, desain *user interface* merupakan sebuah rancangan dari tampilan *website* yang akan dibangun nantinya. Dimana perancangan sistem ini memiliki beberapa desain *user interface* yaitu desain *user interface page* pengunjung dan *page* admin (*page edit* konten, *page master* data & *page* cetak data).

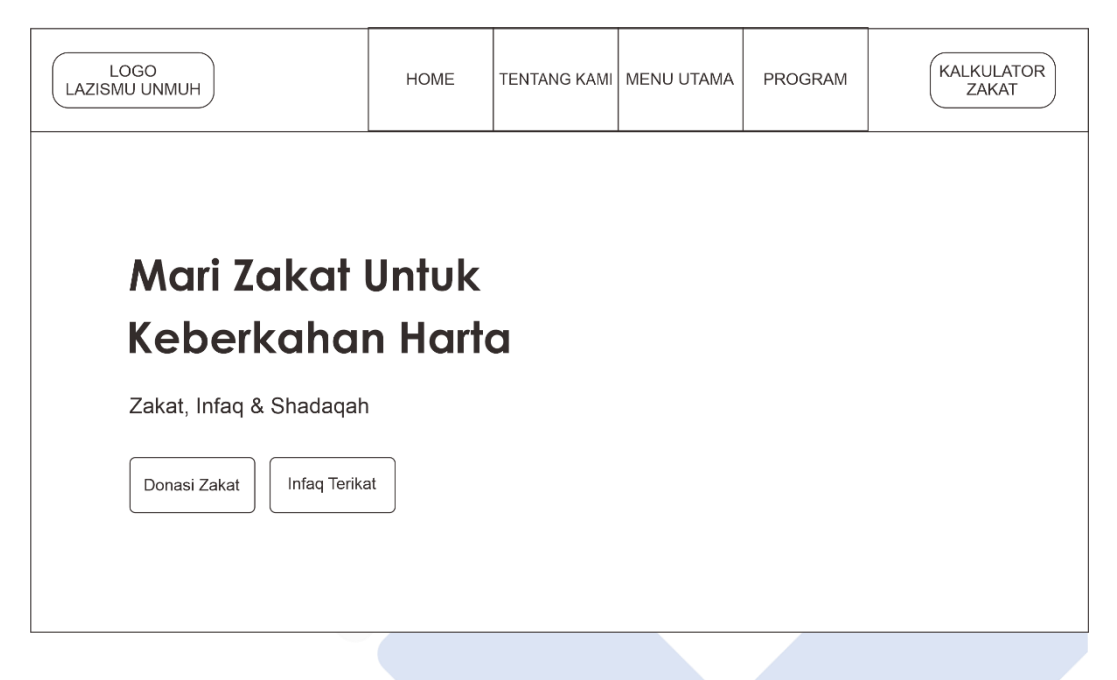

Gambar 19. Desain *User Interface Page* Pengunjung

Gambar 19 merupakan desain tampilan dari halaman pengunjung yang terdapat logo, menu-menu halaman serta dibawahnya terdapat tombol untuk melakukan donasi zakat dan infaq terikat.

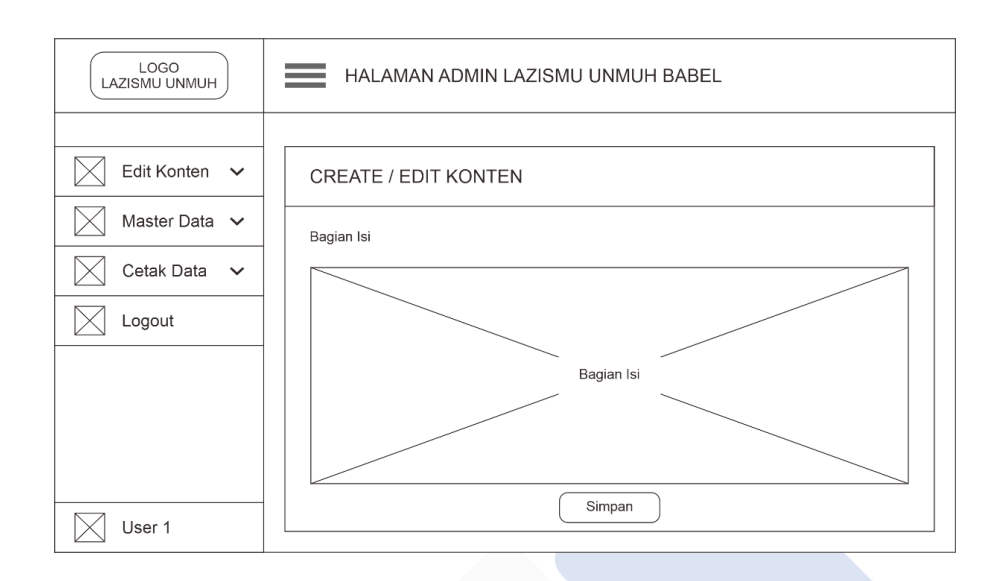

Gambar 20. Desain *User Interface Page* Admin *Edit* Konten

Gambar 20 merupakan desain tampilan dari halaman admin *edit* konten yang terdapat bagian isi untuk mengisi data baru pada konten yang akan di *edit.*

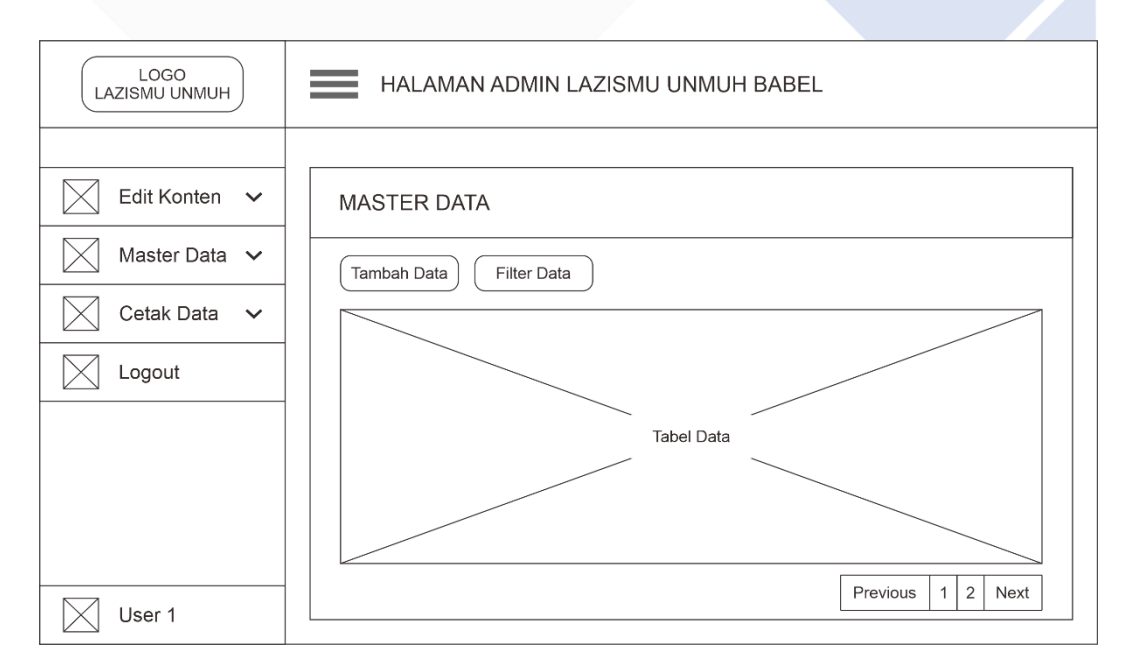

Gambar 21. Desain *User Interface Page* Admin *Master* Data

Gambar 21 merupakan desain tampilan dari halaman admin *master* data yang terdapat tabel berisi data-data zakat dan donasi sesuai kategori yang dipilih, kemudian diatasnya terdapat fitur untuk melakukan tambah data dan *filter* data.

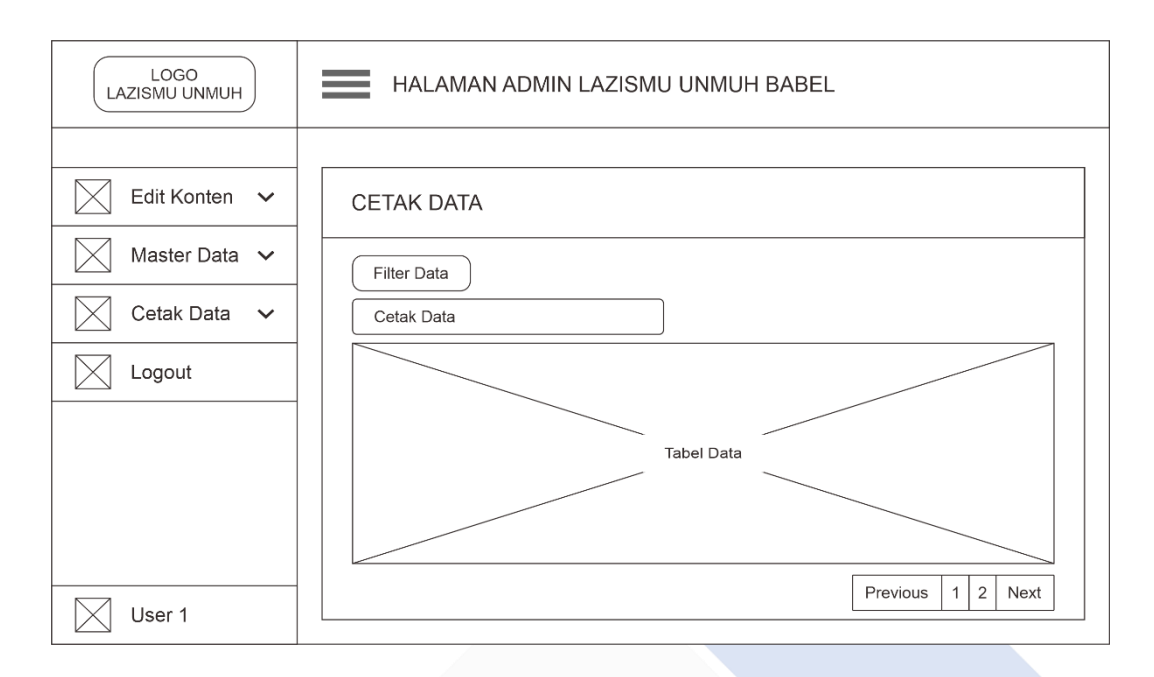

Gambar 22. Desain *User Interface Page* Admin Cetak Data

Gambar 22 merupakan desain tampilan dari halaman admin cetak data yang terdapat tabel berisi data zakat dan donasi, kemudian diatasnya terdapat tombol untuk melakukan tambah data dan tombol untuk mencetak data.

# **3.2.2.6 Implementasi dan Integerasi**

Tahap ini melanjutkan tahapan sebelumnya yaitu pembuatan desain / pemodelan perangkat lunak yang akan di rancang. Desain yang telah dirancang sebelumnya akan diimplementasikan ke dalam bahasa pemrograman. Dalam merancang bangun sistem informasi ini peneliti menggunakan *Localhost* dengan *XAMPP* serta *Framework Codeigniter* dan *Framework Bootstrap.* Kemudian peneliti akan melakukan integerasi terhadap semua komponen yang telah dirancang dengan menggabungkan setiap bagiannya lalu kemudian melakukan testing / uji coba terhadap sistem yang telah dirancang bangun tersebut agar dapat mengetahui apakah sistem tersebut sudah siap untuk digunakan.

# **3.2.3** *Testing* **(Pengujian)**

Dalam tahapan pengujian ini peneliti menggunakan dua metode yaitu pengujian dengan metode *black box* (pengujian yang dilakukan untuk mengetahui apakah sistem sudah berjalan sesuai fungsi yang telah ditentukan) dan metode pengujian

beta yang menurut Khasanah dan Murdowo dalam penelitiannya menyebutkan bahwa pengujian beta ini dilakukan untuk mengetahui kualitas kinerja dari sistem informasi yang dikembangkan melalui penilaian pengguna dengan cara memberikan beberapa kuesioner kepada pengguna/responden*.* Rumus yang digunakan dalam pengukuran kuesioner ini yaitu skala likert (rumus index % = total nilai / nilai tertinggi × 100%) [18].

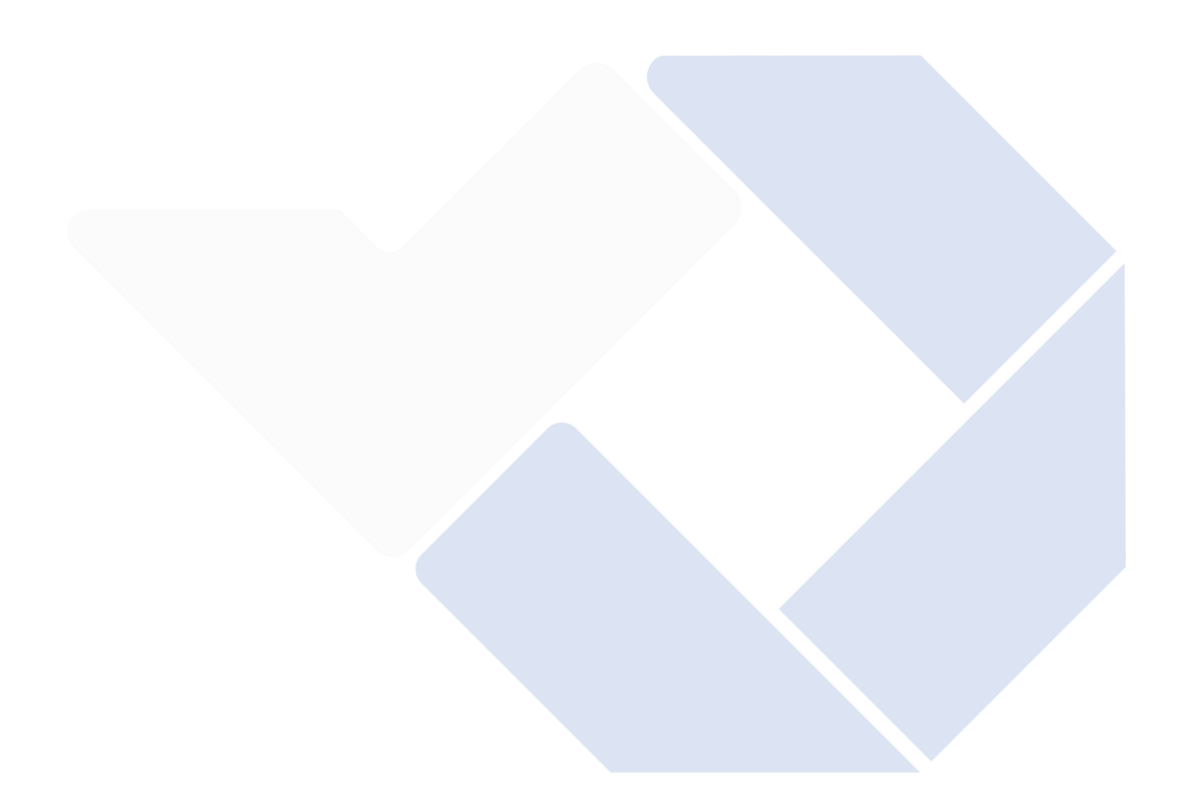

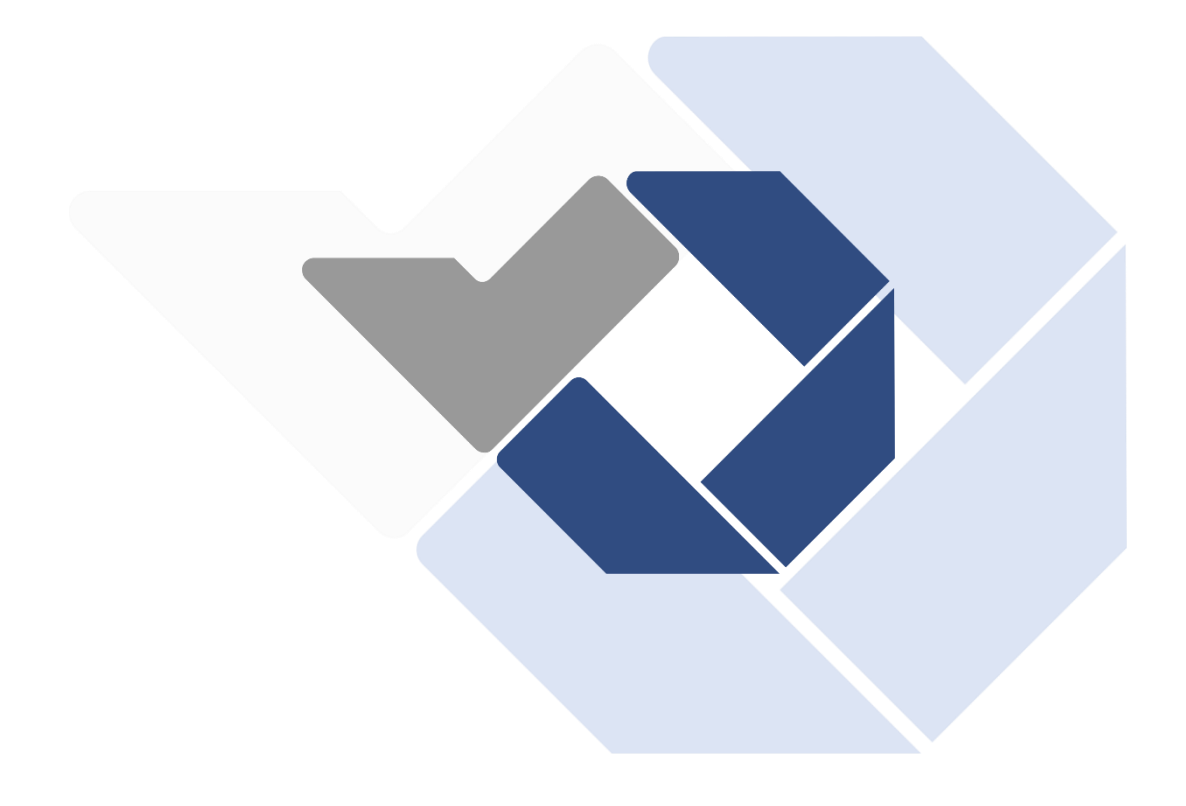

### **BAB IV**

### **PEMBAHASAN**

#### **4.1 Sistem Yang Berjalan Saat Ini**

Dari hasil tahap pengumpulan data yang telah dilakukan menggunakan metode wawancara dan observasi pada sistem yang berjalan saat ini didapatkan hasil sebagai berikut :

- 1. Masyarakat/Muzakki yang ingin menunaikan zakat dan infaq dapat datang ke kantor LAZISMU Universitas Muhammadiyah Bangka Belitung.
- 2. Kemudian bagian pelayanan/petugas zakat akan melakukan pengisian data terhadap muzakki yang ingin menunaikan zakat.
- 3. Setelah itu muzakki melakukan pembayaran sejumlah uang tunai atau barang yang dizakatkan secara langsung kepada petugas zakat.
- 4. Kemudian petugas zakat menyimpan data-data tersebut.

#### **4.2 Hasil Analisis Dan Rancangan Prosedur Sistem**

Setelah selesai melewati tahap pengumpulan data dan melakukan sebuah analisis, dapat disimpulkan bahwa LAZISMU Universitas Muhammadiyah Bangka Belitung membutuhkan sebuah sistem informasi yang berkonsep *digital fundraising*. Maka dari itu peneliti merancang bangun Sistem Informasi *Digital Fundraising* LAZISMU UNMUH BABEL dengan tujuan untuk memudahkan kinerja dalam proses penghimpunan dan pengelolaan zakat serta dapat memberikan kemudahan kepada para muzakki dalam mengakses informasi dan melakukan ZISWAF pada LAZISMU UNMUH BABEL.

Berikut ini merupakan rancangan prosedur pelayanan yang diberikan kepada para muzakki yang ingin menunaikan zakat pada LAZISMU UNMUH BABEL :

1. Muzakki yang ingin menunaikan zakat dan infaq dapat mengakses sistem informasi *digital fundraising* LAZISMU UNMUH BABEL dimana saja.

- 2. Kemudian muzakki dapat menghitung wajib zakatnya sendiri melalui kalkulator zakat yang telah disediakan pada sistem.
- 3. Selanjutnya muzakki yang ingin menunaikan zakat dan infaq dapat mengisi *form* sendiri dan mengirimkan langsung kepada admin tanpa harus datang ke kantor.
- 4. Setelah itu muzakki dapat melakukan pembayaran melalui via transfer dan mengirimkan bukti pembayaran langsung kepada admin.

Berikut ini merupakan rancangan prosedur penggunaan sistem dari sisi admin LAZISMU UNMUH BABEL :

- 1. Admin yang ingin mengelola konten, berita serta semua data zakat dan infaq terikat dapat mengakses halaman admin .dengan melakukan *login* terlebih dahulu.
- 2. Setelah melakukan *login*, admin dapat memilih bagian mana yang ingin dikelola dengan menekan menu pilihan yang ada pada bagian sisi kiri halaman admin.
- 3. Selanjutnya admin dapat *meng-input* data/merubah data/menambahkan data baru sesuai petunjuk lalu menekan *button* simpan serta admin juga dapat menghapus data dengan memilih *button* hapus kemudian mengkonfirmasi penghapusan data tersebut.
- 4. Admin juga dapat melakukan *filter* data dengan memilih button *filter* pada halaman kemudian melakukan *filter* data sesuai petunjuk.
- 5. Dalam memvalidasi data zakat dan infaq terikat, admin dapat melakukannya dengan memilih *button* validasi data kemudian mengkonfirmasi validasi.
- 6. Setelah semua data dikelola, admin dapat mencetak data tersebut dengan menekan *button* cetak pdf/excel/csv pada halaman cetak data.

# **4.3 Perancangan Database**

Dalam tahap perancangan database pada sistem informasi *digital fundraising* LAZISMU UNMUH BABEL ini, peneliti membuat rancangan ke dalam *database SQL* melalui *localhost phpMyAdmin XAMPP*. Berikut ini merupakan tabel yang telah dirancang dan akan digunakan pada sistem :

#### **4.3.1 Tabel** *User*

Tabel *user* adalah tabel yang dirancang dan dibuat untuk menyimpan data *user* admin pada sistem informasi ini. Tabel ini diberi nama tb\_user*,* berikut merupakan struktur dari tabel tersebut.

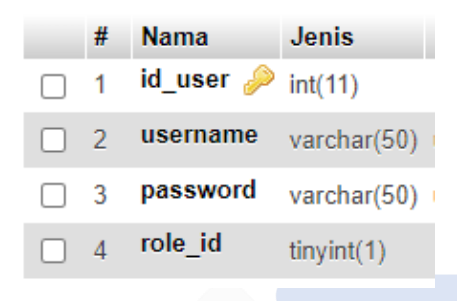

Gambar 23. Struktur tb\_user

Tabel *user* dengan nama tb\_user ini memiliki *field* yaitu id\_user, username, password dan role\_id dengan jenis tipe datanya masing-masing.

#### **4.3.2 Tabel Profil**

Tabel profil adalah tabel yang dirancang dan dibuat untuk menyimpan data konten profil pada sistem informasi ini. Tabel ini diberi nama tb\_profil*,* berikut merupakan struktur dari tabel tersebut.

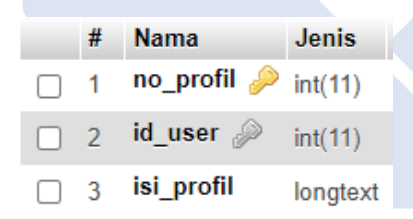

Gambar 24. Struktur tb\_profil

Tabel profil dengan nama tb\_profil ini memiliki *field* yaitu no\_profil, id\_user dan isi\_profil dengan jenis tipe datanya masing-masing.

### **4.3.3 Tabel Alamat Kantor**

Tabel alamat kantor adalah tabel yang dirancang dan dibuat untuk menyimpan data konten alamat kantor pada sistem informasi ini. Tabel ini diberi nama tb\_alamatkantor*,* berikut merupakan struktur dari tabel tersebut.

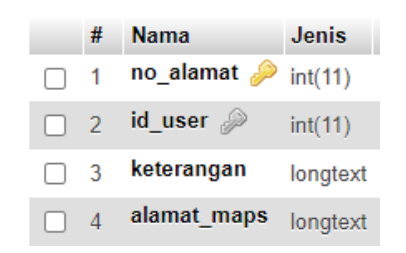

Gambar 25. Struktur tb\_alamatkantor

Tabel alamat kantor dengan nama tb\_alamatkantor ini memiliki *field* yaitu no\_alamat, id\_user, keterangan dan alamat\_maps dengan jenis tipe datanya masingmasing.

### **4.3.4 Tabel Visi Misi**

Tabel visi misi adalah tabel yang dirancang dan dibuat untuk menyimpan data konten visi misi pada sistem informasi ini. Tabel ini diberi nama tb\_visimisi*,*  berikut merupakan struktur dari tabel tersebut.

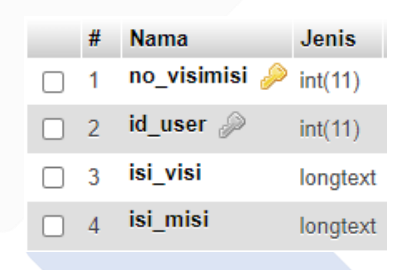

Gambar 26. Struktur tb\_visimisi

Tabel visi misi dengan nama tb\_visimisi ini memiliki *field* yaitu no\_visimisi, id\_user, isi\_visi dan isi\_misi dengan jenis tipe datanya masing-masing.

### **4.3.5 Tabel Program**

Tabel program adalah tabel yang dirancang dan dibuat untuk menyimpan data konten program pilar LAZISMU pada sistem informasi ini. Tabel ini diberi nama tb\_program*,* berikut merupakan struktur dari tabel tersebut.

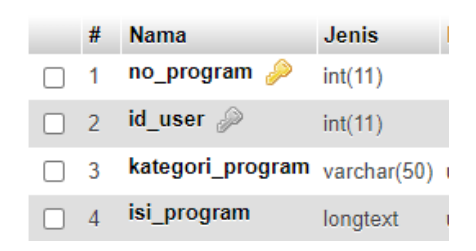

Gambar 27. Struktur tb\_program

Tabel program dengan nama tb\_program ini memiliki *field* yaitu no\_program, id\_user, kategori\_program dan isi\_program dengan jenis tipe datanya masingmasing.

### **4.3.6 Tabel Artikel**

Tabel artikel adalah tabel yang dirancang dan dibuat untuk menyimpan data konten artikel berita pada sistem informasi ini. Tabel ini diberi nama tbl\_artikel*,* berikut merupakan struktur dari tabel tersebut.

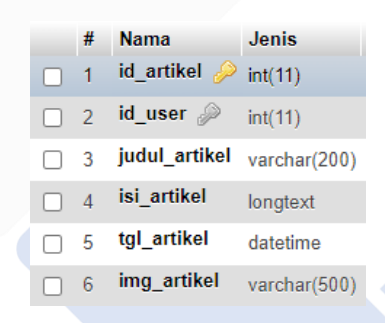

Gambar 28. Struktur tbl\_artikel

Tabel artikel dengan nama tbl\_artikel ini memiliki *field* yaitu id\_artikel, id\_user, judul\_artikel, isi\_artikel, tgl\_artikel dan img\_artikel dengan jenis tipe datanya masing-masing.

#### **4.3.7 Tabel Zakat**

Tabel zakat adalah tabel yang dirancang dan dibuat untuk menyimpan data zakat user pada sistem informasi ini. Tabel ini diberi nama tb\_zakat*,* berikut merupakan struktur dari tabel tersebut.

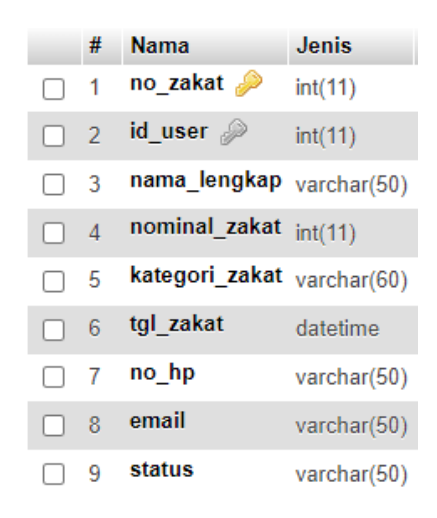

Gambar 29. Struktur tb\_zakat

Tabel zakat dengan nama tb\_zakat ini memiliki *field* yaitu no\_zakat, id\_user, nama\_lengkap, nominal\_zakat, kategori\_zakat, tgl\_zakat, no\_hp, email dan status dengan jenis tipe datanya masing-masing.

#### **4.3.8 Tabel Donasi**

Tabel donasi adalah tabel yang dirancang dan dibuat untuk menyimpan data infaq terikat dan donasi user pada sistem informasi ini. Tabel ini diberi nama tb\_donasi*,*  berikut merupakan struktur dari tabel tersebut.

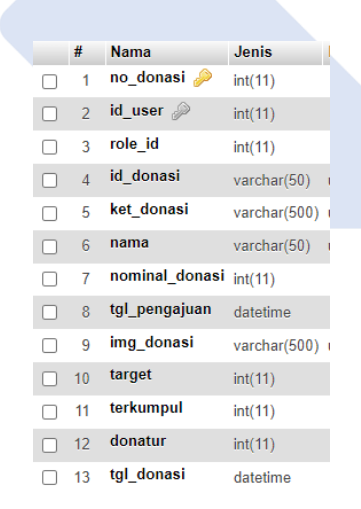

Gambar 30. Struktur tb\_donasi

Tabel donasi dengan nama tb\_donasi ini memiliki *field* yaitu no\_donasi, id\_user, role id, id donasi, ket donasi, nama, nominal donasi, tgl pengajuan, img donasi, target, terkumpul, donatur dan tgl\_donasi dengan jenis tipe datanya masing-masing.

# **4.4** *User Interface*

Berikut ini merupakan desain user interface yang telah di implementasikan ke dalam kode :

# **4.4.1 Halaman** *Home*

Adapun tampilan dari halaman home mulai dari bagian atas halaman hingga ke bagian akhir halaman dapat kita lihat di bawah.

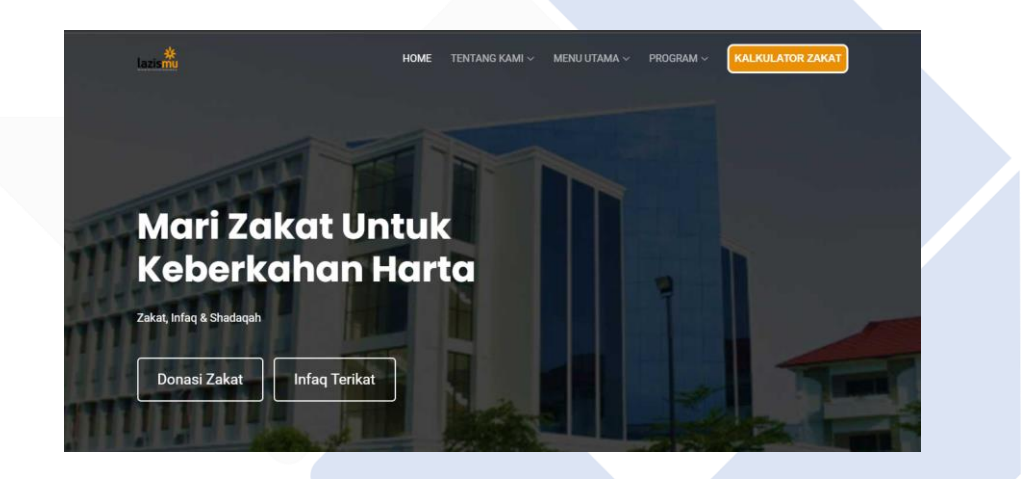

Gambar 31. Halaman *Home*

Halaman *home* merupakan halaman depan pada *website* sistem informasi LAZISMU UNMUH BABEL. Pada halaman ini terdapat menu tentang kami, menu utama, program dan kalkulator zakat, di bagian tengah terdapat tombol untuk melakukan donasi zakat dan infaq terikat.

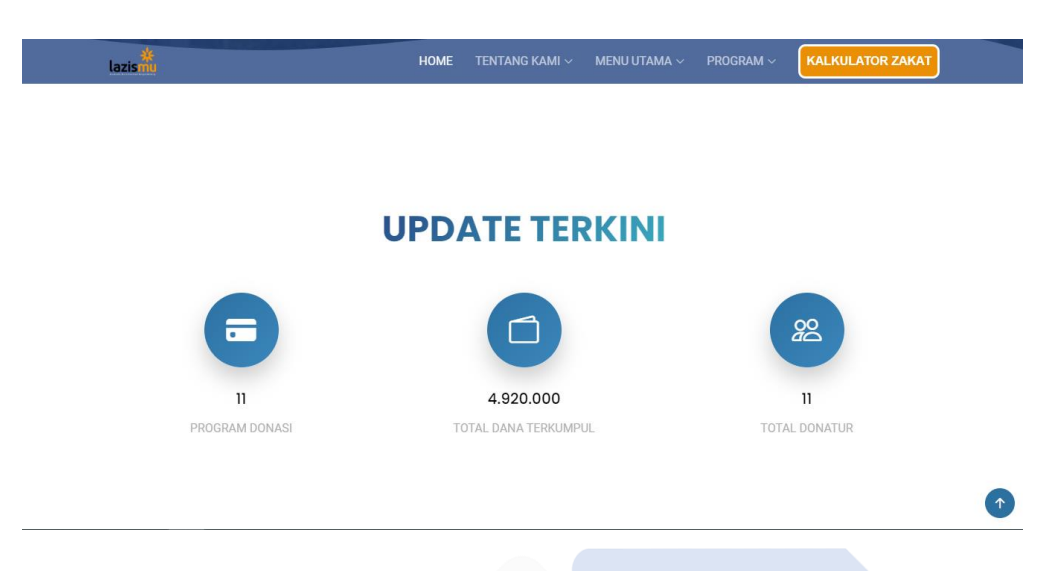

Gambar 32. Fitur *Update* Terkini

Fitur *update* terkini masih termasuk dalam halaman home, dimana konten ini berisi beberapa informasi mengenai total dari program donasi, total dana terkumpul dan total donatur.

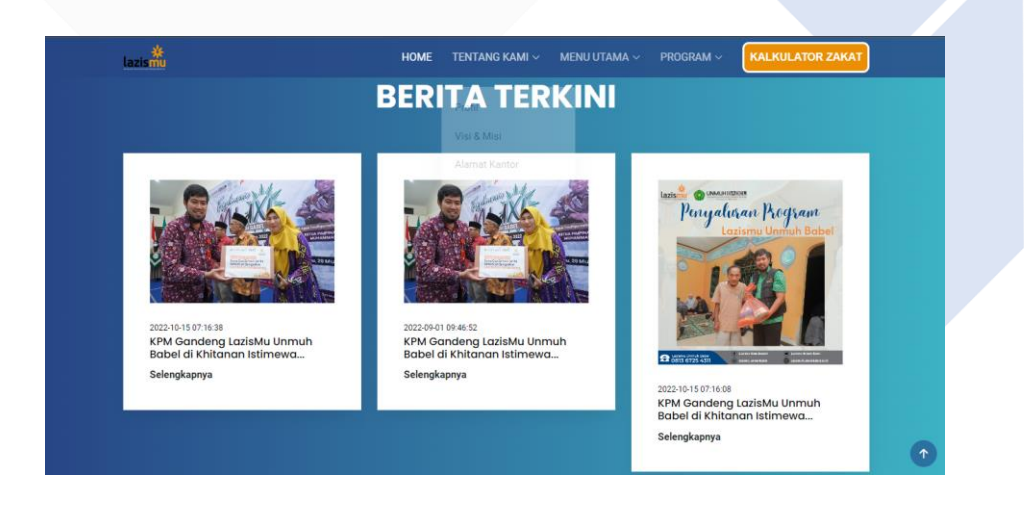

Gambar 33. Fitur Berita Terkini

Fitur berita terkini juga masih termasuk ke dalam halaman *home*, dimana konten ini berfungsi untuk menampilkan berita terkini dari LAZISMU UNMUH BABEL.

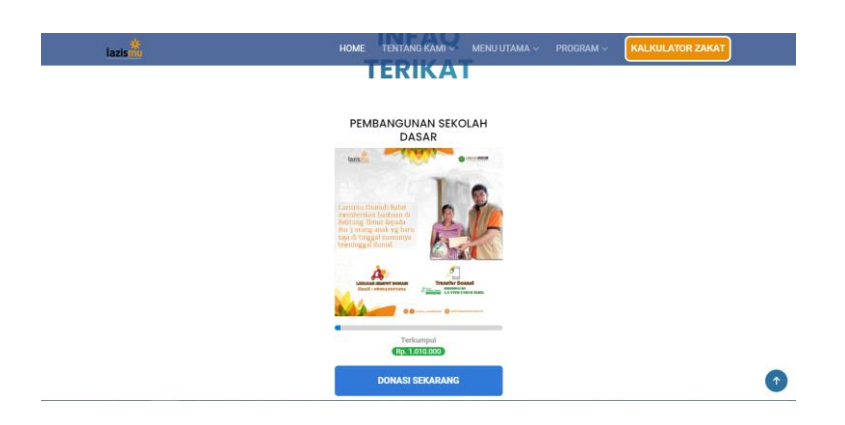

Gambar 34. Fitur Infaq Terikat

Fitur infaq terikat merupakan fitur dari halaman *home* yang berfungsi untuk menampilkan program infaq terikat dari LAZISMU UNMUH BABEL.

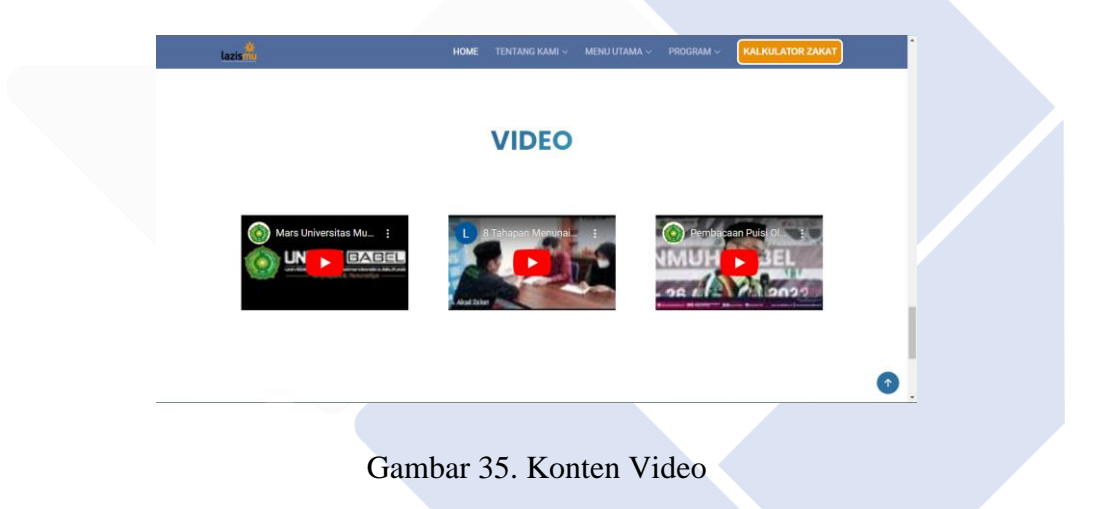

Konten video merupakan salah satu konten pada halaman depan website yang berfungsi untuk menampilkan video dari LAZISMU UNMUH BABEL.

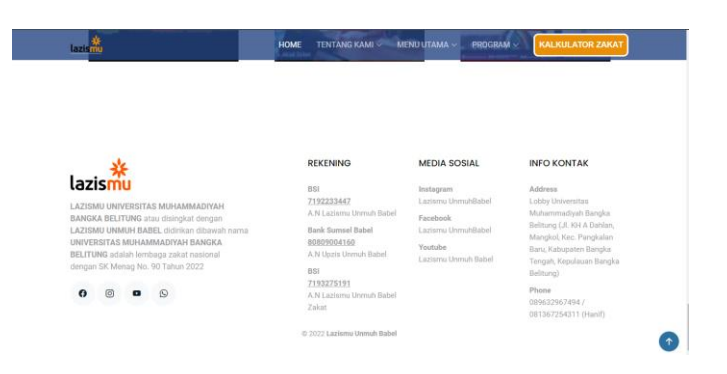

Gambar 36. Konten *Footer*

Konten footer ini berisi mengenai info rekening, media sosial serta info kontak dari LAZISMU UNMUH BABEL.

# **4.4.2 Halaman Profil**

Inilah merupakan tampilan dari halaman profil mulai dari bagian atas halaman hingga ke bagian akhir halaman dapat kita lihat di bawah.

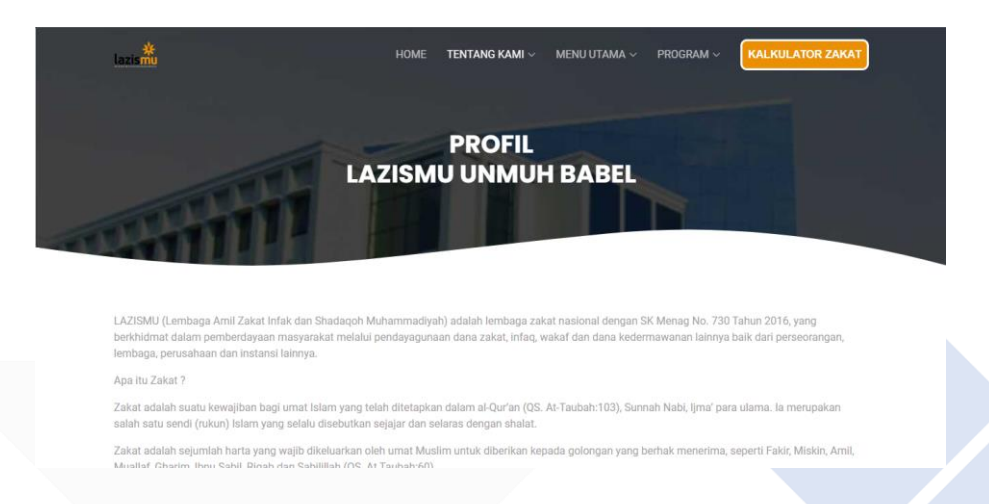

Gambar 37. Halaman Profil

Halaman profil merupakan salah satu konten dari menu tentang kami yang berisi mengenai profil dari LAZISMU UNMUH BABEL.

# **4.4.3 Halaman Visi Misi**

Berikut ini merupakan tampilan halaman visi misi dari sistem informasi digital fundraising LAZISMU UNMUH BABEL.

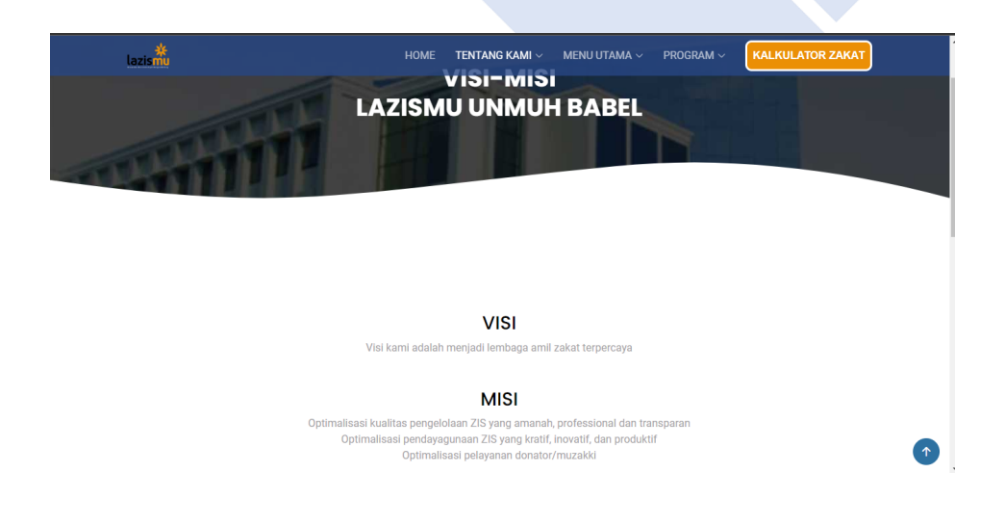

# Gambar 38. Halaman Visi-Misi

Halaman visi-misi ini juga merupakan salah satu konten dari menu tentang kami yang berisi mengenai visi-misi dari LAZISMU UNMUH BABEL.

# **4.4.4 Halaman Alamat Kantor**

Adapun tampilan halaman alamat kantor dari sistem informasi *digital fundraising* LAZISMU UNMUH BABEL dapat dilihat pada gambar 39.

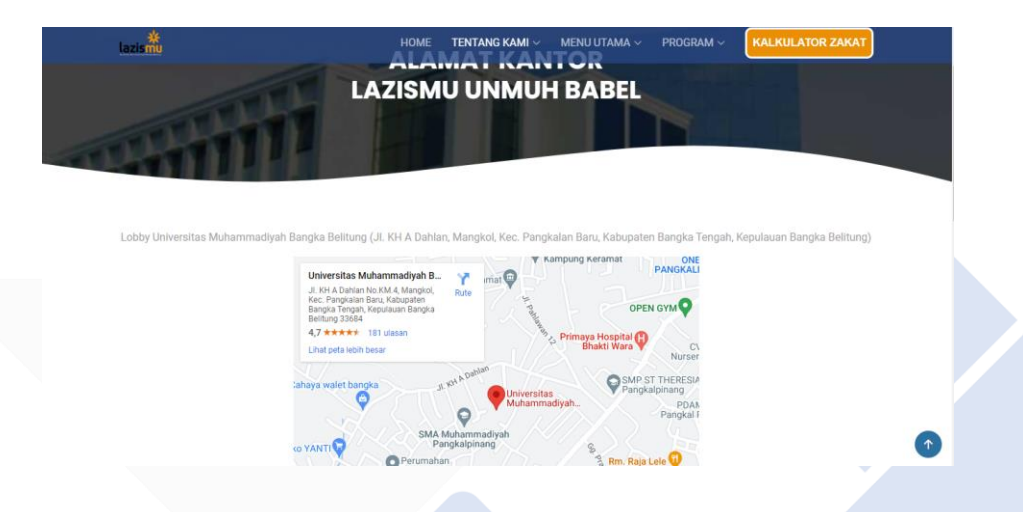

Gambar 39. Halaman Alamat Kantor

Halaman alamat kantor ini juga masih termasuk ke dalam konten dari menu tentang kami yang berisi mengenai alamat kantor dari LAZISMU UNMUH BABEL.

# **4.4.5 Halaman Portal Berita**

Inilah merupakan tampilan halaman portal berita dari sistem informasi digital fundraising LAZISMU UNMUH BABEL.

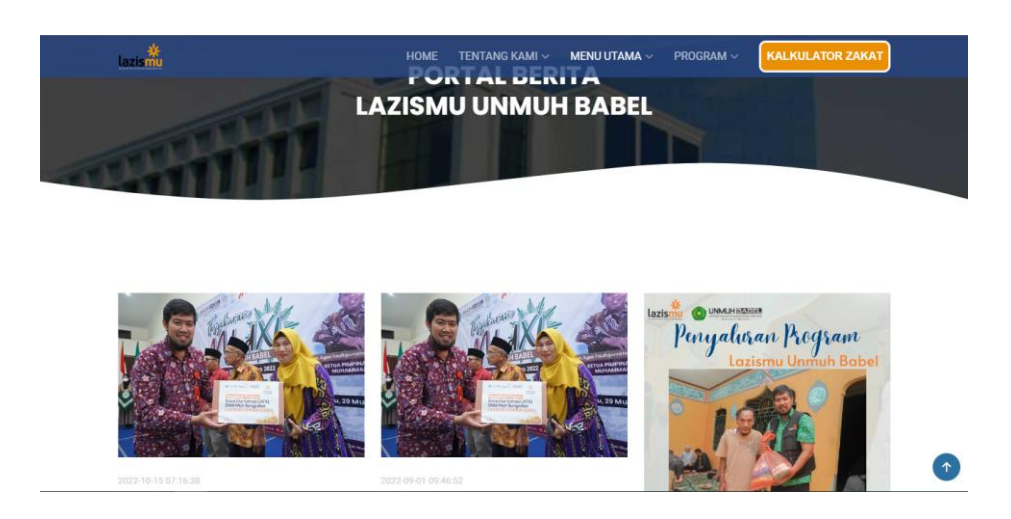

Gambar 40. Halaman Portal Berita

Halaman portal berita merupakan konten dari menu utama yang berisi semua berita dari LAZISMU UNMUH BABEL.

# **4.4.6 Halaman Portal Infaq Terikat**

Berikut ini merupakan tampilan halaman portal infaq terikat dari sistem informasi *digital fundraising* LAZISMU UNMUH BABEL.

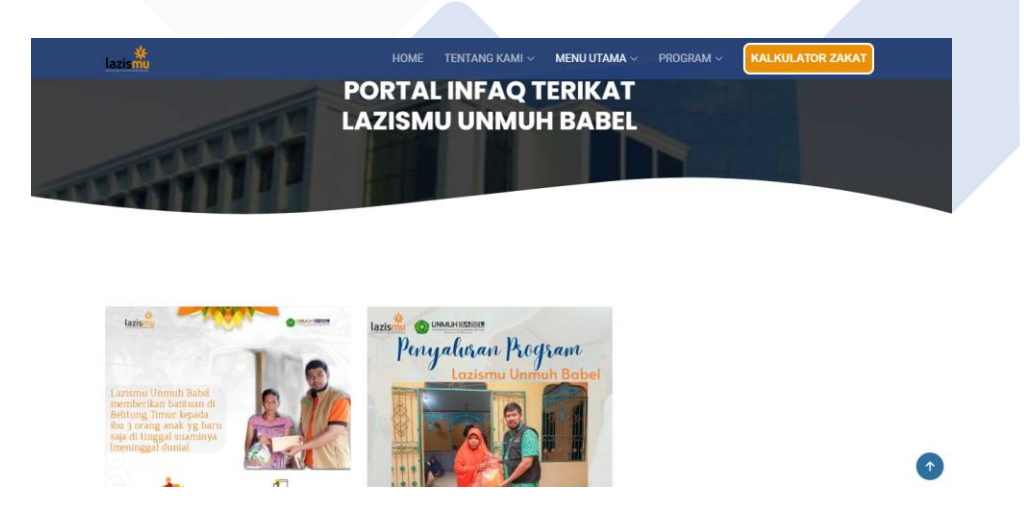

Gambar 41. Halaman Portal Infaq Terikat

Halaman portal infaq terikat juga merupakan konten dari menu utama yang berisi semua program infaq terikat dari LAZISMU UNMUH BABEL.

#### **4.4.7 Halaman Konsultasi Zakat**

Adapun tampilan halaman konsultasi zakat dari sistem informasi *digital fundraising* LAZISMU UNMUH BABEL dapat dilihat pada gambar 42.

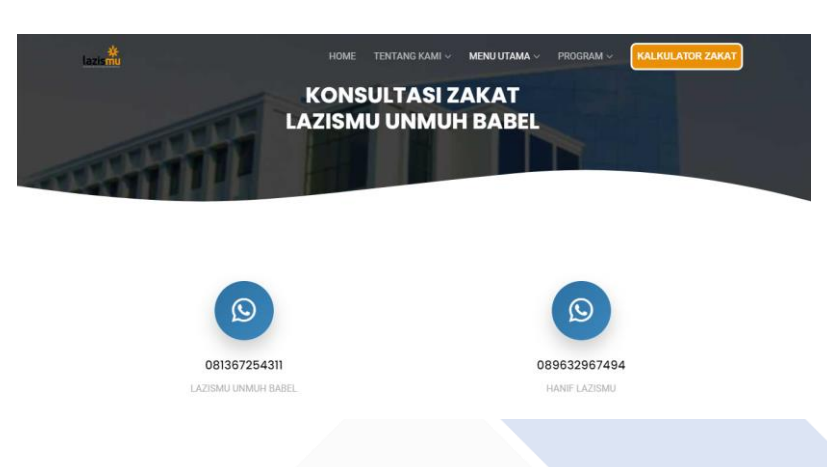

Gambar 42. Halaman Konsultasi Zakat

Halaman konsultasi zakat ini juga masih masuk ke dalam konten dari menu utama yang berisi kontak atau fitur untuk melakukan konsultasi zakat pada LAZISMU UNMUH BABEL.

# **4.4.8 Halaman Program**

Berikut ini merupakan tampilan halaman program dari sistem informasi *digital fundraising* LAZISMU UNMUH BABEL.

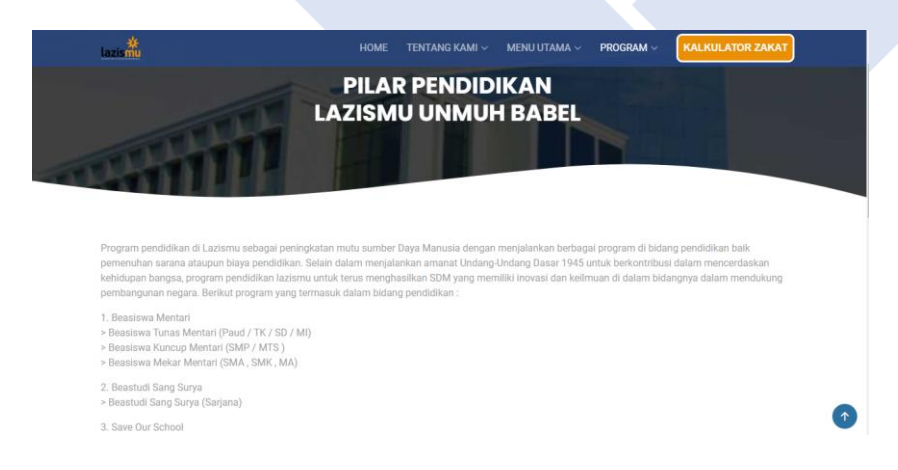

Gambar 43. Halaman Program

Halaman program merupakan halaman yang berisi mengenai informasi programprogram dari LAZISMU UNMUH BABEL, salah satunya pada gambar diatas yaitu mengenai program pilar pendidikan.

### **4.4.9 Halaman Kalkulator Zakat**

Inilah merupakan tampilan halaman kalkulator zakat dari sistem informasi *digital fundraising* LAZISMU UNMUH BABEL.

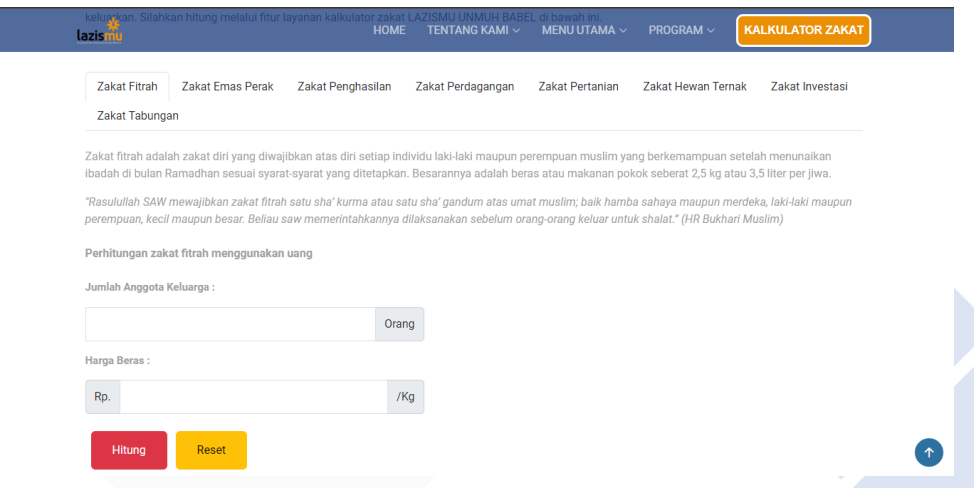

Gambar 44. Halaman Kalkulator Zakat

Halaman kalkulator zakat merupakan salah satu fitur dari sistem informasi ini yang berfungsi untuk membantu pengunjung menghitung wajib zakat yang akan ditunaikan dengan cara memilih zakat apa yang akan di hitung kemudian memasukkan angka sesuai petunjuk lalu menekan tombol hitung dan secara otomatis sistem akan mengeluarkan hasilnya.

# **4.4.10 Halaman** *Form* **Donasi Zakat**

Adapun tampilan halaman donasi zakat dari sistem informasi *digital fundraising* LAZISMU UNMUH BABEL dapat dilihat di bawah.

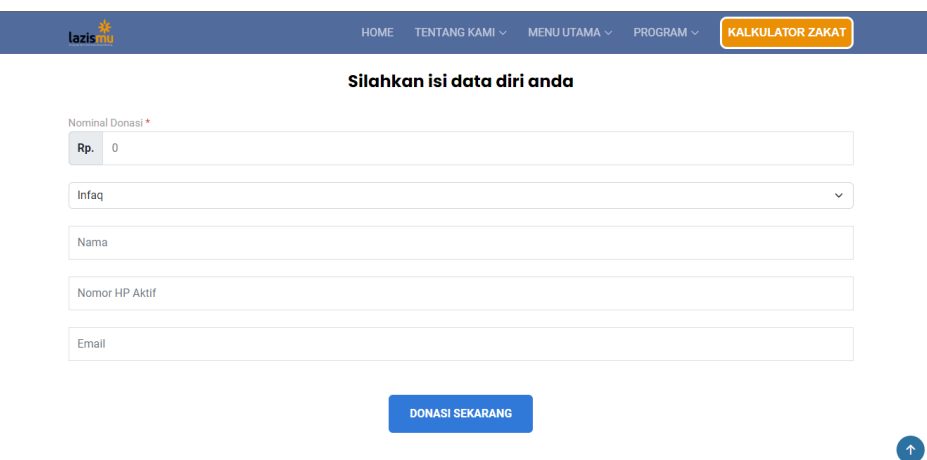

Gambar 45. Halaman *Form* Donasi Zakat

Halaman ini merupakan halaman dimana *pengunjung* ketika ingin melakukan donasi zakat, pengunjung diminta untuk memasukkan data seperti nominal donasi, kategori donasi zakat, nama, nomor hp aktif dan *email* kemudian menekan tombol donasi.

#### **4.4.11 Halaman** *Form* **Infaq Terikat**

Inilah merupakan tampilan halaman *form* infaq terikat dari sistem informasi *digital fundraising* LAZISMU UNMUH BABEL.

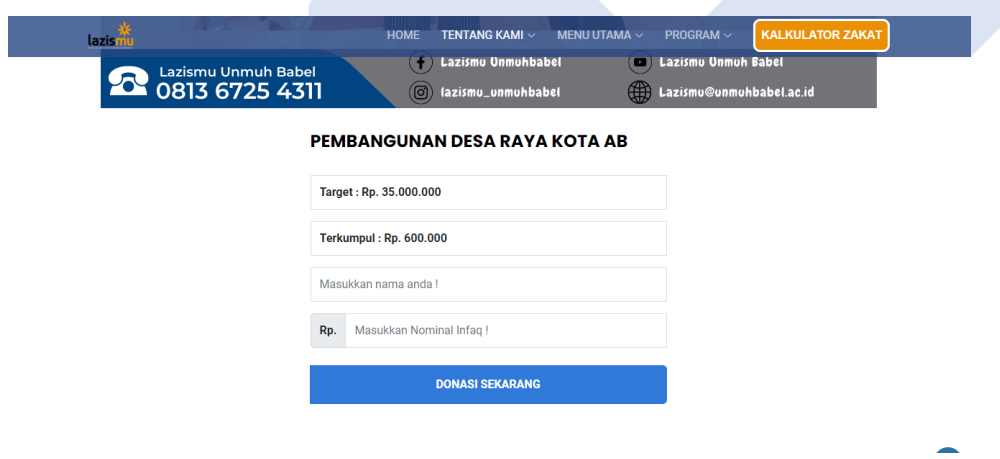

Gambar 46. Halaman *Form* Infaq Terikat

Halaman ini merupakan halaman dimana *pengunjung* ketika ingin melakukan infaq terikat, pengunjung diminta untuk memasukkan nama dan nominal donasi kemudian menekan tombol donasi.

# **4.4.12 Halaman** *Login* **Admin**

Berikut ini merupakan tampilan halaman *login* admin dari sistem informasi *digital fundraising* LAZISMU UNMUH BABEL.

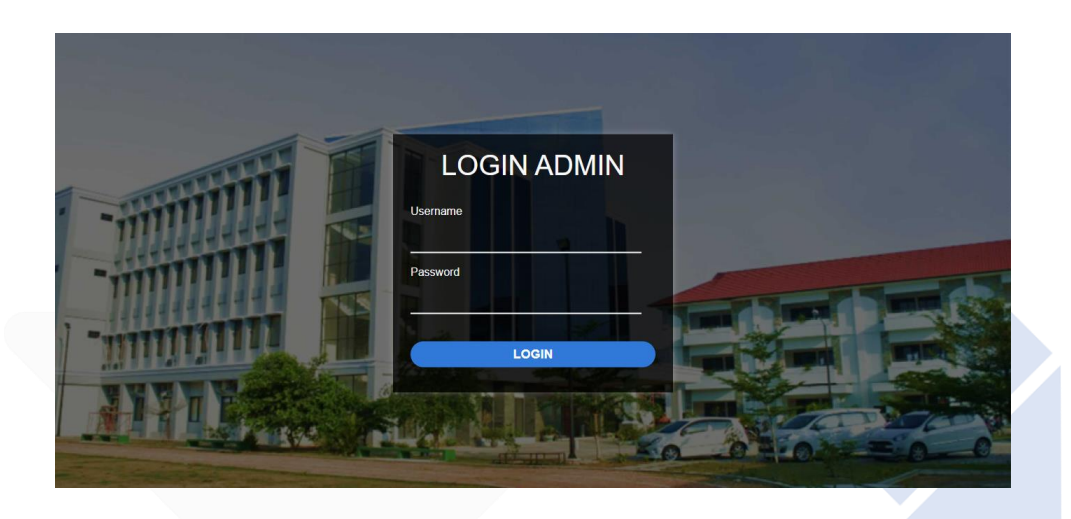

Gambar 47. Halaman Login Admin

Halaman ini merupakan halaman *login* khusus untuk admin, dimana admin ketika ingin masuk ke dalam halaman admin harus melakukan *login* terlebih dahulu dengan memasukkan *username* beserta *password*.

# **4.4.13 Halaman Admin** *Master* **Data Zakat**

Adapun tampilan halaman admin *master* data zakat dari sistem informasi digital fundraising LAZISMU UNMUH BABEL kita lihat di bawah.

|   | azismu UNMUH BABEL                                  | ≡               | <b>HALAMAN ADMIN LAZISMU UNMUH BABEL</b> |                                |                                 |                              |                         |               |                 |                    |
|---|-----------------------------------------------------|-----------------|------------------------------------------|--------------------------------|---------------------------------|------------------------------|-------------------------|---------------|-----------------|--------------------|
| ø | <b>Edit Konten</b><br>$\checkmark$                  |                 |                                          |                                |                                 |                              |                         |               |                 |                    |
| e | <b>Master Data</b><br>$\mathbf{A}$                  |                 | <b>MASTER DATA / ZAKAT FITRAH</b>        |                                |                                 |                              |                         |               |                 |                    |
|   | <b>Zakat Fitrah</b>                                 |                 |                                          | <b>Y</b> Filter Data           |                                 |                              |                         |               |                 |                    |
|   | <b>Zakat Emas Perak</b><br><b>Zakat Penghasilan</b> |                 | + Tambah Data                            |                                |                                 |                              |                         | Search:       |                 |                    |
|   | Zakat Perdagangan<br><b>Zakat Pertanian</b>         | NO <sup>1</sup> | <b>NAMA</b><br><b>LENGKAP</b>            | <b>NOMINAL</b><br><b>ZAKAT</b> | <b>KATEGORI</b><br><b>ZAKAT</b> | <b>TANGGAL</b><br>& WAKTU    | NO.<br><b>HANDPHONE</b> | <b>STATUS</b> | <b>VALIDASI</b> | <b>HAPUS</b>       |
|   | <b>Zakat Hewan Ternak</b><br><b>Zakat Investasi</b> |                 | donasi z                                 | 10,000                         | <b>Zakat Fitrah</b>             | $2021 - 12 - 28$<br>00:07:16 |                         | Valid         | $\boxtimes$     | $\hat{\mathbf{u}}$ |
|   | <b>Zakat Tabungan</b><br>Sadhaqah                   | $\overline{2}$  | donasi 3                                 | 300,000                        | <b>Zakat Fitrah</b>             | $2022 - 01 - 18$<br>00:15:20 |                         | Valid         | $\alpha$        | $\blacksquare$     |
|   | Infag<br>Program Infaq Terikat                      | 3               | donasi 4                                 | 400,000                        | <b>Zakat Fitrah</b>             | $2022 - 02 - 08$<br>05:54:58 |                         | Valid         | $\mathbf{g}$    | $\blacksquare$     |
|   | Berita                                              | 4               | alhamdulillah                            | 500,000                        | <b>Zakat Fitrah</b>             | $2022 - 02 - 10$<br>05:58:26 |                         | Pendina       | $\boxtimes$     | ×                  |
|   | <b>User Admin</b><br>$2$ admini                     | 5               | Wahvu                                    | 2,000,000                      | <b>Zakat Fitrah</b>             | $2022 - 09 - 13$<br>10:41:04 |                         | Valid         | 図               | ÷                  |

Gambar 48. Halaman Admin *Master* Data Zakat

Halaman admin ini merupakan halaman *master* data zakat yang berisi sekumpulan data zakat pengunjung contohnya pada gambar diatas ialah *master* data zakat fitrah. Di dalamnya juga terdapat fitur yang dapat memudahkan admin dalam mengolah data tersebut seperti fitur tambah data, *filter* data, hapus data dan *edit* data serta validasi data.

# **4.4.14 Halaman Admin** *Master* **Data Berita**

Inilah merupakan tampilan halaman admin *master* data berita dari sistem informasi *digital fundraising* LAZISMU UNMUH BABEL.

|   | lazismu UNMUH BABEL          |                     | ≡               |                                              | <b>HALAMAN ADMIN LAZISMU UNMUH BABEL</b>                                                                                                    |                  |                |             |              |
|---|------------------------------|---------------------|-----------------|----------------------------------------------|----------------------------------------------------------------------------------------------------|------------------|----------------|-------------|--------------|
| ø | <b>Edit Konten</b>           | $\checkmark$        |                 | <b>MASTER DATA / BERITA</b>                  |                                                                                                    |                  |                |             |              |
|   | <b>Master Data</b>           | $\hat{\phantom{a}}$ |                 |                                              |                                                                                                    |                  |                |             |              |
|   | <b>Zakat Fitrah</b>          |                     |                 |                                              |                                                                                                    |                  |                |             |              |
|   | <b>Zakat Emas Perak</b>      |                     |                 | + Tambah Data                                |                                                                                                    |                  |                |             |              |
|   | Zakat Penghasilan            |                     |                 |                                              |                                                                                                    |                  | Search:        |             |              |
|   | Zakat Perdagangan            |                     |                 | <b>JUDUL</b>                                 |                                                                                                    | <b>TANGGAL</b>   | <b>IMAGE</b>   |             |              |
|   | <b>Zakat Pertanian</b>       |                     | NO <sup>1</sup> | <b>ARTIKEL</b>                               | <b>ISI ARTIKEL</b>                                                                                                    | & WAKTU          | <b>ARTIKEL</b> | <b>EDIT</b> | <b>HAPUS</b> |
|   | <b>Zakat Hewan Ternak</b>    |                     |                 | <b>KPM</b>                                   | Lorem ipsum dolor sit amet, consectetur                                                                                                    | $2022 - 10 - 15$ | $101$ .png     | $\alpha$    | ٠            |
|   | <b>Zakat Investasi</b>       |                     |                 | Gandena                                      | adipisicina elit, sed do eiusmod tempor<br>incididunt ut labore et dolore maana aliaua. Ut<br>enim ad minim veniam, quis nostrud<br>exercitation ullamco laboris nisi ut aliquip ex ea | 07:16:08         |                |             |              |
|   | Zakat Tabungan               |                     |                 | LazisMu<br><b>Unmuh Babel</b><br>di Khitanan |                                                                                                    |                  |                |             |              |
|   | Sadhagah                     |                     |                 |                                              |                                                                                                    |                  |                |             |              |
|   | Infaq                        |                     |                 | Istimewa                                     | commodo consequat. Duis aute irure dolor in<br>reprehenderit in voluptate velit esse cillum                                                                                            |                  |                |             |              |
|   | <b>Program Infag Terikat</b> |                     |                 |                                              | dolore eu fugiat nulla pariatur. Excepteur sint                                                                                                    |                  |                |             |              |
|   | Berita                       |                     |                 |                                              | occaecat cupidatat non proident, sunt in culpa                                                                                                    |                  |                |             |              |
|   | <b>User Admin</b>            |                     |                 |                                              | qui officia deserunt mollit anim id est laborum.                                                                                                    |                  |                |             |              |
|   | $2$ admini                   |                     |                 |                                              | Lorem ipsum dolor sit amet, consectetur<br>adipisicing elit, sed do eiusmod tempor                                                                                                    |                  |                |             |              |

Gambar 49. Halaman Admin *Master* Data Berita

Halaman admin ini merupakan halaman *master* data berita yang berisi sekumpulan data berita yang akan ditampilkan ke portal berita. Di dalamnya juga terdapat fitur

yang dapat memudahkan admin dalam mengolah data-data berita tersebut seperti fitur tambah data, hapus data dan *edit* data.

# **4.4.15 Halaman Admin Cetak Data**

Adapun tampilan halaman admin cetak data dari sistem informasi *digital fundraising* LAZISMU UNMUH BABEL dapat dilihat pada gambar 50.

| ₽                                           | <b>Cetak Data</b><br>$\hat{\phantom{a}}$                                   |                                                                                                   |                     |                      |                       |                            |        |               |  |  |
|---------------------------------------------|----------------------------------------------------------------------------|---------------------------------------------------------------------------------------------------|---------------------|----------------------|-----------------------|----------------------------|--------|---------------|--|--|
|                                             | <b>Zakat Fitrah</b><br><b>Zakat Emas Perak</b><br><b>Zakat Penghasilan</b> | <b>CETAK DATA / ZAKAT FITRAH</b>                                                                  |                     |                      |                       |                            |        |               |  |  |
| Zakat Perdagangan<br><b>Zakat Pertanian</b> |                                                                            | <b>Y</b> Filter Data<br>Column visibility *<br>Print<br><b>CSV</b><br>Excel<br><b>PDF</b><br>Copy |                     |                      |                       | Search:                    |        |               |  |  |
|                                             | <b>Zakat Hewan Ternak</b><br>Zakat Investasi                               | <b>NO</b>                                                                                         | <b>NAMA LENGKAP</b> | <b>NOMINAL ZAKAT</b> | <b>KATEGORI ZAKAT</b> | <b>TANGGAL &amp; WAKTU</b> | NO. HP | <b>STATUS</b> |  |  |
|                                             | <b>Zakat Tabungan</b>                                                      |                                                                                                   | donasi z            | 10,000               | <b>Zakat Fitrah</b>   | 2021-12-28 00:07:16        |        | Valid         |  |  |
|                                             | Sadhaqah                                                                   | $\overline{2}$                                                                                    | donasi 3            | 300,000              | <b>Zakat Fitrah</b>   | 2022-01-18 00:15:20        |        | Valid         |  |  |
|                                             | Infaq                                                                      | $\overline{3}$                                                                                    | donasi 4            | 400,000              | <b>Zakat Fitrah</b>   | 2022-02-08 05:54:58        |        | Valid         |  |  |
|                                             | Program Infaq Terikat<br><b>Donatur Infaq Terikat</b>                      | 4                                                                                                 | alhamdulillah       | 500.000              | <b>Zakat Fitrah</b>   | 2022-02-10 05:58:26        |        | Pendina       |  |  |
|                                             |                                                                            | 5                                                                                                 | Wahyu               | 2.000.000            | <b>Zakat Fitrah</b>   | 2022-09-13 10:41:04        |        | Valid         |  |  |
| $\leftrightarrow$                           | Logout                                                                     | 6                                                                                                 | si a                | 10,000               | <b>Zakat Fitrah</b>   | 2022-10-04 11:13:00        | 56     | Pending       |  |  |
|                                             |                                                                            | $\overline{7}$                                                                                    | si b                | 20,000               | <b>Zakat Fitrah</b>   | 2022-10-04 11:16:00        |        | Pending       |  |  |
|                                             | $2$ admin1                                                                 | 8                                                                                                 | Sibg                | 10,000               | <b>Zakat Fitrah</b>   | 0000-00-00 00:00:00        |        | Pending       |  |  |

Gambar 50. Halaman Admin Cetak Data

Halaman admin ini merupakan halaman cetak data, dimana semua kategori data yang ada pada *master* data tadi bisa di cetak bagian ini. Halaman cetak data ini juga terdapat fitur *filter* data serta fitur *copy* data, cetak data (csv, excel, pdf, print) dan ada fitur untuk menyeleksi kolom.

# **4.4.16 Halaman Admin Tambah Data**

Berikut ini merupakan tampilan halaman admin tambah data dari sistem informasi *digital fundraising* LAZISMU UNMUH BABEL.

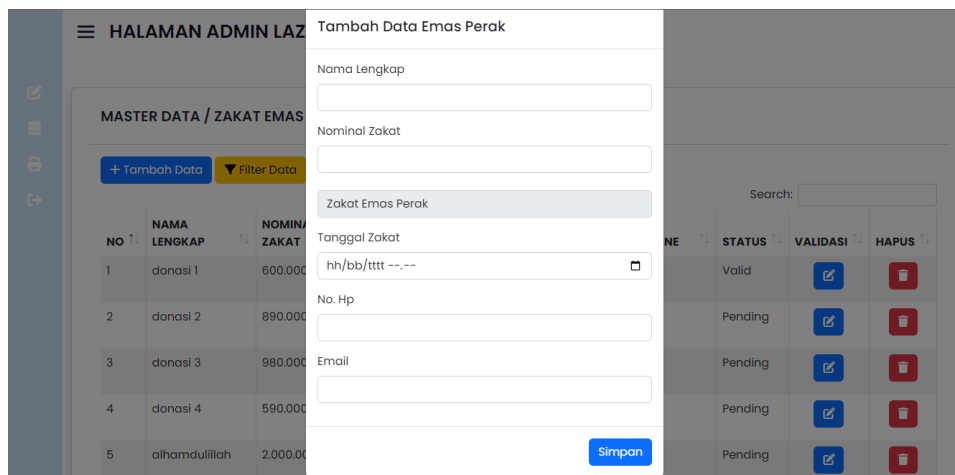

Gambar 51. Halaman Admin Tambah Data

Halaman admin ini merupakan halaman yang digunakan admin ketika ingin menambahkan data, contoh pada gambar di atas seperti menambahkan data zakat emas perak. Dengan cara memasukkan data sesuai petunjuk kemudian menekan tombol simpan.

#### **4.4.17 Halaman Admin** *Filter* **Data**

Inilah merupakan tampilan halaman admin *filter* data dari sistem informasi *digital fundraising* LAZISMU UNMUH BABEL.

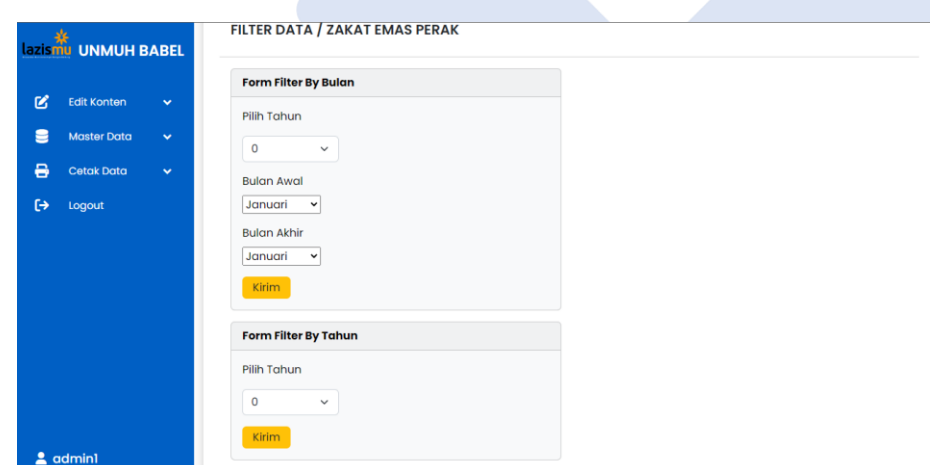

Gambar 52. Halaman Admin *Filter* Data
Halaman admin ini merupakan halaman yang digunakan admin ketika ingin mem*filter* data, contoh pada gambar di atas yaitu halaman untuk *mem*-*filter* data zakat emas perak, dengan cara memilih metode *filter* per bulan/per tahun.

### **4.4.18 Halaman Admin** *Edit* **Konten**

Adapun tampilan halaman admin *edit* konten dari sistem informasi *digital fundraising* LAZISMU UNMUH BABEL dapat kita lihat di bawah.

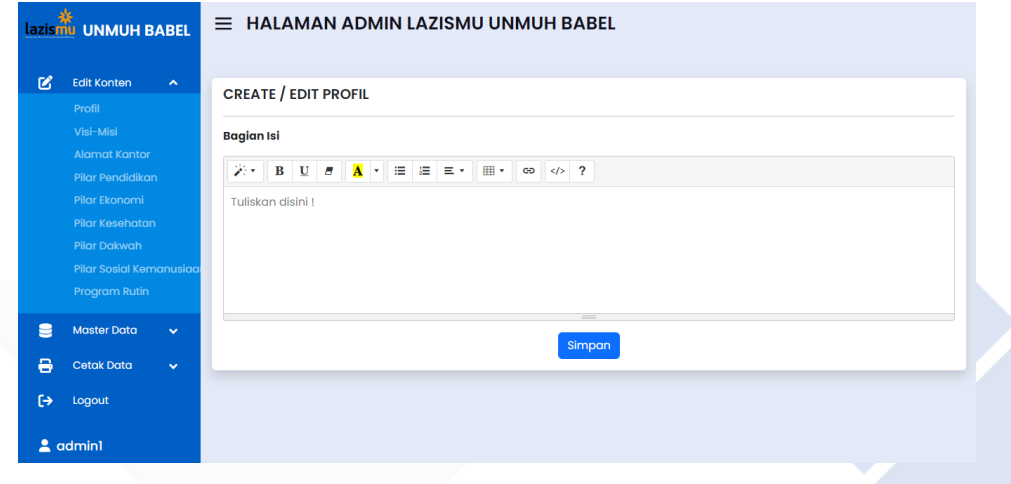

Gambar 53. Halaman Admin *Edit* Konten

Halaman ini merupakan halaman admin yang berfungsi untuk memudahkan admin dalam mengedit konten-konten pada halaman pengunjung seperti konten profil, visi-misi, alamat kantor dan program pilar.

#### **4.5 Rumus Kalkulator Zakat**

Berikut ini merupakan rumus kalkulator zakat sesuai dengan acuan petunjuk dari LAZISMU UNMUH BABEL :

- 1. Rumus Zakat Fitrah
	- $=$  Jumlah anggota keluarga  $\times$  (harga beras  $\times$  2.5)
- 2. Rumus Zakat Emas Perak
	- ➔ Zakat Emas (syarat jumlah perhiasan yang dimiliki >=85 gram)
	- $=$  (Jumlah emas dimiliki  $\times$  harga emas per gram)  $\times$  2.5/100
	- ➔ Zakat Perak (syarat jumlah perhiasan yang dimiliki >=595 gram)
	- $=$  (Jumlah perak dimiliki  $\times$  harga perak per gram)  $\times$  2.5/100
- 3. Rumus Zakat Penghasilan
	- $\rightarrow$  Hitung = jumlah penghasilan pengeluaran perbulan
	- $\rightarrow$  Nishab = harga beras  $\times$  520
	- $\rightarrow$  Jika Hitung>=Nishab

 $=$  Hitung  $\times$  2.5/100

- 4. Rumus Zakat Perdagangan
	- $\rightarrow$  Harta = (modal+keuntungan+piutang) (hutang+kerugian)
	- $\rightarrow$  Nishab = harga emas  $\times$  85
	- → Jika Harta>=Nishab

 $=$  Harta  $\times$  2.5/100

5. Rumus Zakat Pertanian

### **Gabah disiram**

 $\rightarrow$  Jika jumlah hasil panen >= 653

 $=$  (jumlah hasil panen  $\times$  harga makanan pokok)  $\times$  5/100

### **Gabah diairi secara alami**

 $\rightarrow$  Jika jumlah hasil panen >= 653

 $=$  (jumlah hasil panen  $\times$  harga makanan pokok)  $\times$  10/100

### **Beras disiram**

 $\rightarrow$  Jika jumlah hasil panen  $\ge$  520

 $=$  (jumlah hasil panen  $\times$  harga makanan pokok)  $\times$  5/100

#### **Beras diairi secara alami**

 $\rightarrow$  Jika jumlah hasil panen  $>=$  520

 $=$  (jumlah hasil panen  $\times$  harga makanan pokok)  $\times$  10/100

### **Makanan Pokok Lain disiram**

 $\rightarrow$  Jika harga hasil  $\times$  jumlah hasil panen  $\geq$  harga makanan pokok  $\times$  520

 $=$  (jumlah hasil panen  $\times$  harga hasil)  $\times$  5/100

#### **Makanan Pokok Lain diairi secara alami**

 $\rightarrow$  Jika harga hasil  $\times$  jumlah hasil panen  $\geq$  harga makanan pokok  $\times$  520

 $=$  (jumlah hasil panen  $\times$  harga hasil)  $\times$  10/100

6. Rumus Zakat Investasi

#### **Penghasilan Bersih**

 $=$  jumlah penghasilan  $\times$  5/100

#### **Penghasilan Kotor**

- $=$  jumlah penghasilan  $\times$  10/100
- 7. Rumus Zakat Tabungan
	- $\rightarrow$  Nishab = harga emas  $\times$  85
	- $\rightarrow$  Jika jumlah simpanan  $>=$  Nishab
	- $=$  jumlah simpanan  $\times$  2.5/100

#### **4.6 Pengujian Sistem**

Dari hasil pengujian sistem diatas menggunakan metode *black box* dengan menguji proses kerja sistem dari mulai *input* sampai *output* yang berkaitan dengan proses utama pada sistem informasi ini, maka didapatkanlah kesimpulan bahwa sistem ini sudah berjalan sesuai dengan rancangan dan alur yang telah dibuat.

4.6.1 Pengujian Halaman Pengunjung Kalkulator Zakat

Adapun tabel pengujian yang berisikan poin-poin pengujian dari halaman pengunjung kalkulator zakat dapat kita lihat di bawah.

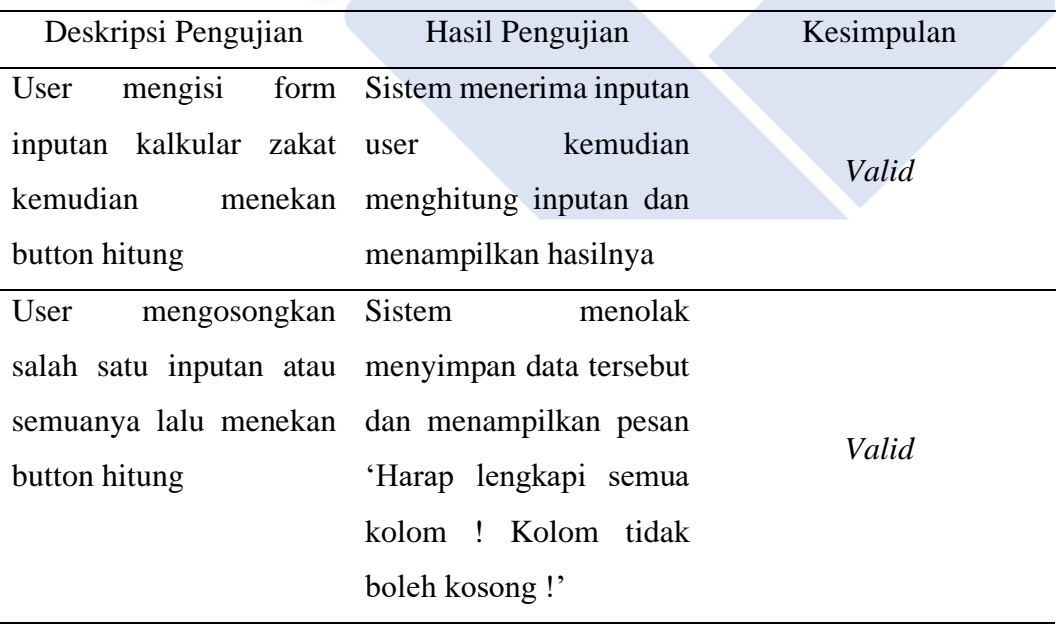

#### Table 1. Pengujian Halaman Pengunjung Kalkulator Zakat

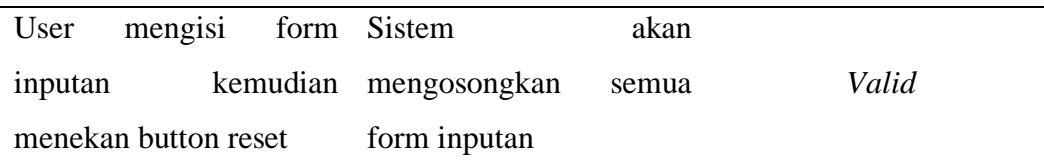

# 4.6.2 Pengujian Halaman Pengunjung *Form* Donasi Zakat

Berikut ini merupakan tabel pengujian yang berisikan poin-poin pengujian dari halaman pengunjung *form* donasi zakat dapat dilihat di bawah.

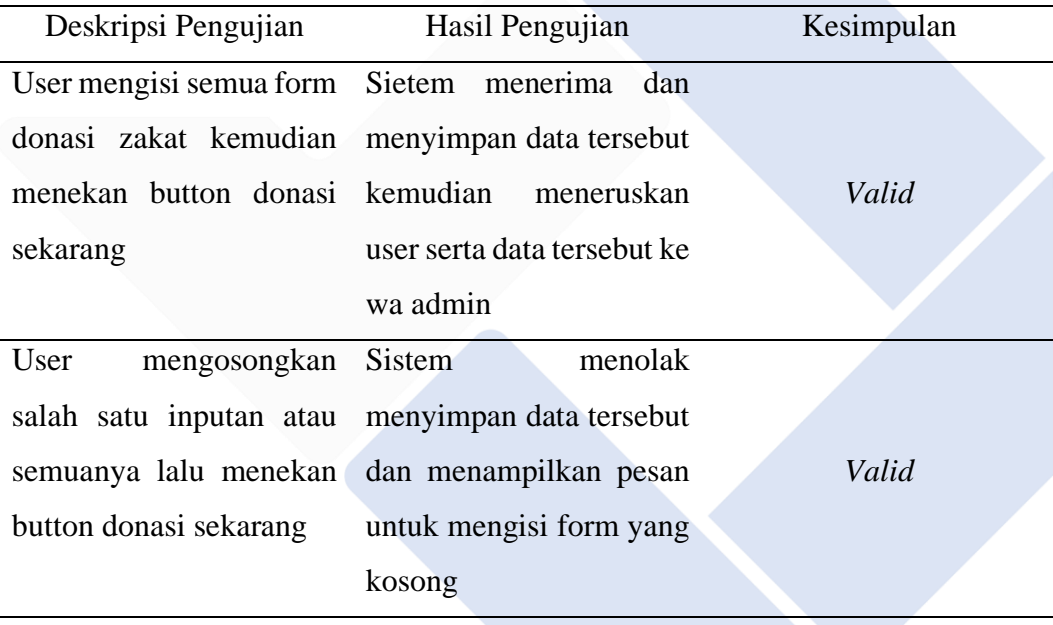

## Table 2. Pengujian Halaman Pengunjung *Form* Donasi Zakat

## 4.6.3 Pengujian Halaman Infaq Terikat Pengunjung

Inilah tabel pengujian yang berisikan poin-poin pengujian dari halaman infaq terikat pengunjung yang dapat kita lihat di bawah.

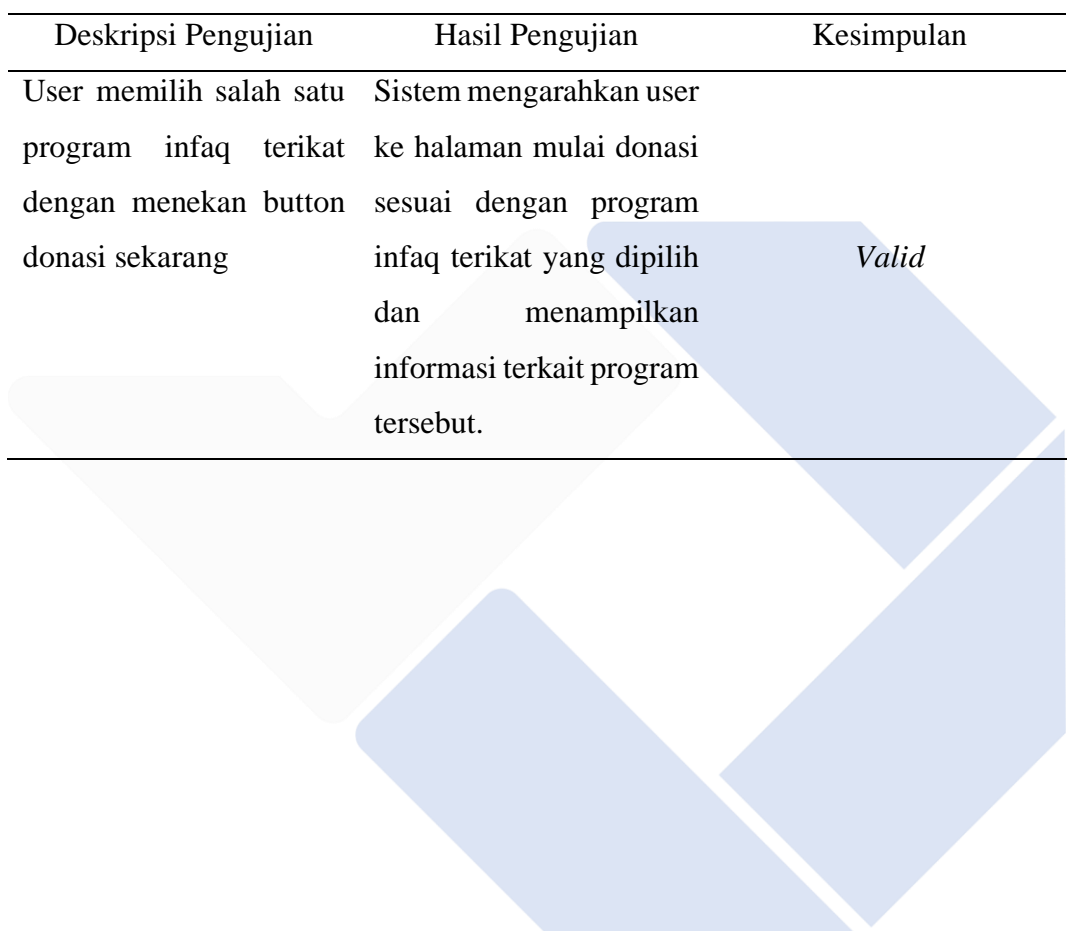

# Table 3. Pengujian Halaman Infaq Terikat Pengunjung

## 4.6.4 Pengujian Halaman Pengunjung *Form* Infaq Terikat

Adapun tabel pengujian yang berisikan poin-poin pengujian dari halaman pengunjung *form* infaq terikat dapat kita lihat di bawah.

| Deskripsi Pengujian                     | Hasil Pengujian                                 | Kesimpulan |  |  |
|-----------------------------------------|-------------------------------------------------|------------|--|--|
| User mengisi semua form Sietem menerima | dan                                             |            |  |  |
|                                         | infaq terikat kemudian menyimpan data tersebut  |            |  |  |
|                                         | menekan button donasi kemudian meneruskan       | Valid      |  |  |
| sekarang                                | user serta data tersebut ke                     |            |  |  |
|                                         | wa admin                                        |            |  |  |
| User<br>mengosongkan Sistem             | menolak                                         |            |  |  |
|                                         | salah satu inputan atau menyimpan data tersebut |            |  |  |
|                                         | semuanya lalu menekan dan menampilkan pesan     | Valid      |  |  |
| button donasi sekarang                  | untuk mengisi ulang                             |            |  |  |
|                                         | form yang kosong                                |            |  |  |
|                                         |                                                 |            |  |  |

Table 4. Pengujian Halaman Pengunjung *Form* Infaq Terikat

4.6.5 Pengujian Halaman Konsultasi Zakat Pengunjung

Berikut ini merupakan tabel pengujian dari halaman konsultasi zakat pengunjung yang dapat kita lihat di bawah.

| Deskripsi Pengujian |                       |            |                        | Hasil Pengujian | Kesimpulan |
|---------------------|-----------------------|------------|------------------------|-----------------|------------|
| User                | menekan button Sistem |            |                        | mengarahkan     |            |
| WA                  | admin                 |            | untuk user ke WA admin |                 | Valid      |
| melakukan           |                       | konsultasi |                        |                 |            |
| zakat               |                       |            |                        |                 |            |
|                     |                       |            |                        |                 |            |

Table 5. Pengujian Halaman Konsultasi Zakat Pengunjung

# 4.6.6 Pengujian Halaman *Login* Admin

Inilah tabel pengujian pengujian dari halaman user login admin yang dapat kita lihat di bawah.

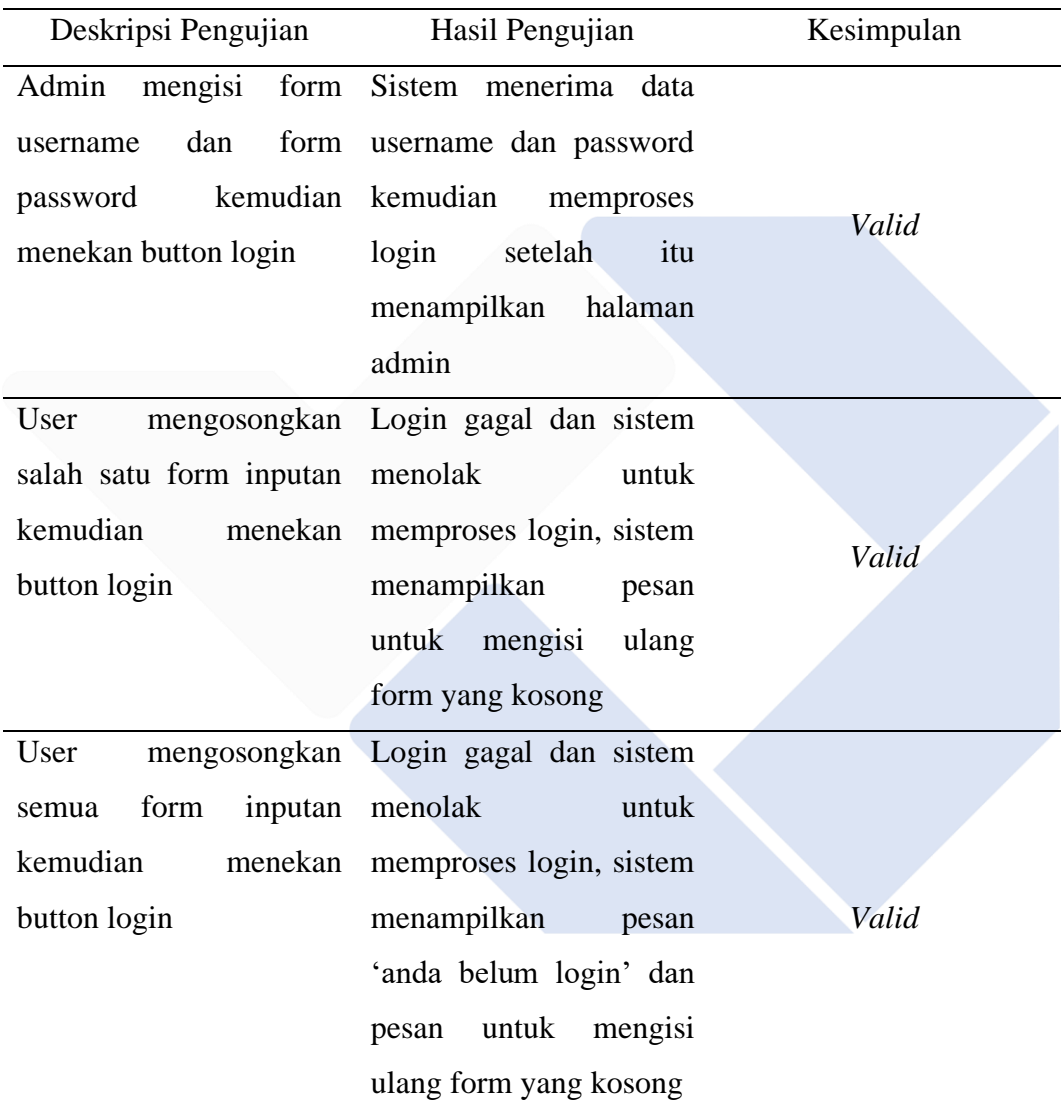

# Table 6. Pengujian Halaman *Login* Admin

### 4.6.7 Pengujian Halaman Admin *Edit* Konten

Adapun tabel pengujian yang berisikan poin-poin pengujian dari halaman admin *edit* konten yang dapat kita lihat di bawah.

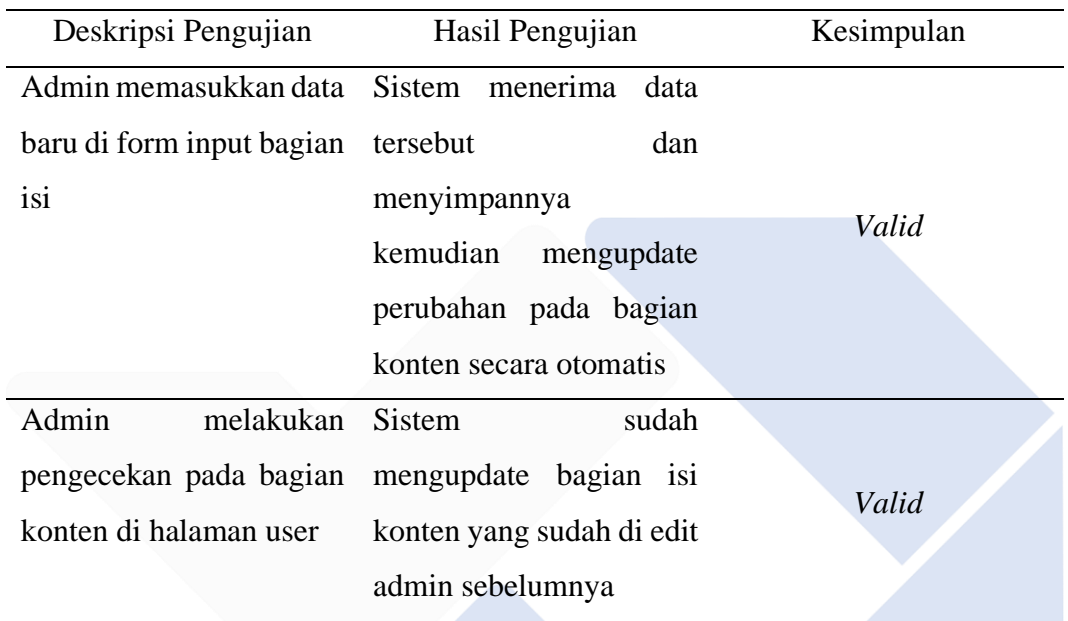

# Table 7. Pengujian Halaman Admin *Edit* Konten

### 4.6.8 Pengujian Halaman Admin *Master* Data

Berikut ini merupakan tabel pengujian dari halaman master data yang dapat kita lihat di bawah.

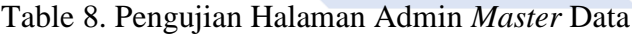

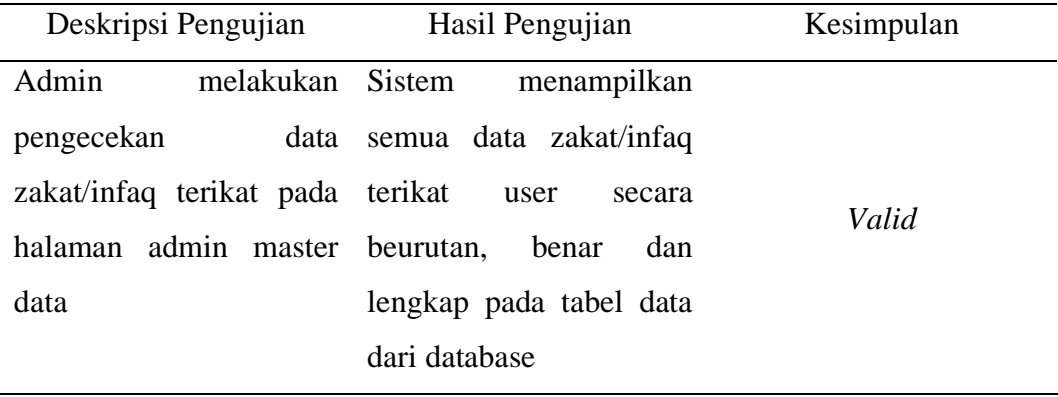

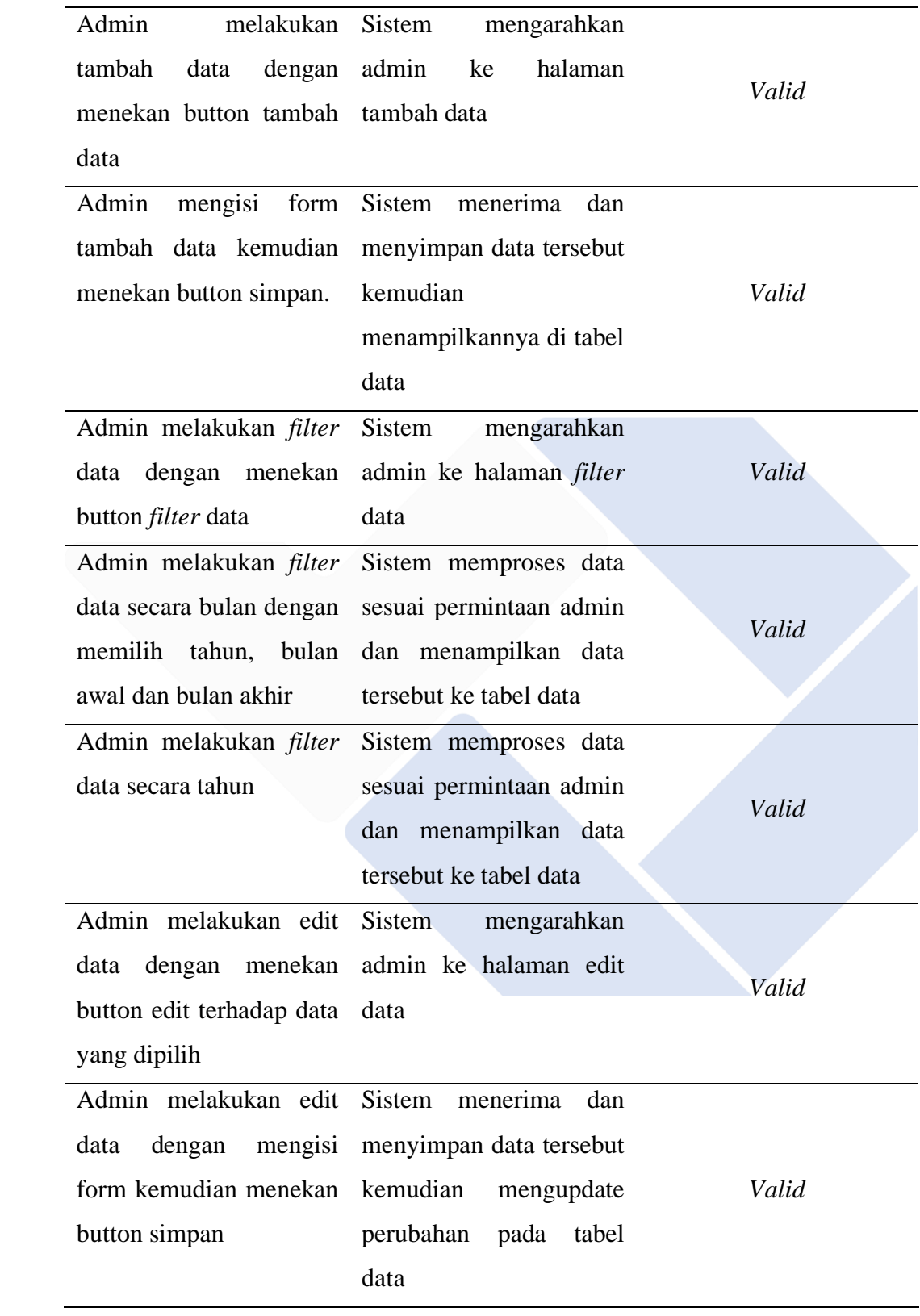

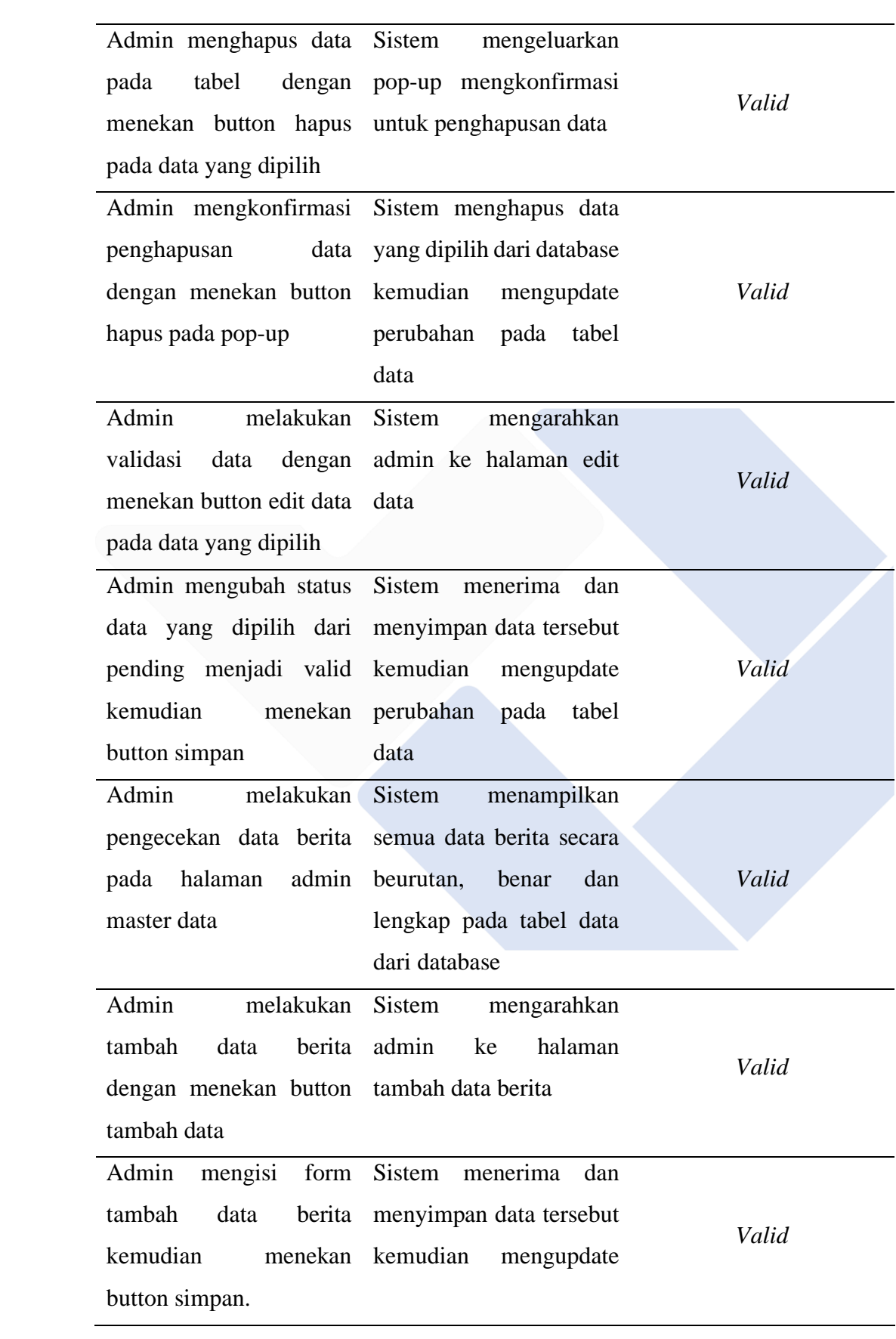

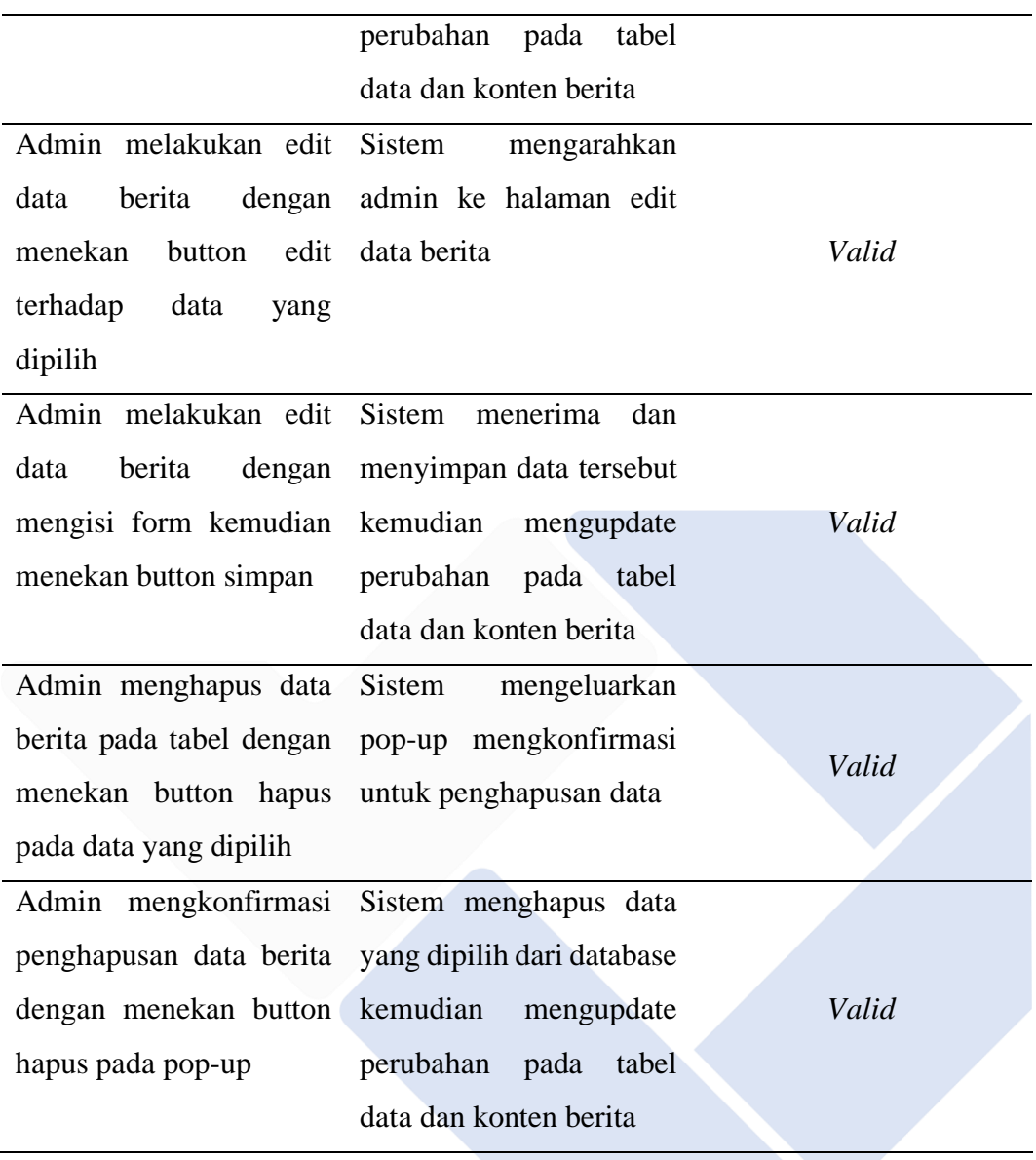

#### 4.6.9 Pengujian Halaman Admin Cetak Data

Inilah merupakan tabel pengujian dari halaman admin cetak data yang dapat kita lihat di bawah.

| Deskripsi Pengujian Hasil Pengujian  |                                             | Kesimpulan |
|--------------------------------------|---------------------------------------------|------------|
| Admin melakukan <i>filter</i> Sistem | mengarahkan                                 |            |
|                                      | data dengan menekan admin ke halaman filter | Valid      |
| button <i>filter</i> data            | data                                        |            |
| Admin melakukan <i>filter</i>        | Sistem memproses data                       |            |
| data secara bulan dengan             | sesuai permintaan admin                     | Valid      |
| memilih tahun, bulan                 | dan menampilkan data                        |            |
| awal dan bulan akhir                 | tersebut ke tabel data                      |            |
| Admin melakukan <i>filter</i>        | Sistem memproses data                       |            |
| data secara tahun                    | sesuai permintaan admin                     | Valid      |
|                                      | dan menampilkan data                        |            |
|                                      | tersebut ke tabel data                      |            |
| Admin mencetak tabel                 | Sistem memproses dan                        |            |
| data ke dalam beberapa               | mencetak<br>tabel<br>data                   |            |
| format seperti pdf, csv,             | tersebut ke dalam format                    | Valid      |
| excel dengan menekan                 | yang telah dipilih                          |            |
| button salah satunya                 |                                             |            |

Table 9. Pengujian Halaman Admin Cetak Data

Dari hasil pengujian sistem di atas yang menggunakan metode *black box* guna untuk mengetahui jalannya sistem secara keseluruhan yang telah dilakukan langsung oleh pak Hanif selaku pimpinan LAZISMU UNMUH BABEL dan pak Reza selaku kepala IT UNMUH BABEL, pengujian sistem sudah berjalan dengan baik dan sesuai dengan poin-poin pengujian. Semua alur yang diuji sudah terlaksanakan dengan benar dan *valid*, maka dapat disimpulkan bahwa sistem informasi *digital fundraising* ini layak untuk dikembangkan dan digunakan.

#### **4.6.1 Metode Pengujian Beta**

Pada tahapan ini sistem diuji secara langsung kepada pengunjung dan admin dengan memberikan kuesioner atau pertanyaan terkait kepuasan dari penggunaan sistem yang telah dirancang oleh peneliti, kemudian dilakukanlah pengukuran terhadap kuesioner tersebut. Jumlah responden pada pengujian ini ada 30 orang yaitu 1 pimpinan, 1 admin dan 28 pengunjung dengan 10 poin pertanyaan dan ada 5 kategori penilaian sebagai berikut :

- 1. Sangat Setuju / S  $S = 5$
- 2. Setuju /  $S = 4$
- 3. Ragu-Ragu /  $RR = 3$
- 4. Tidak Setuju / TS = 2
- 5. Sangat Tidak Setuju /  $STS = 1$

Berikut ini merupakan panduan interpretasi skor dari kuesioner yang telah dilakukan terhadap responden.

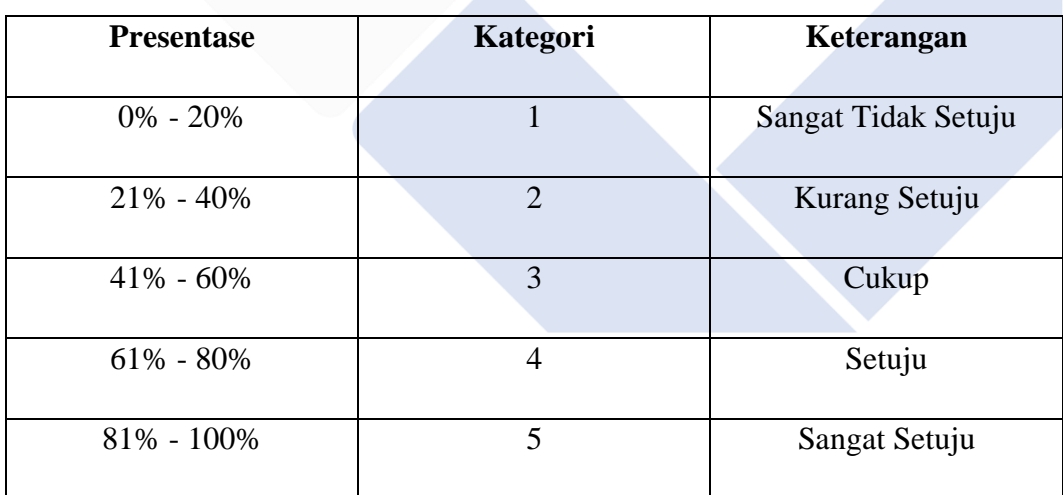

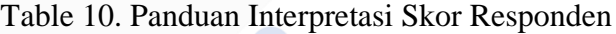

Pertanyaan dari kuesioner tersebut ialah sebagai berikut :

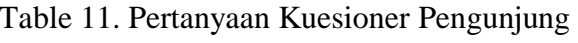

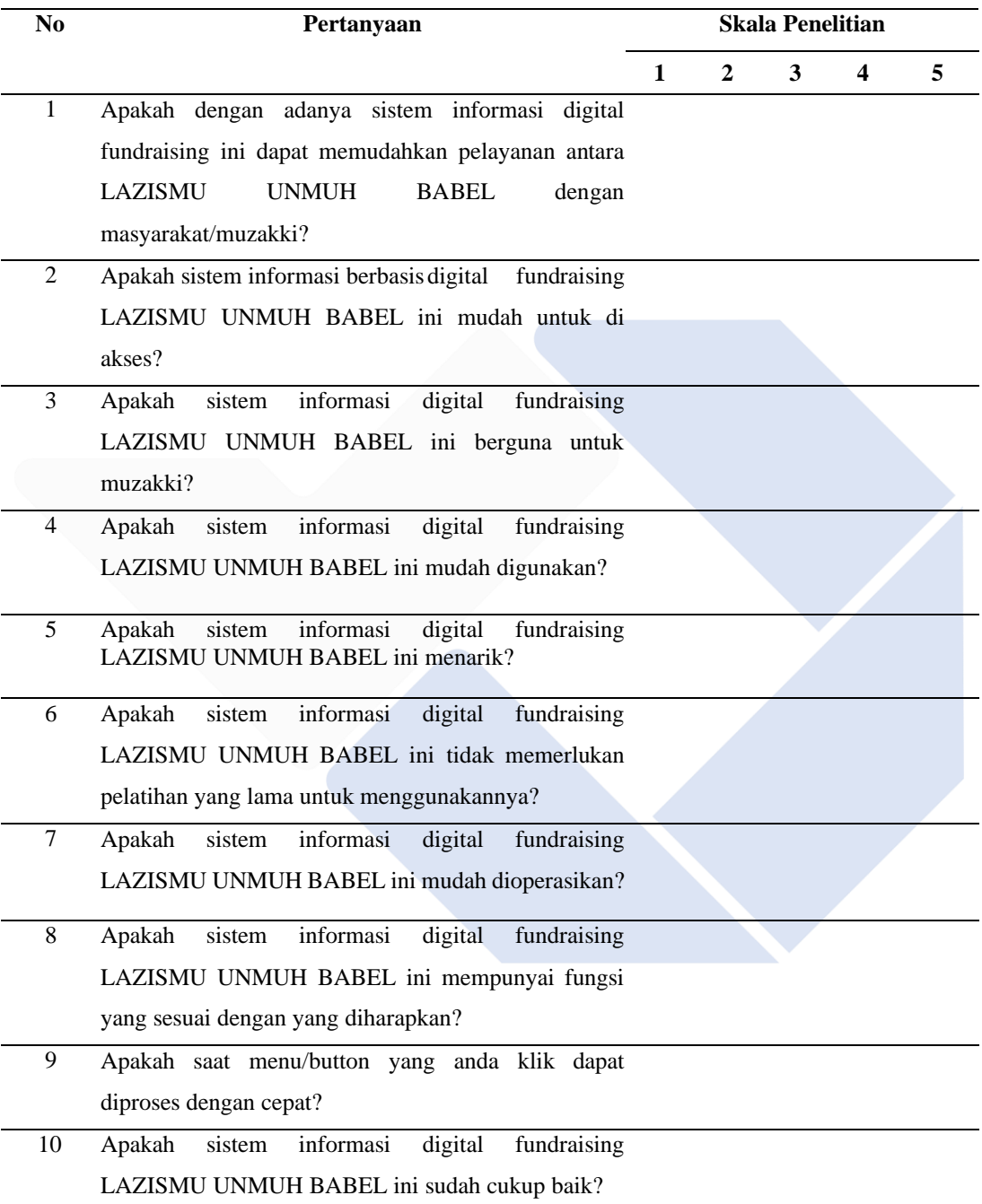

| No             | Pertanyaan                                                                                                    | <b>Skala Penelitian</b> |              |   |   |   |  |
|----------------|----------------------------------------------------------------------------------------------------|-------------------------|--------------|---|---|---|--|
|                |                                                                                                    | $\mathbf{1}$            | $\mathbf{2}$ | 3 | 4 | 5 |  |
| $\mathbf{1}$   | Apakah dengan adanya sistem informasi digital                                                                   |                         |              |   |   |   |  |
|                | fundraising ini dapat memudahkan pelayanan antara                                                               |                         |              |   |   |   |  |
|                | <b>LAZISMU</b><br><b>UNMUH</b><br><b>BABEL</b><br>dengan                                                        |                         |              |   |   |   |  |
|                | masyarakat/muzakki?                                                                                             |                         |              |   |   |   |  |
| $\overline{2}$ | Apakah sistem informasi berbasis digital fundraising                                                            |                         |              |   |   |   |  |
|                | LAZISMU UNMUH BABEL ini mudah untuk di                                                                          |                         |              |   |   |   |  |
|                | akses?                                                                                                    |                         |              |   |   |   |  |
| 3              | digital<br>sistem<br>informasi<br>Apakah<br>fundraising                                                         |                         |              |   |   |   |  |
|                | LAZISMU UNMUH BABEL ini berguna untuk                                                                           |                         |              |   |   |   |  |
|                | admin?                                                                                                    |                         |              |   |   |   |  |
| 4              | digital<br>sistem<br>informasi<br>Apakah<br>fundraising                                                         |                         |              |   |   |   |  |
|                | LAZISMU UNMUH BABEL ini mudah digunakan?                                                                        |                         |              |   |   |   |  |
| 5              | digital<br>$\overline{\text{sistem}}$<br>informasi<br>Apakah<br>fundraising<br>LAZISMU UNMUH BABEL ini menarik? |                         |              |   |   |   |  |
|                |                                                                                                    |                         |              |   |   |   |  |
| 6              | Apakah<br>sistem<br>informasi<br>digital<br>fundraising                                                         |                         |              |   |   |   |  |
|                | LAZISMU UNMUH BABEL ini tidak memerlukan                                                                        |                         |              |   |   |   |  |
|                | pelatihan yang lama untuk menggunakannya?                                                                       |                         |              |   |   |   |  |
| 7              | sistem<br>informasi<br>digital<br>Apakah<br>fundraising                                                         |                         |              |   |   |   |  |
|                | LAZISMU UNMUH BABEL ini mudah dioperasikan?                                                                     |                         |              |   |   |   |  |
| 8              | sistem<br>informasi<br>digital<br>Apakah<br>fundraising                                                         |                         |              |   |   |   |  |
|                | LAZISMU UNMUH BABEL ini mempunyai fungsi                                                                        |                         |              |   |   |   |  |
|                | yang sesuai dengan yang diharapkan?                                                                             |                         |              |   |   |   |  |
| 9              | Apakah saat menu/button yang anda klik dapat                                                                    |                         |              |   |   |   |  |
|                | diproses dengan cepat?                                                                                          |                         |              |   |   |   |  |
| 10             | digital<br>sistem<br>informasi<br>fundraising<br>Apakah                                                         |                         |              |   |   |   |  |
|                | LAZISMU UNMUH BABEL ini sudah cukup baik?                                                                       |                         |              |   |   |   |  |

Table 12. Pertanyaan Kuesioner Admin

| N <sub>0</sub> | <b>Nama</b>   | Pertanyaan               |                |                |                         |                |                          |                |                |                | <b>Total</b>   |    |
|----------------|---------------|--------------------------|----------------|----------------|-------------------------|----------------|--------------------------|----------------|----------------|----------------|----------------|----|
|                |               | $\mathbf{1}$             | $\overline{2}$ | 3              | $\overline{\mathbf{4}}$ | 5              | 6                        | 7              | 8              | 9              | 10             |    |
| 01             | Panji Waskita | 5                        | $\overline{4}$ | $\overline{4}$ | 5                       | $\overline{4}$ | $\overline{4}$           | $\overline{4}$ | $\overline{4}$ | 3              | 5              | 42 |
| 02             | Erfian Juhri  | 5                        | 5              | 5              | 5                       | 5              | $\overline{4}$           | 3              | 5              | 5              | $\overline{4}$ | 46 |
| 03             | Nur           | $\overline{4}$           | $\overline{4}$ | 5              | 5                       | $\overline{4}$ | 3                        | 5              | 5              | $\overline{4}$ | 5              | 44 |
| 04             | Yoyo          | 5                        | 5              | $\overline{4}$ | $\overline{4}$          | 5              | 3                        | $\overline{4}$ | 3              | 5              | $\overline{4}$ | 42 |
| 05             | Irene         | 5                        | $\overline{4}$ | 5              | $\overline{4}$          | 5              | 3                        | 5              | $\overline{4}$ | $\overline{4}$ | $\overline{4}$ | 43 |
| 06             | Alfarizi      | 5                        | 5              | 5              | 5                       | 5              | 5                        | 5              | 5              | 5              | 5              | 50 |
| 07             | Dodi          | 5                        | 5              | 5              | $\overline{4}$          | $\overline{4}$ | 3                        | $\overline{4}$ | $\overline{4}$ | 5              | $\overline{4}$ | 43 |
| 08             | Siti          | $\overline{4}$           | 5              | $\overline{4}$ | $\overline{4}$          | 5              | $\overline{3}$           | $\overline{4}$ | $\overline{4}$ | 5              | 5              | 43 |
| 09             | Dea Novi      | $\overline{4}$           | $\overline{4}$ | 5              | 5                       | 5              | 5                        | $\overline{4}$ | 3              | $\overline{3}$ | $\overline{4}$ | 42 |
| 10             | Ran           | 5                        | $\overline{4}$ | $\overline{4}$ | 5                       | $\overline{4}$ | $\overline{4}$           | 5              | $\overline{4}$ | $\overline{4}$ | $\overline{4}$ | 43 |
| 11             | Sever         | $\overline{4}$           | 5              | 5              | 3                       | $\overline{4}$ | 5                        | 5              | $\overline{4}$ | $\overline{4}$ | 5              | 44 |
| 12             | Ardelia       | $\overline{4}$           | 5              | 5              | 5                       | $\overline{4}$ | $\overline{4}$           | 3              | 5              | 5              | 5 <sub>1</sub> | 45 |
| 13             | Tresno        | 3                        | $\overline{4}$ | $\overline{4}$ | $\overline{4}$          | 5              | 5                        | 5              | 5              | 5              | 5              | 45 |
| 14             | Desti         | 5                        | 5 <sup>5</sup> | 5              | 5                       | 5              | 5                        | 5              | $\overline{4}$ | $\overline{4}$ | $\overline{4}$ | 47 |
| 15             | Okta          | 5                        | $\overline{5}$ | 5              | 5                       | 5              | $\overline{4}$           | 5              | $\overline{4}$ | $\overline{4}$ | 5              | 47 |
| 16             | <b>Bulan</b>  | 5                        | $\overline{4}$ | 5              | 5                       | 5              | 5                        | $\overline{4}$ | $\overline{4}$ | $\overline{4}$ | $\overline{4}$ | 45 |
| 17             | Aldo          | 3                        | 3              | $\overline{4}$ | $\overline{4}$          | 5              | $\overline{4}$           | $\overline{4}$ | $\overline{4}$ | 5              | $\overline{4}$ | 40 |
| 18             | Gwen          | 5                        | 5              | 5              | 5                       | 5              | 5                        | $\overline{4}$ | $\overline{4}$ | 3              | 5              | 46 |
| 19             | Dendi         | $\overline{4}$           | $\overline{4}$ | $\overline{4}$ | 5                       | $\overline{5}$ | $\overline{4}$           | $\overline{4}$ | $\overline{5}$ | $\overline{3}$ | $\overline{4}$ | 42 |
| 20             | Gunawan       | $\overline{\mathcal{A}}$ | $\overline{4}$ | $\overline{4}$ | 5                       | 5              | 5                        | $\overline{4}$ | 5              | 5              | $\overline{4}$ | 45 |
| 21             | Ataya         | 5                        | $\overline{4}$ | 5              | $\overline{4}$          | $\overline{4}$ | $\overline{4}$           | 4              | $\overline{4}$ | 5              | $\overline{4}$ | 43 |
| 22             | Alfanzo       | $\overline{\mathcal{L}}$ | 5              | 5              | $\overline{4}$          | $\overline{3}$ | $\overline{\mathcal{L}}$ | 5              | 5              | $\overline{4}$ | $\overline{4}$ | 43 |
| 23             | Jefri         | 5                        | 5              | 5              | 5                       | $\overline{4}$ | $\overline{4}$           | $\overline{4}$ | 5              | 3              | 5              | 45 |
| 24             | Elvi          | $\overline{4}$           | $\overline{4}$ | 5              | 5                       | 5              | 3                        | $\overline{4}$ | $\overline{4}$ | 5              | 5              | 44 |
| 25             | Merina        | 3                        | 3              | 5              | 5                       | $\overline{4}$ | 5                        | $\overline{4}$ | 5              | 5              | $\overline{4}$ | 43 |
| 26             | Fardila       | $\overline{5}$           | $\overline{4}$ | 5              | $\overline{3}$          | $\overline{4}$ | 5                        | 3              | $\overline{4}$ | 5              | 5              | 43 |
| 27             | Ayang         | 5                        | 5              | 5              | 3                       | $\overline{4}$ | $\overline{4}$           | 5              | 5              | 5              | 5              | 46 |

Table 13. Jawaban Kuesioner Pengunjung

| 28                 | Risfani |  |  |  |  |  |  | 4 3 3 |  | 4 5 |      | 40 |
|--------------------|---------|--|--|--|--|--|--|-------|--|-----|------|----|
| <b>Total Nilai</b> |         |  |  |  |  |  |  |       |  |     | 1231 |    |

Table 14. Jawaban Kuesioner Admin

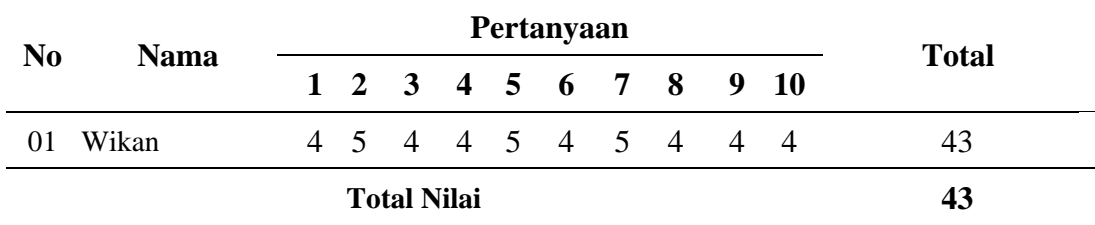

Table 15. Jawaban Kuesioner Pimpinan LAZISMU UNMUH BABEL

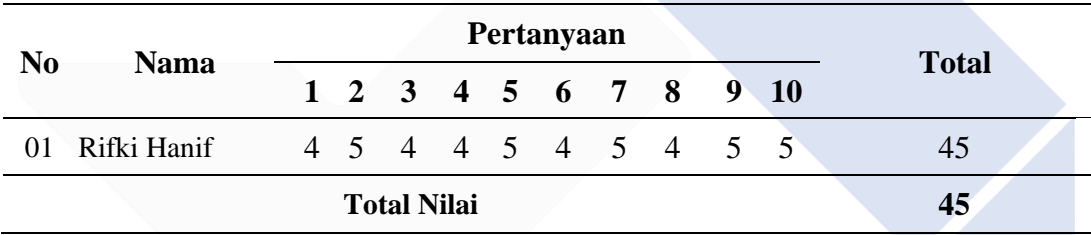

# **Perhitungan kuesioner admin :**

Diketahui,

- 1. Total Nilai  $= 43$
- 2. Nilai Tertinggi = (skor tertinggi  $\times$  jumlah pertanyaan  $\times$  jumlah responden)

 $= 5 \times 10 \times 1$ 

- = **50**
- 3. Hasil Akhir  $=$  (total nilai / nilai tertinggi  $\times$  100%)

 $= (43/50) \times 100\% = 86\%$ 

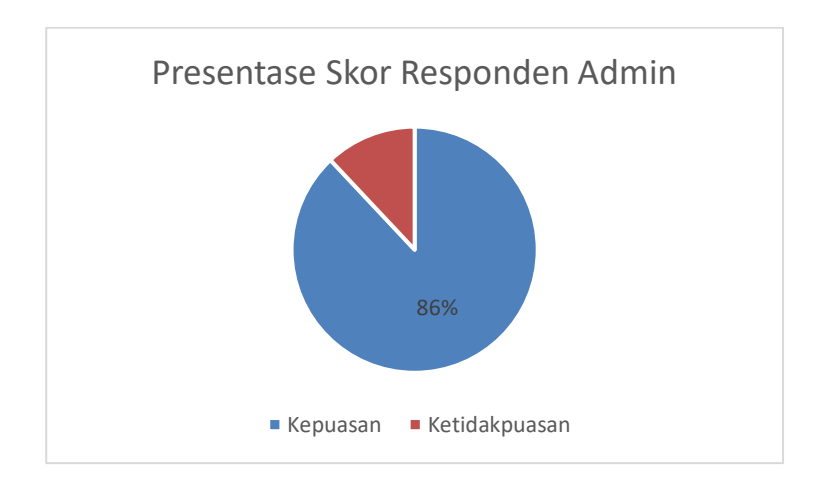

Gambar 54. Presentase Nilai Responden Admin

Dapat dilihat pada gambar 54, nilai dari hasil presentase responden admin yang sudah dilakukan perhitungan yaitu 86% dari 1 orang admin dengan 10 pertanyaan.

### **Perhitungan kuesioner pimpinan LAZISMU UNMUH BABEL :**

Diketahui,

- 1. Total Nilai  $= 45$
- 2. Nilai Tertinggi = (skor tertinggi  $\times$  jumlah pertanyaan  $\times$  jumlah responden)

$$
= 5 \times 10 \times 1
$$

$$
= 50
$$

3. Hasil Akhir  $=$  (total nilai / nilai tertinggi  $\times$  100%)  $= (45/50) \times 100\% = 90\%$ 

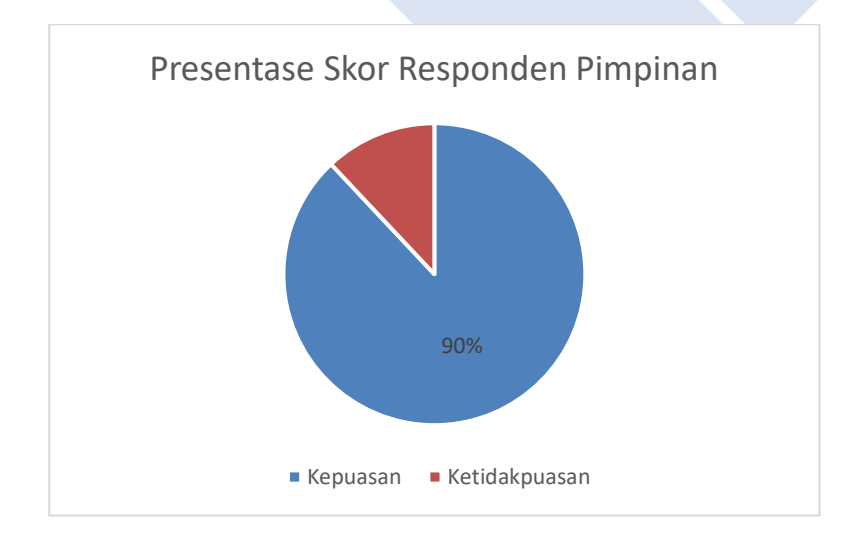

Gambar 55. Presentase Nilai Responden Pimpinan

Dapat dilihat pada gambar 55, nilai dari hasil presentase responden pimpinan yang sudah dilakukan perhitungan yaitu 90% dari 1 orang pimpinan dengan 10 pertanyaan.

#### **Perhitungan kuesioner pengunjung :**

Diketahui,

- 1. Total Nilai  $= 1231$
- 2. Nilai Tertinggi = (skor tertinggi  $\times$  jumlah pertanyaan  $\times$  jumlah responden)

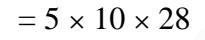

- = **1.400**
- 3. Hasil Akhir  $=$  (total nilai / nilai tertinggi  $\times$  100%)
	- $= (1.231/1.400) \times 100\%$
	- = **88%**

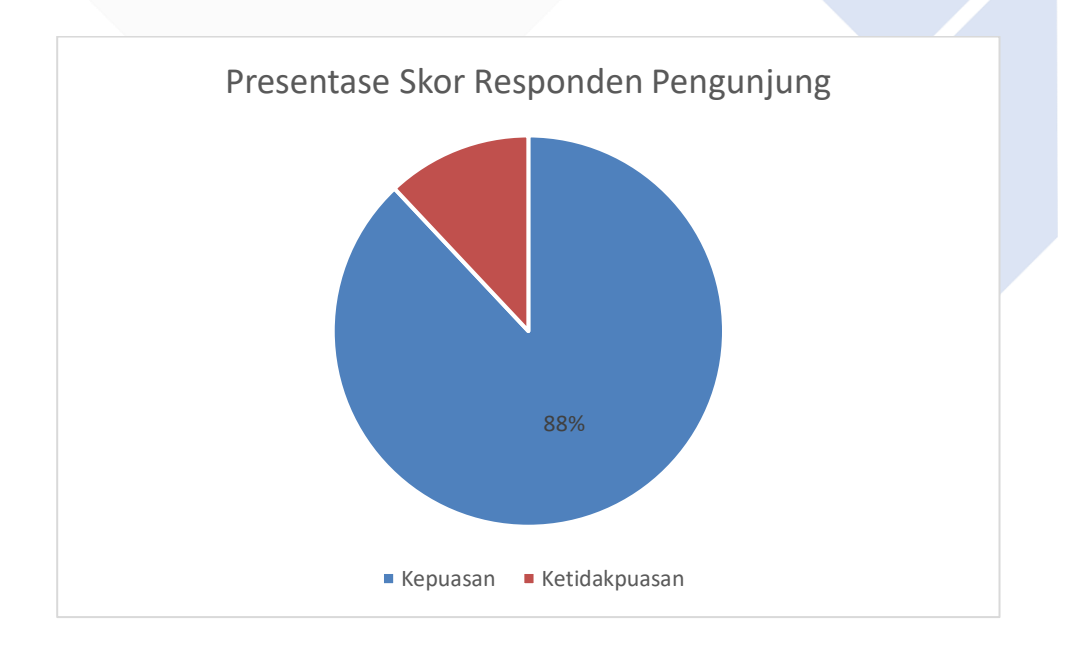

#### Gambar 56. Presentase Nilai Responden Pengunjung

Dari hasil pengukuran kuesioner yang telah dijawab oleh responden pengunjung maka didapatkanlah presentase nilai dari responden pengunjung sebesar 88% dan sudah mengacu kepada panduan interpretasi skor pada tabel 10. Menurut Sugiyono dalam penelitian dengan judul *'Sistem Informasi Akuntansi Keuangan Sekolah* 

*Berbasis Client Server* mengatakan bahwa untuk mendapatkan nilai presentase dapat juga dengan menghitung total skor lalu dibagi nilai terbesar dari seluruh pertanyaan kemudian dikalikan 100%, apabila hasil hitung nilai persentase tersebut tepat atau di atas 80% maka sistem tersebut sudah sangat layak untuk digunakan [26]. Dapat dilihat dari hasil presentase, semua responden telah memberi nilai dan sudah sangat setuju apabila sistem informasi *digital fundraising* LAZISMU UNMUH BABEL ini dikembangkan dan digunakan.

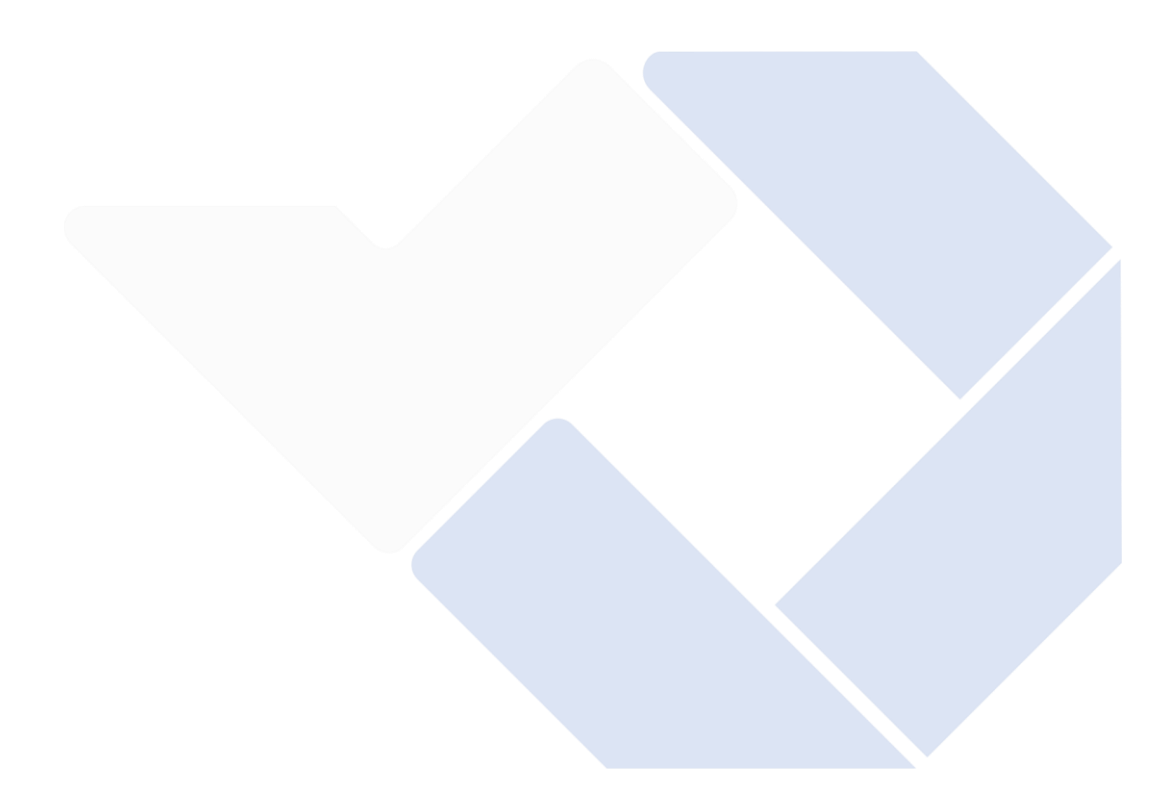

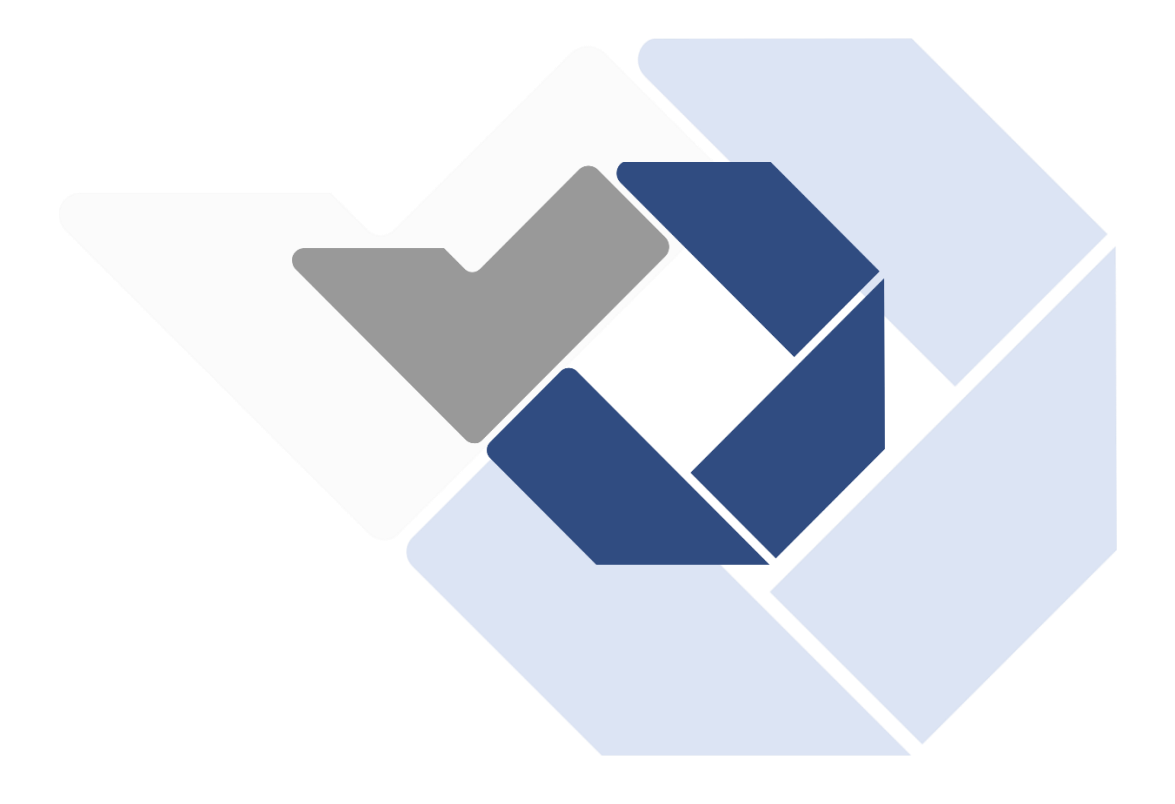

# **BAB V KESIMPULAN DAN SARAN**

#### **5.1 Kesimpulan**

Setelah melakukan tahap analisis, desain, implemetasi serta integerasi dan pengujian terhadap sistem informasi *digital fundraising* LAZISMU UNMUH BABEL, maka dapat diambil kesimpulan sebagai berikut :

- 1. Sistem informasi *digital fundraising* ini dapat memudahkan kinerja LAZISMU Universitas Muhammadiyah Bangka Belitung dalam melakukan proses penghimpunan dan pengelolaan ZISWAF (Zakat, Infaq, Shadaqah & Wakaf).
- 2. Sistem informasi *digital fundraising* ini juga dapat memberikan kemudahan kepada para pengguna dalam mengakses informasi dan melakukan ZISWAF pada LAZISMU Universitas Muhammadiyah Bangka Belitung serta memudahkan pengguna dalam berkomunikasi dengan pihak LAZISMU Universitas Muhammadiyah Bangka Belitung secara online.
- 3. Sistem informasi *digital fundraising* ini juga sudah dilakukan pengujian dengan dengan metode pengujian *black box* dan didapatkan hasil semua alur yang diuji sudah terlaksanakan dengan benar dan valid.
- 4. Sistem informasi *digital fundraising* ini juga sudah dilakukan pengujian dengan dengan metode pengujian beta dan didapatkan skor 86% dari responden admin serta 87,6% dari responden pengunjung.

### **5.2 Saran**

Dalam penelitian sistem informasi *digital fundraising* LAZISMU UNMUH BABEL ini masih bisa dikatakan jauh dari kata sempurna, karena terdapat kekurangan yang disebabkan oleh keterbatasan peneliti. Maka dari itu peneliti ingin menyampaikan saran ke para pembaca agar dapat mengembangkan sistem informasi *digital fundraising* ini menjadi lebih baik lagi dengan ilmu dan ide yang

lebih kreatif seperti membuat fitur pembayaran/transaksi otomatis yang melibatkan pihak ketiga atau Bank secara langsung agar sistem informasi *digital fundraising* ini dapat menjadi lebih baik lagi. Karena dengan adanya fitur ini proses transaksi akan menjadi lebih aman dan mudah, aman dari modus penipuan serta aman dari kehilangan data yang tak terduga kemudian hari.

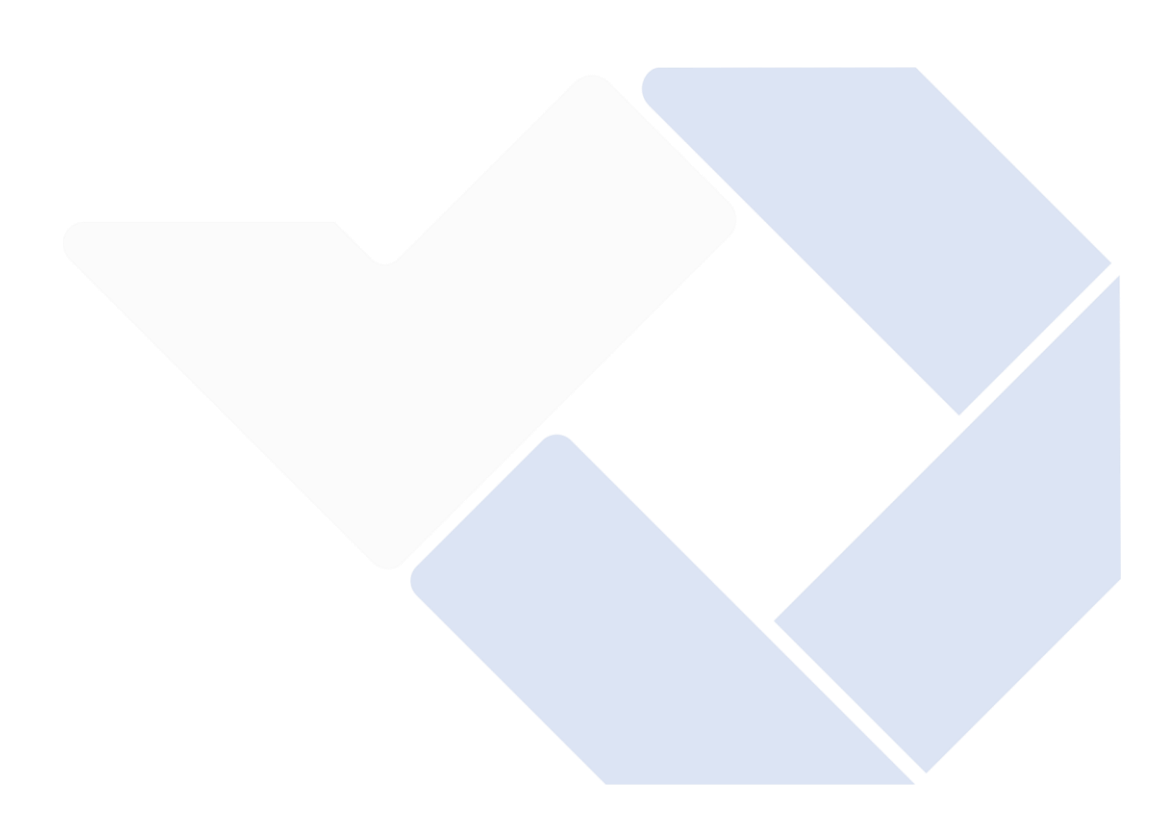

#### **DAFTAR PUSTAKA**

- [1] P. S. Hasugian, "Perancangan Website Sebagai Media Promosi Dan Informasi," *Journal Of Informatic Pelita Nusantara*, vol. 3, no. 1, pp. 82–85, 2018.
- [2] M. Rahman, "Peran Digital Marketing dan Digital Fundraising dalam Peningkatan Minat Masyarakat Membayara Zakat, Infak dan Sedekah di Baznas Kabupaten Sumenep," *Islamic Sciences, Sumenep*, vol. 1, no. 1, pp. 54–69, 2022.
- [3] A. N. Rohim, "Optimalisasi Penghimpunan Zakat Melalui Digital Fundraising," vol. 4, no. 1, pp. 2527–5682, 2019, [Online]. Available: [http://ejournal.iainsurakarta.ac.id/al-balagh,](http://ejournal.iainsurakarta.ac.id/al-balagh) doi: <https://doi.org/10.22515/balagh.v4i1.1556>
- [4] S. Fadilah, *Tata Kelola & Akutansi Zakat*. 2016. Accessed: Dec. 25, 2022. [Online]. Available: <http://repository.unisba.ac.id/handle/123456789/26653>
- [5] N. Nurhidayat, "Strategi Fundraising Zakat Pasca Pandemi Covid-19," *SALAM: Jurnal Sosial dan Budaya Syar-i*, vol. 7, no. 8, pp. 737–748, Jul. 2020, doi: 10.15408/sjsbs.v7i8.16553.
- [6] Brilianty, V. M. (2022). Literasi Zakat untuk Pemberdayaan Muzzaki Melalui Platform Digital (Studi kasus di LAZISMU Menteng, Jakarta Pusat).
- [7] A. Sucipto, "Sistem Informasi Penjualan Oleh Sales Marketing Pada Pt Erlangga Mahameru," *Jurnal Teknologi dan Sistem Informasi (JTSI)*, vol. 1, no. 1, pp. 105–110, 2020, [Online]. Available: [http://jim.teknokrat.ac.id/index.php/sisteminformasi,](http://jim.teknokrat.ac.id/index.php/sisteminformasi) doi : <https://doi.org/10.33365/jtsi.v1i1.239>
- [8] A. Maulana and M. Sadikin, "Implementasi Sistem Informasi Manajemen Inventaris Berbasis Web Di Pusat Teknologi Informasi Dan Komunikasi-BPPT," *Arief Izzuddin/ Setrum*, vol. 7, no. 1, pp. 182–196, 2018. doi:<http://dx.doi.org/10.36055/setrum.v7i1.3727>
- [9] G. Harfiah Ningrum, R. Dwi Firnanda, W. Purnamasari, and U. Islam Negeri Sunan Ampel Surabaya, "Optimalisasi Peluang Media Digital: Strategi Meningkatkan Fundraising Zakat di Lembaga Taman Zakat Indonesia Bakhrul Huda," *Management of Zakat and Waqf Journal (MAZAWA)*, vol. 3, no. 1, 2021, [Online]. Available: [https://amp.lokadata.id/amp/penerimaan-zakat-besar-potensi-minim](https://amp.lokadata.id/amp/penerimaan-zakat-besar-potensi-minim-realisasi)[realisasi,](https://amp.lokadata.id/amp/penerimaan-zakat-besar-potensi-minim-realisasi) doi:<https://doi.org/10.15642/mzw.2021.3.1.45-62>
- [10] Hardiyanto, Abdussomad, E. Haryadi, R. Sopandi, and Asep, "Penerapan Model Waterfall Dan Uml Dalam Rancang Bangun Program Pembelian Barangberorientasi Objek Pada Pt. Fujita Indonesia," *Jurnal Interkom*, vol. 13, p. 4, 2019. doi: https://doi.org/10.35969/interkom.v13i4.37
- [11] W. Apriliah, N. Subekti, and T. Haryati, "Penerapan Model Waterfall Dalam Perancangan Aplikasi Sistem Informasi Simpan Pinjam Pada Koperasi PT. CHIYODA INTEGRE INDONESIA KARAWANG," *Jurnal Interkom: Jurnal Publikasi Ilmiah Bidang Teknologi Informasi dan Komunikasi*, vol. 14, no. 2, pp. 81–89, Jul. 2019, doi: 10.35969/interkom.v14i2.50.
- [12] A. Juita Oktasari and D. Kurniadi, "Perancangan Sistem Informasi Manajemen Kegiatan Mahasiswa Berbasis Web," *Jurnal Vokasional Teknik Elektronika dan Informatika*, vol. 7, pp. 150–157, 2019. doi: https://doi.org/10.24036/voteteknika.v7i4.106536
- [13] T. Loveri, "Perancangan Sistem Informasi Delivery Order Pupuk Merk Trubus Berbasis Web Pada CV. PRABU SILIWANGI PADANG," *JURNAL J –CLICK Jurnal Sistem Informasi Dan Manajemen Informatika*, vol. 5, pp. 98–106, 2018.
- [14] B. Suprayogi and A. Rahmanesa, "Penerapan Framework Bootstrap Dalam Sistem Informasi Pendidikan Sma Negeri 1 Pacet Cianjur Jawa Barat. Tematik," *Jurnal Teknologi Informasi Dan Komunikasi*, vol. 6, no. 2, pp. 119–127, 2019. doi: https://doi.org/10.38204/tematik.v6i2.244
- [15] P. Irawan, Di. A. P. Prasetya, and P. Sokibi, "Rancang Bangun Sistem Pengarsipan Surat Kedinasan Berbasis Web Menggunakan Framework Codeigniter," *Jurnal Manajemen Informatika & Sistem Informasi*, vol. 3, pp. 157–165, 2020. doi: https://doi.org/10.36595/misi.v3i2.146
- [16] S. Christian and Darmansyah, "Analisa Dan Perancangan Sistem Penjualan Barang Berbasis Web Pada Pt. Asia Tiara.," *Jurnal Interkom*, vol. 12, pp. 33–39, 2018. doi: https://doi.org/10.35969/interkom.v12i4.16
- [17] A. A. Wahid, "Analisis Fundraising Zis Melalui Sistem Digital Terhadap Minat Donatur Dimasa Pandemi Covid-19," *Jurnal Ilmu-ilmu Informatika dan Manajemen STMIK Oktober*, p. 5, 2020.
- [18] R. W. Tri Purwanto, "Rancang Bangun Aplikasi Penjualan Berbasis Web Terintegrasi Barcode," *IJNS - Indonesian Journal on Networking and Security*, vol. 7, pp. 55–58, 2018. doi: <http://dx.doi.org/10.55181/ijns.v7i3.1537>
- [19] M. I. Abas, I. Ibrahim, and S. Pakaya, "Inovasi Sistem Informasi Manajemen Zakat, Infaq dan Sedekah Lazismu Gorontalo," JRST (Jurnal Riset Sains dan Teknologi), vol. 6, no. 1, p. 79, Nov. 2022, doi: 10.30595/jrst.v6i1.11939.
- [20] N. Firdaus and R. Kusumaningtias, "Perancangan Sistem Informasi Akuntansi pada LAZIS Nurul Falah Surabaya," JEAM, vol. 20, no. 2, 2021. doi: https://doi.org/10.19184/jeam.v20i2.24273
- [21] F. Indriyani and A. Guntur Wahyu, "Sistem Informasi Pengelolaan Zakat Profesi pada Badan Amil Zakat Nasional (BAZNAS) Kabupaten Bogor," vol. 6, no. 4, 2018. doi: doi: http://dx.doi.org/10.26418/justin.v6i4.28081
- [22] I. Syahdani, "Analisis Fundraising Zis Melalui Sistem Digital Terhadap Minat Donatur Dimasa Pandemi Covid-19 (Studi Pada Baznas Kota Bandar Lampung)," 2022.
- [23] Hardiyanto, Abdussomad, E. Haryadi, R. Sopandi, and Asep, "Penerapan Model Waterfall Dan Uml Dalam Rancang Bangun Program Pembelian Barangberorientasi Objek Pada Pt. Fujita Indonesia," Jurnal Interkom, vol. 13, p. 4, 2019. doi: https://doi.org/10.35969/interkom.v13i4.37
- [24] A. R. Sabirin and W. O. Selfiana, "Manajemen Zakat Berbasis Sistem Informasi Pada Badan Amil Zakat Nasional (Baznas) Kota Baubau," Jurnal Informatika, vol. 8, no. 1, 2019, [Online]. Available: http://ejournal.unidayan.ac.id/index.php/JIU
- [25] F. N. Khasanah and S. Murdowo, "Pengujian Beta Pada Aplikasi Game Edukasi Pengenalan Dasar Islam Melalui Kuesioner," Jurnal Ilmiah INFOKAM, pp. 83–89, 2019.
- [26] I. Muslihah, N. Akbar, and R. Rais, "SISTEM INFORMASI AKUNTANSI KEUANGAN SEKOLAH BERBASIS CLIENT SERVER," JDMSI, vol. 2, no. 2, pp. 2745–8458, 2021.

## **LAMPIRAN**

# Lampiran 1. Daftar Riwayat Hidup

# DAFTAR RIWAYAT HIDUP

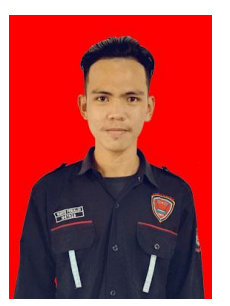

### **1. Data Pribadi**

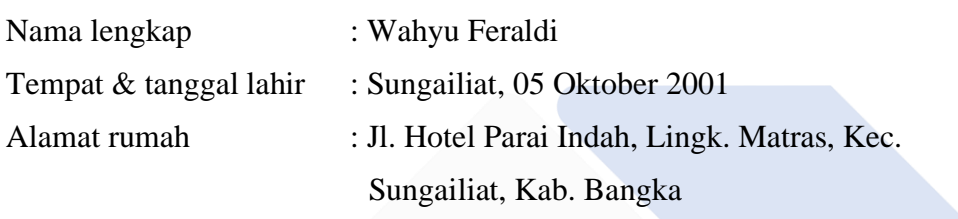

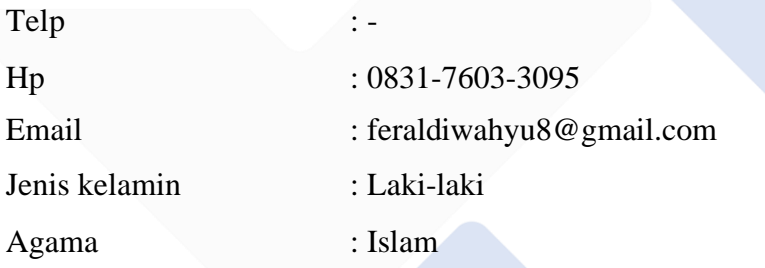

# **2. Riwayat Pendidikan**

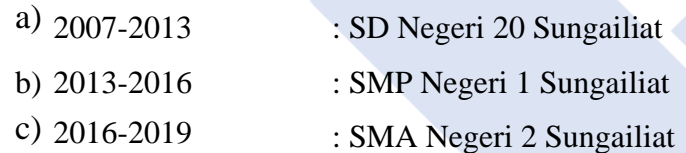

Sungailiat, 01 Januari 2023 Tanda Tangan

Wahyu Feraldi

#### Lampiran 2. Bukti Dokumen *Black Box*

## **BLACKBOX PENGUJIAN SISTEM INFORMASI DIGITAL** FUNDRAISING LAZISMU UNMUH BABEL

Sistem Informasi Digital Fundraising LAZISMU UNMUH BABEL ini telah dilakukan pengujian dan telah disetujui oleh LAZISMU Universitas Muhammadiyah Bangka Belitung

Menyetujui,

Penguji 1 Kepala LAZISMU UNMUH BABEL

Rifki Hanif Setiawan, S.Ag, M.Pd NIP. 199004042019031013

Penguji 2 Kepala Unit Sistem Informasi & Pengembangan Jaringan M. Rezaisr PENCEMEANCAN J **UNIVERSITAS MURANMAL** 

• Lembar Persetujuan *Black Box*

1. Pengujian Halaman User Kalkulator Zakat

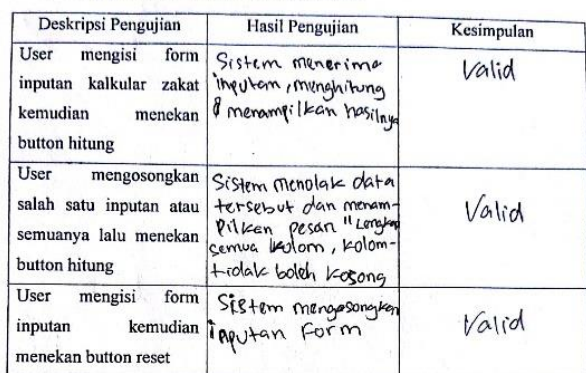

2. Pengujian Halaman User Form Donasi Zakat

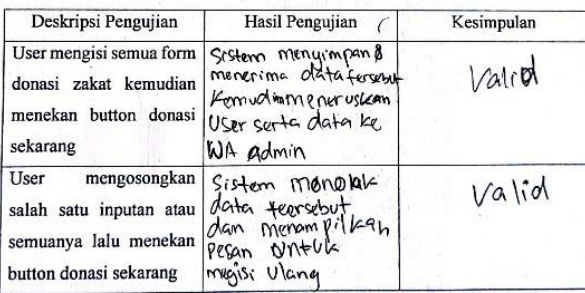

 $\mathcal{U}_i$ 

3. Pengujian Halaman Infaq Terikat User

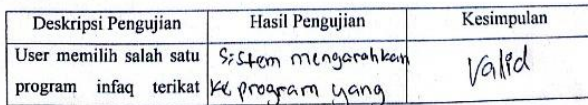

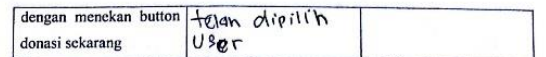

#### 4. Pengujian Halaman User Form Infaq Terikat

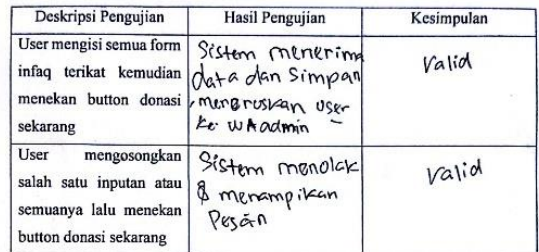

#### 5. Pengujian Halaman Konsultasi Zakat User

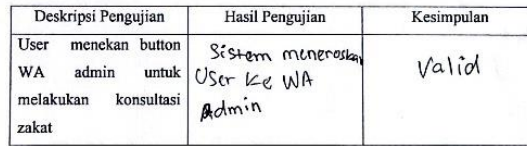

#### 6. Pengujian Halaman Login Admin

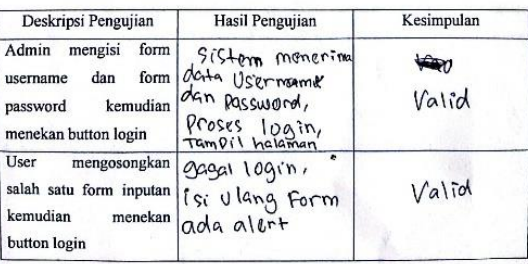

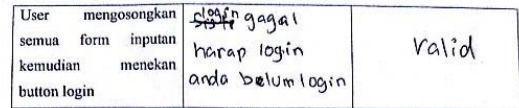

7. Pengujian Halaman Admin Edit Konten

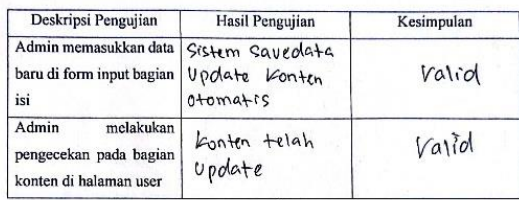

8. Pengujian Halaman Admin Master Data

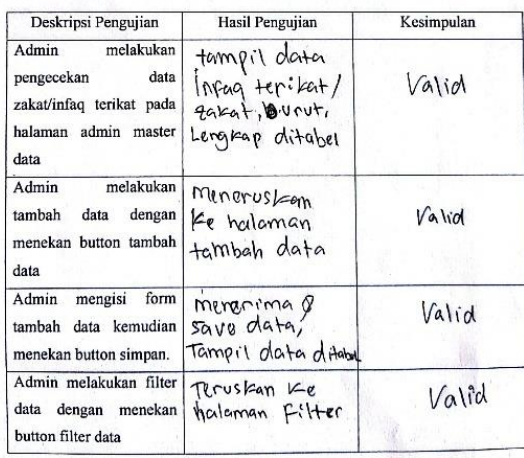

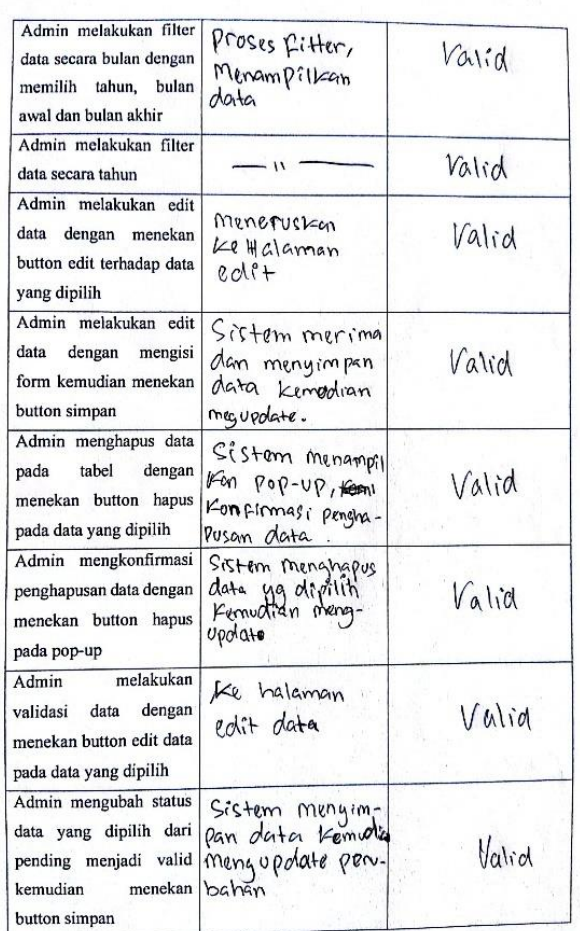

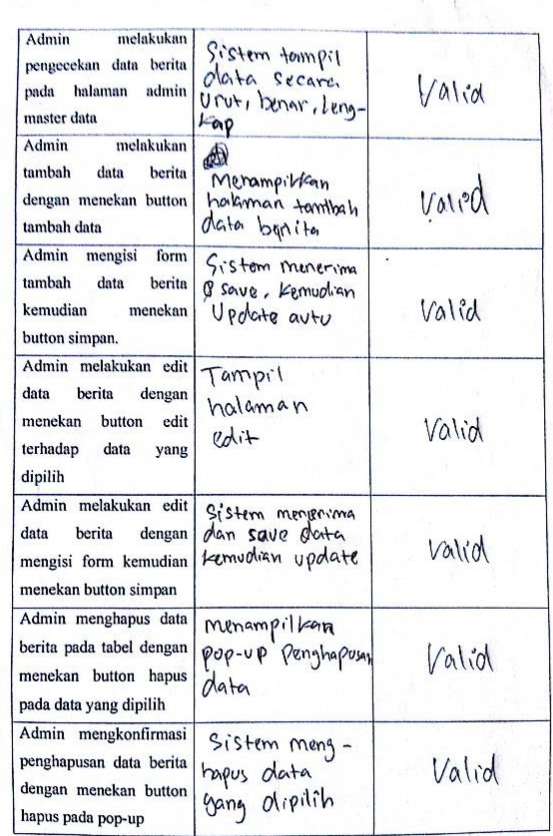

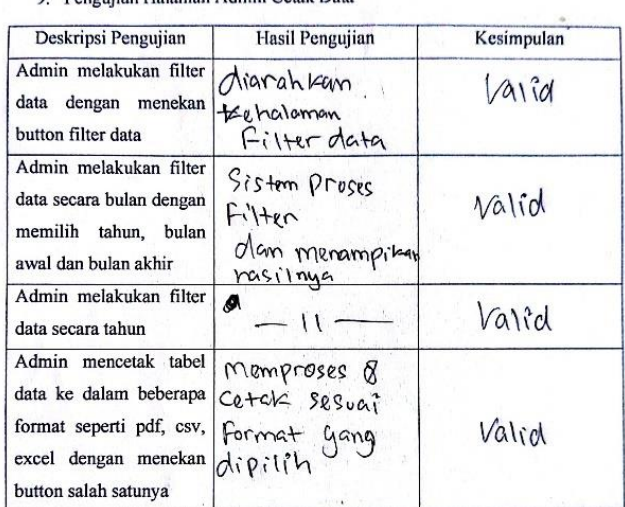

Halaman Admin Cetak Data  $\Omega$ 

• Halaman ke-6

 $\mathbb{R}$
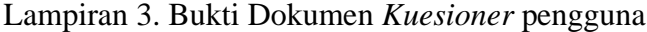

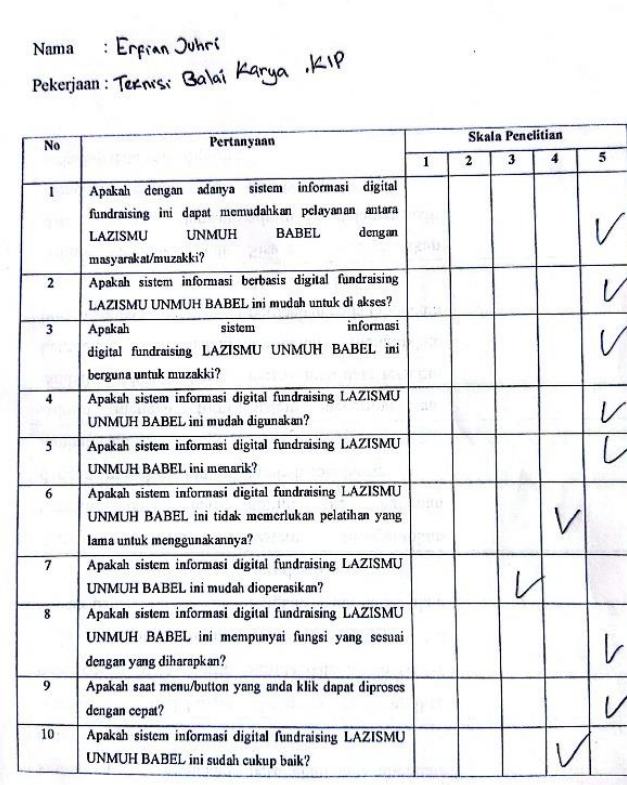

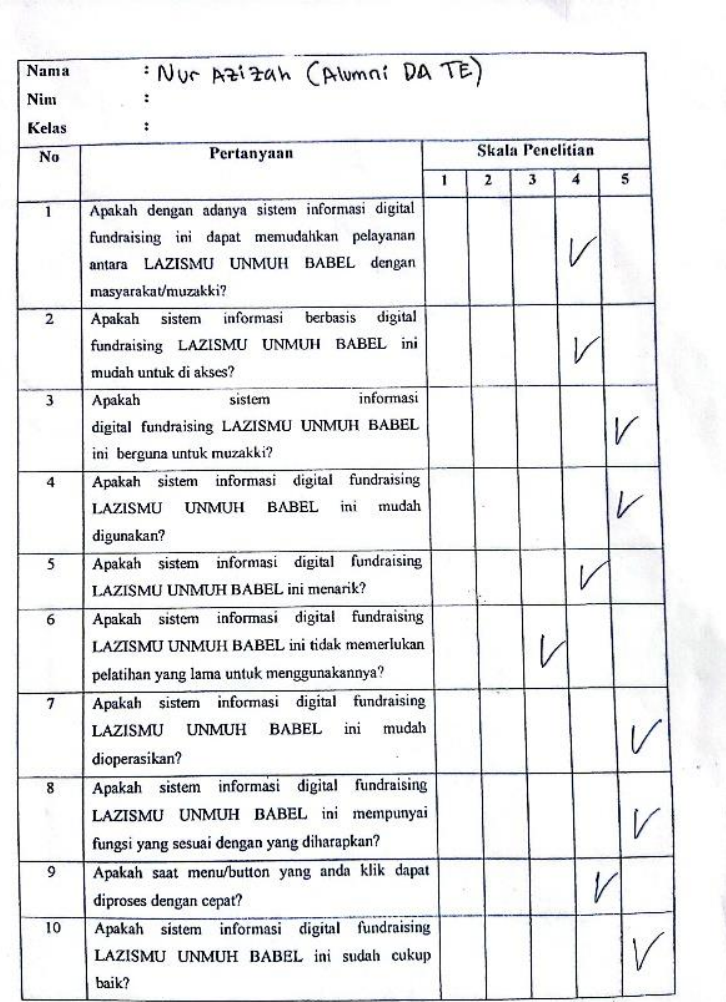

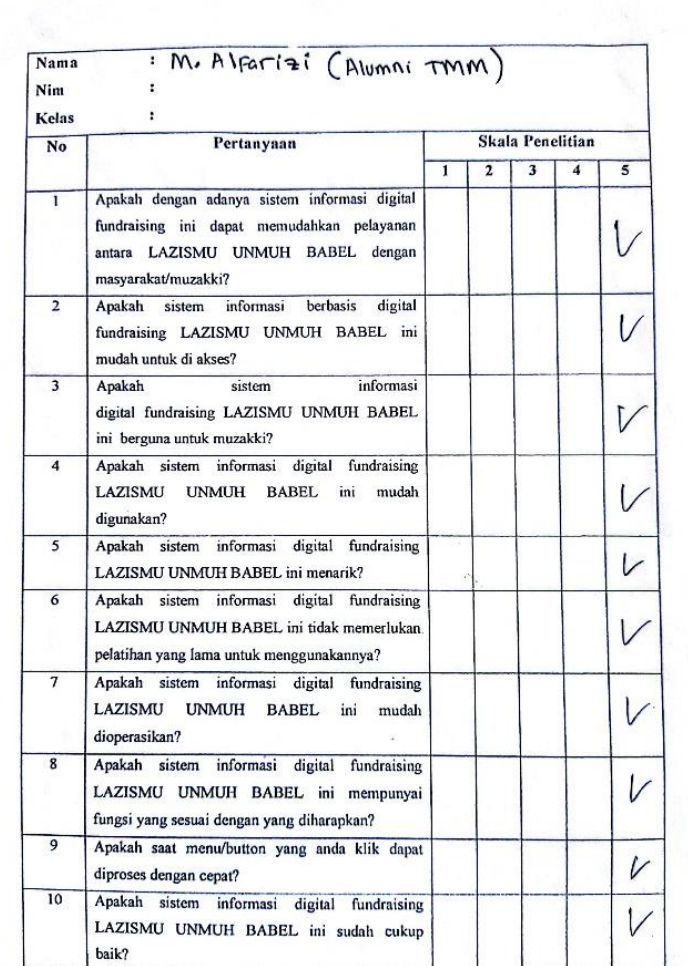

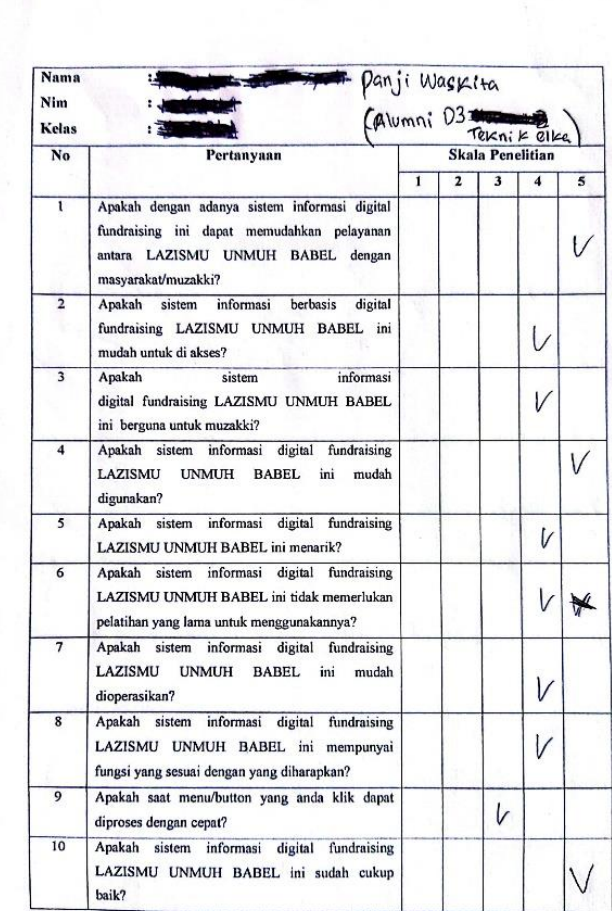

 $Name$ : (RENE

Pekerjaan: WIRAUSAHA

| No                      | Pertanyaan                                                                                                    | Skala Penelitian |                         |                         |                |   |
|-------------------------|----------------------------------------------------------------------------------------------------|------------------|-------------------------|-------------------------|----------------|---|
|                         |                                                                                                    | 1                | $\overline{\mathbf{r}}$ | $\overline{\mathbf{3}}$ | 4              | 5 |
| ī                       | Apakah dengan adanya sistem informasi<br>digital<br>fundraising ini dapat memudahkan pelayanan antara<br>LAZISMU<br><b>UNMUH</b><br><b>BABEL</b><br>dengan<br>masyarakat/muzakki? |                  |                         |                         |                |   |
| $\overline{2}$          | Apakah sistem informasi berbasis digital fundraising<br>LAZISMU UNMUH BABEL ini mudah untuk di akses?                                                                             |                  |                         |                         | $\overline{V}$ |   |
|                         | informasi<br>Apakah<br>sistem<br>digital fundraising LAZISMU UNMUH BABEL ini<br>berguna untuk muzakki?                                                                            |                  |                         |                         |                |   |
| 4                       | Apakah sistem informasi digital fundraising LAZISMU<br>UNMUH BABEL ini mudah digunakan?                                                                                           |                  |                         |                         |                |   |
| $\overline{5}$          | Apakah sistem informasi digital fundraising LAZISMU<br>UNMUH BABEL ini menarik?                                                                                                   |                  |                         |                         |                | C |
| 6                       | Apakah sistem informasi digital fundraising LAZISMU<br>UNMUH BABEL ini tidak memerlukan pelatihan yang<br>lama untuk menggunakannya?                                              |                  |                         |                         |                |   |
| $\overline{\tau}$       | Apakah sistem informasi digital fundraising LAZISMU<br>UNMUH BABEL ini mudah dioperasikan?                                                                                        |                  |                         |                         |                |   |
| $\overline{\mathbf{8}}$ | Apakah sistem informasi digital fundraising LAZISMU<br>UNMUH BABEL ini mempunyai fungsi yang sesuai<br>dengan yang diharapkan?                                                    |                  |                         |                         |                |   |
| $\mathbf{Q}$            | Apakah saat menu/button yang anda klik dapat diproses<br>dengan cepat?                                                                                                    |                  |                         |                         |                |   |
| 10                      | Apakah sistem informasi digital fundraising LAZISMU<br>UNMUH BABEL ini sudah cukup baik?                                                                                          |                  |                         |                         |                |   |

 $Name : YoYo$ 

Pekerjaan: Driver Book BRI

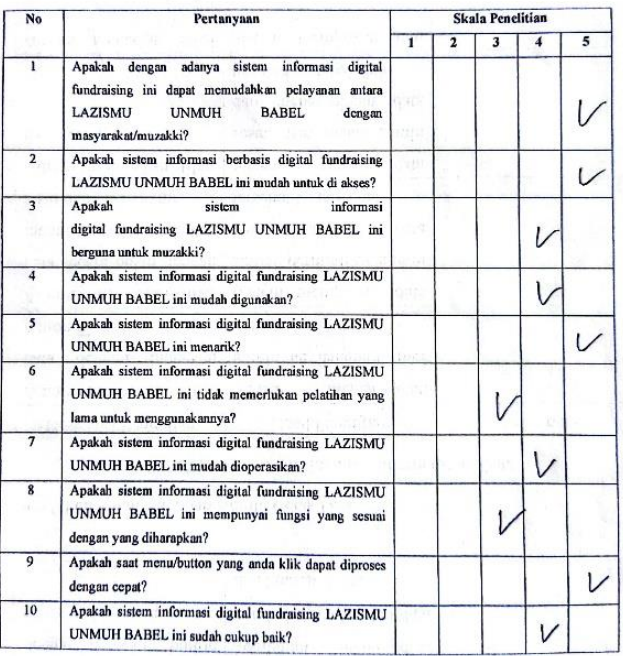

## : Dea Novi  $Nama$

Pekerjaan: Buruh hanian

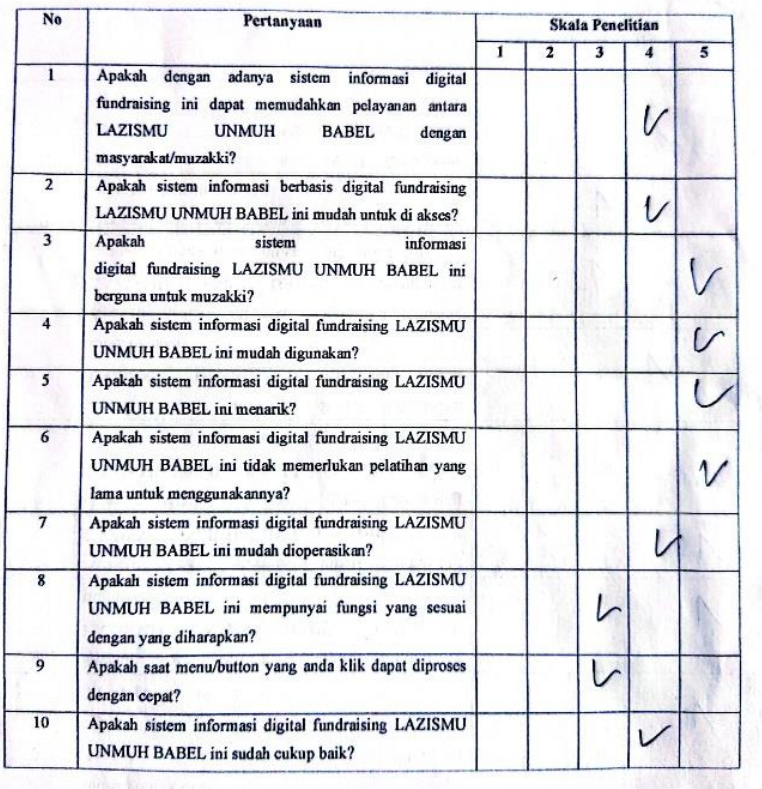

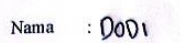

Pekerjaan: Buruh Harian

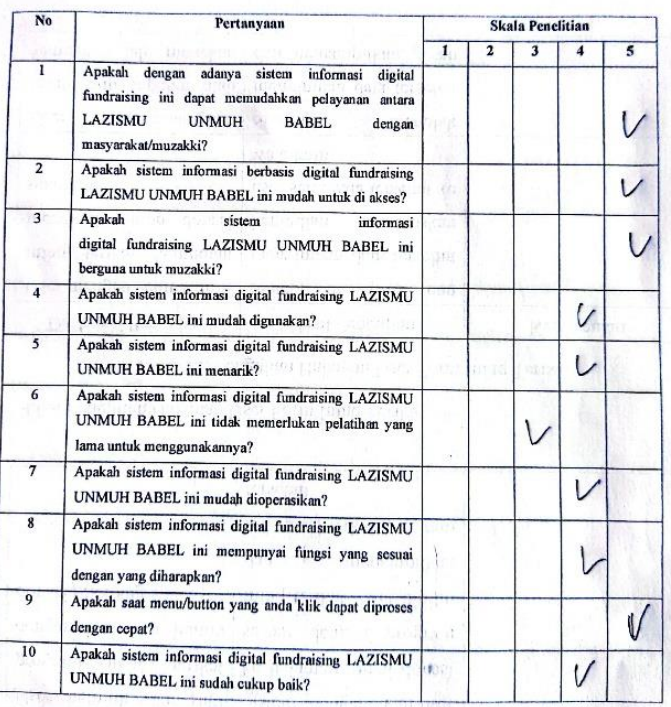

• Kuesioner 8

 $\frac{1}{\left(2\pi\sqrt{3}\right)}$ 

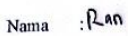

Pekerjaan: Wirasavasta (Karyawan)

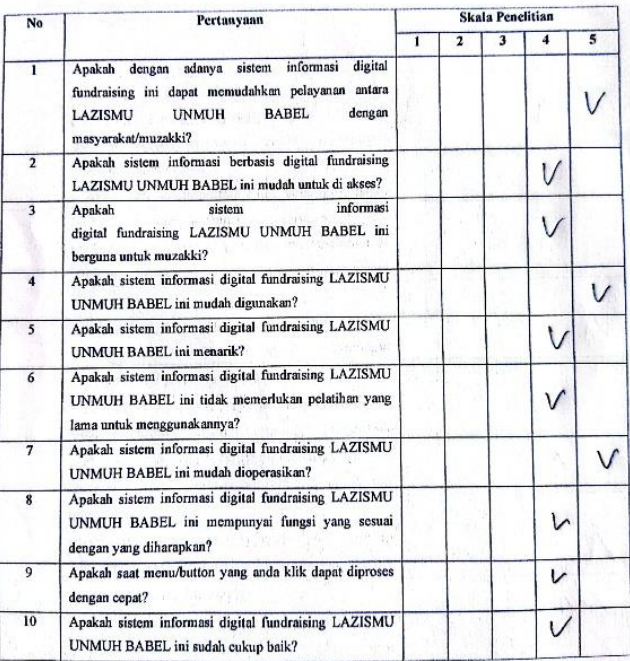

## Nama:  $SH$

Pekerjaan: Buruh hartan

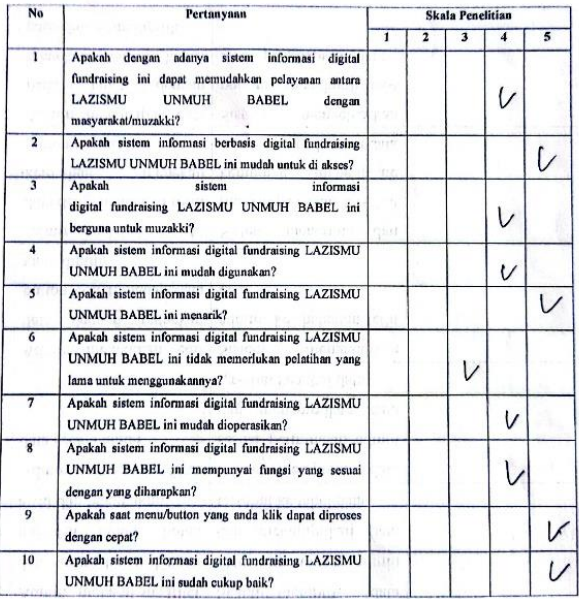

• Kuesioner 10

 $\alpha$  and the fundamental filter

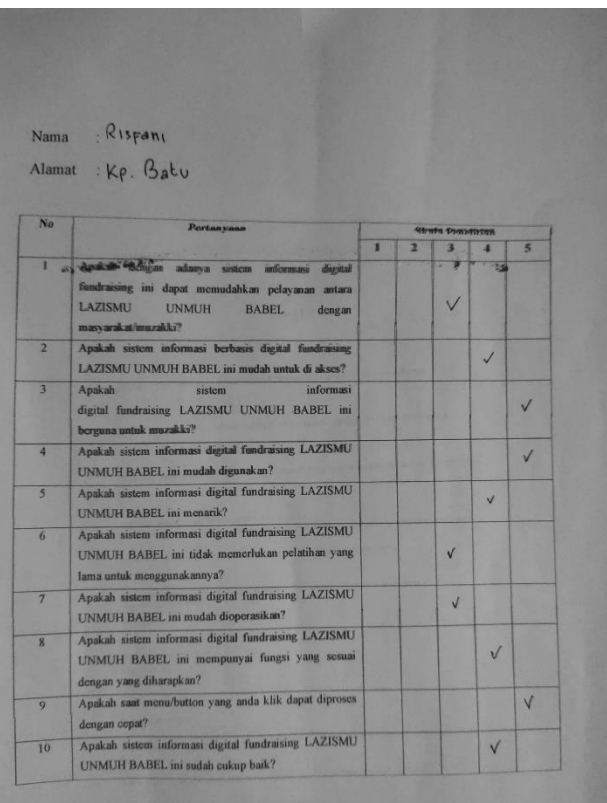

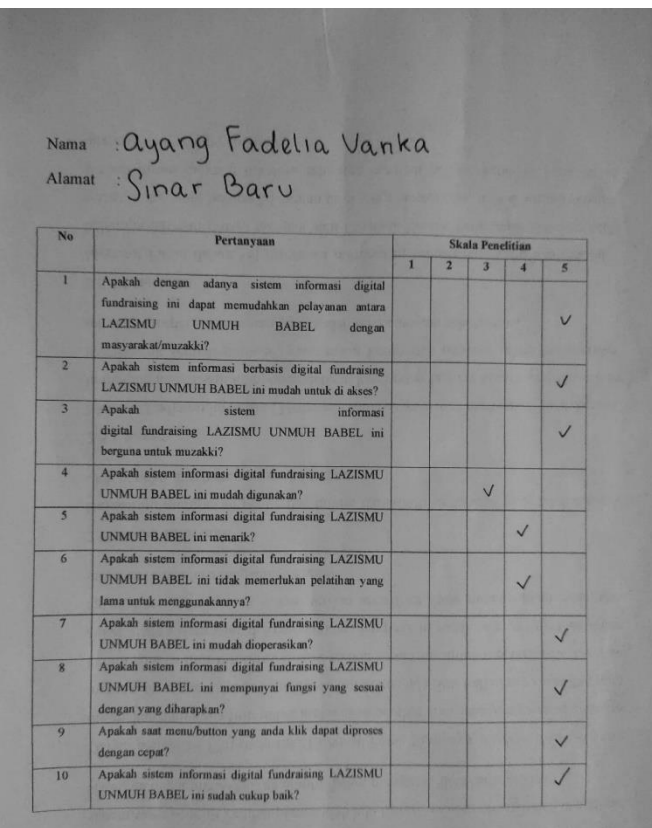

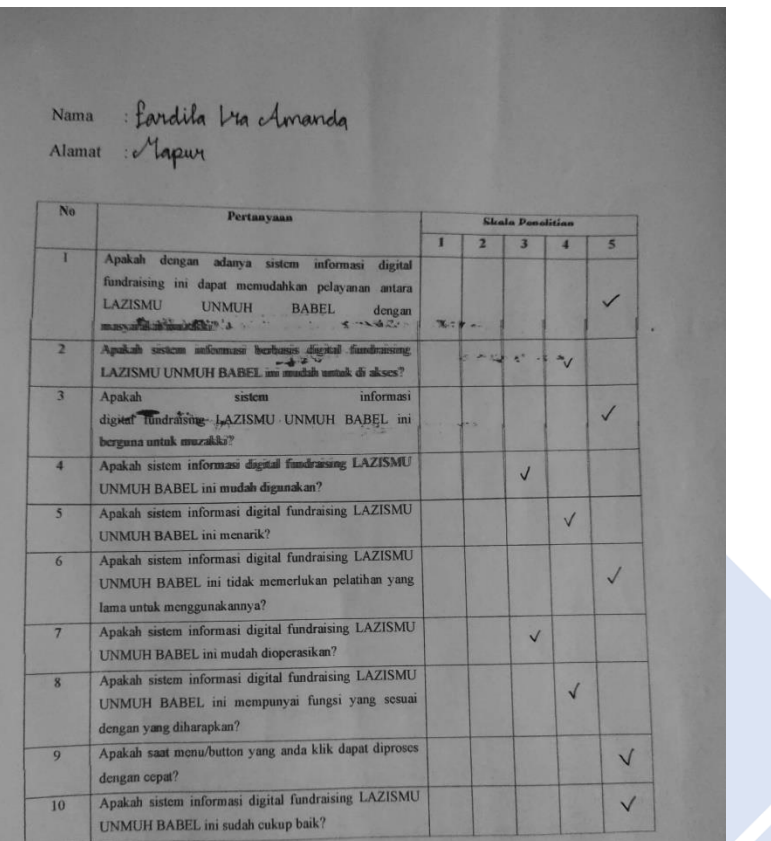

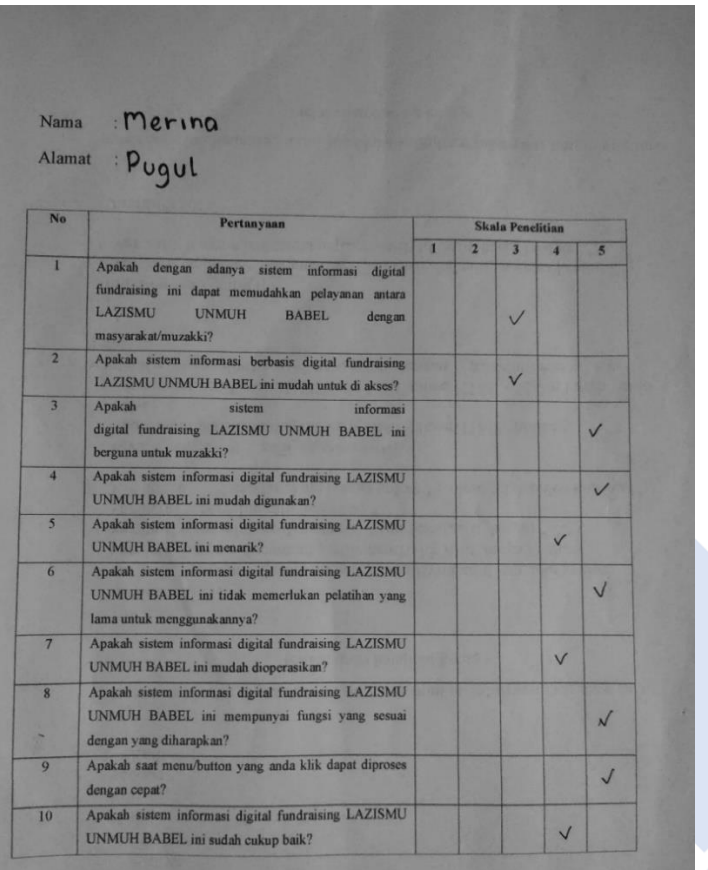

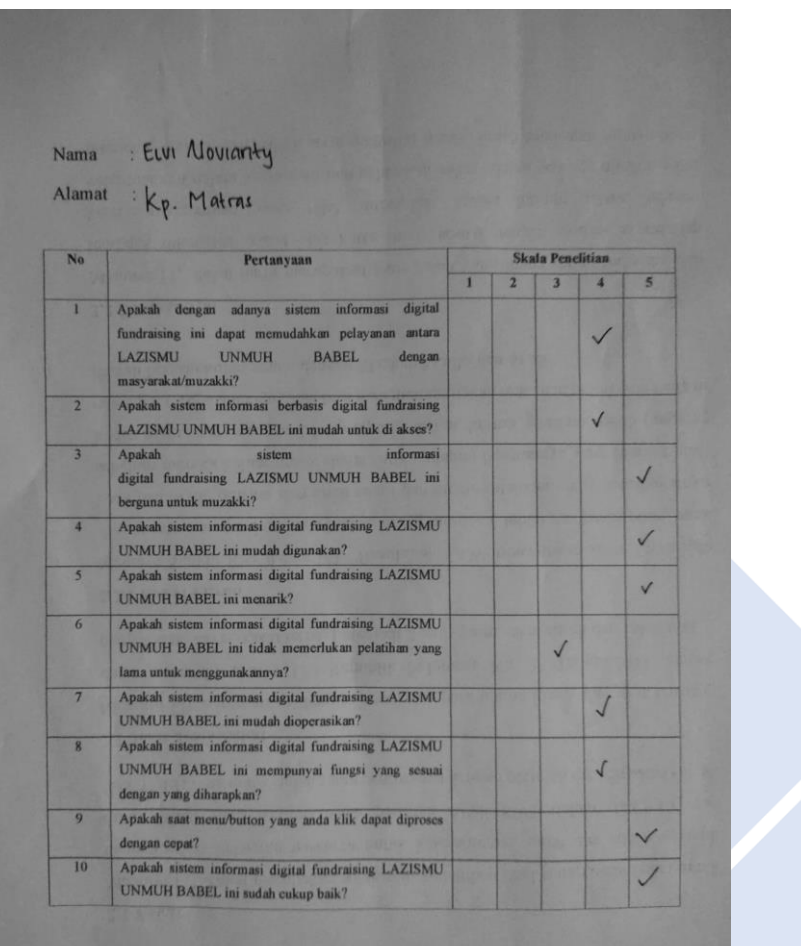

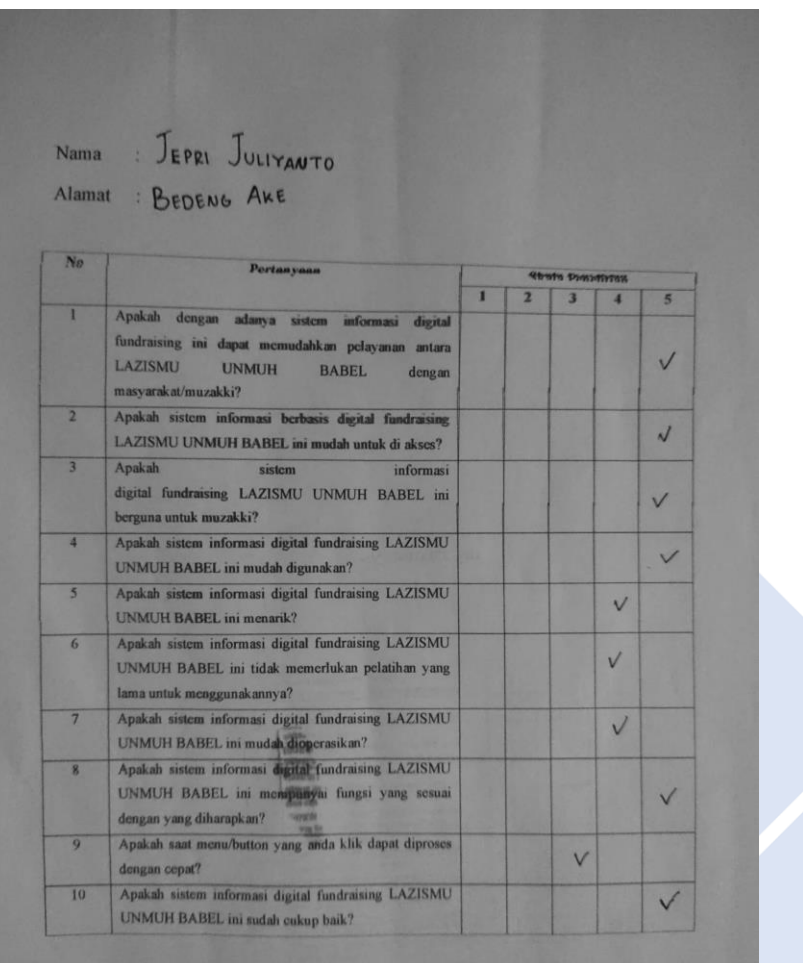

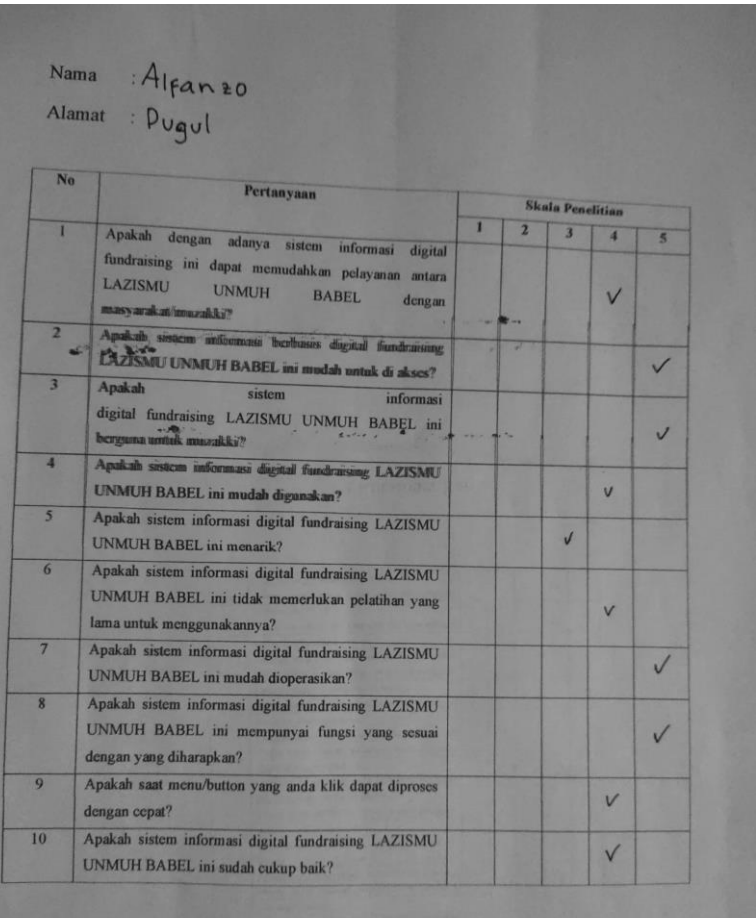

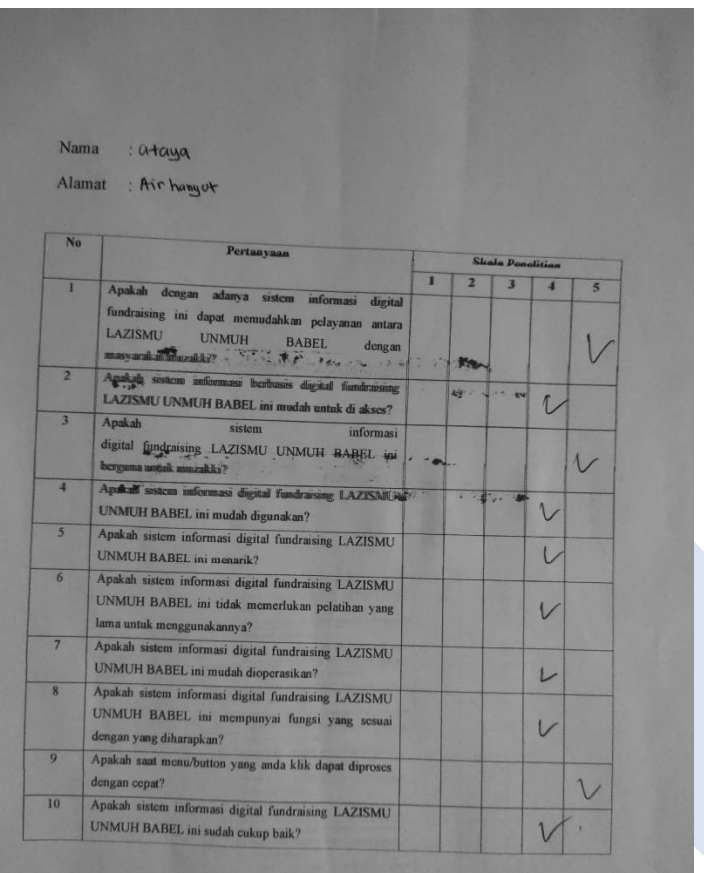

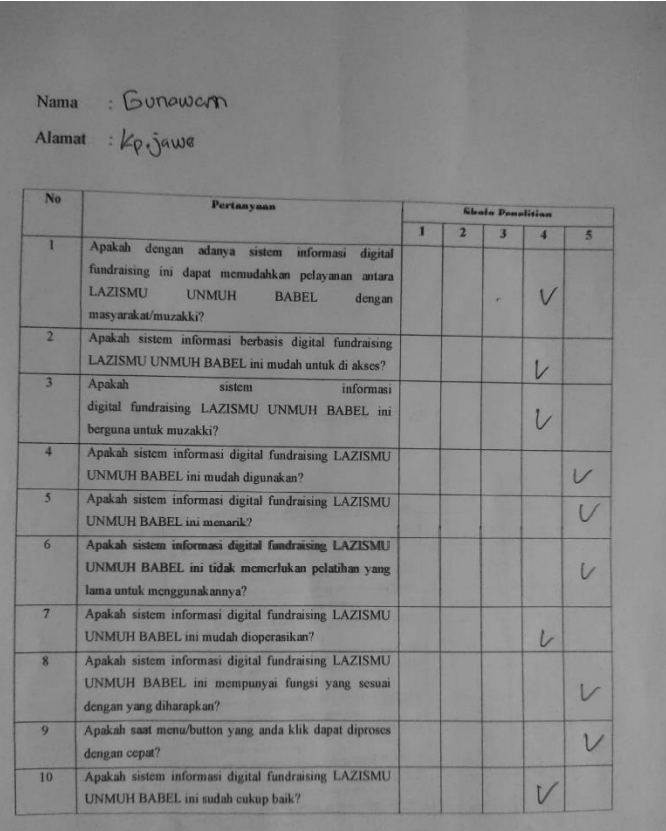

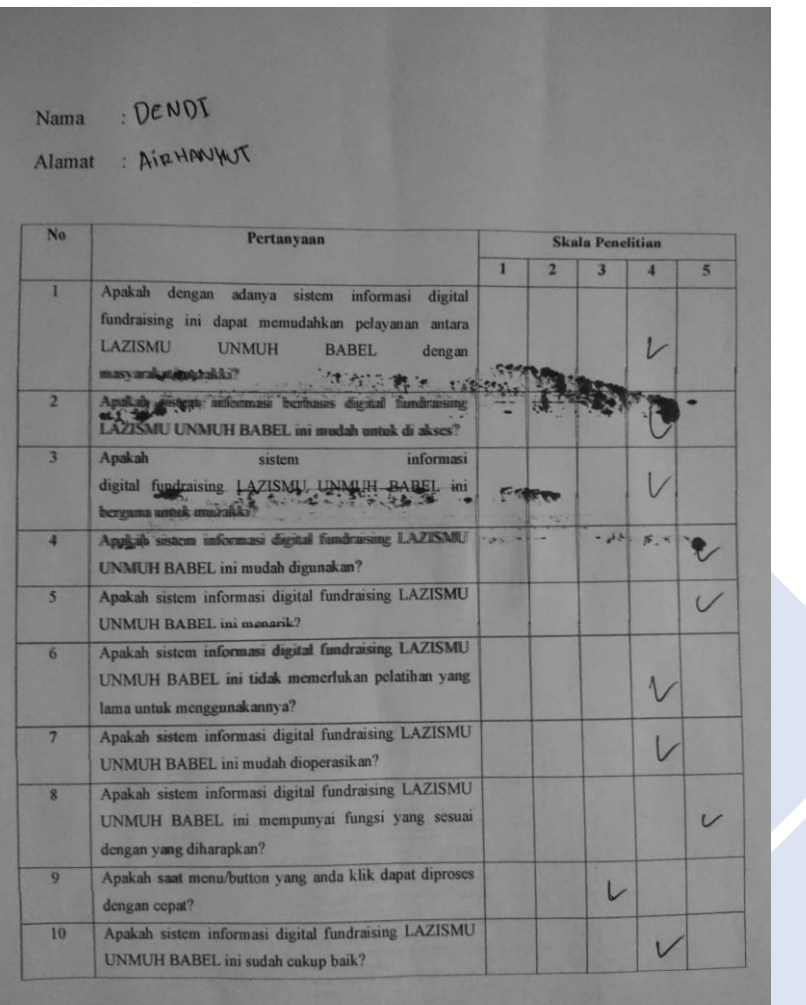

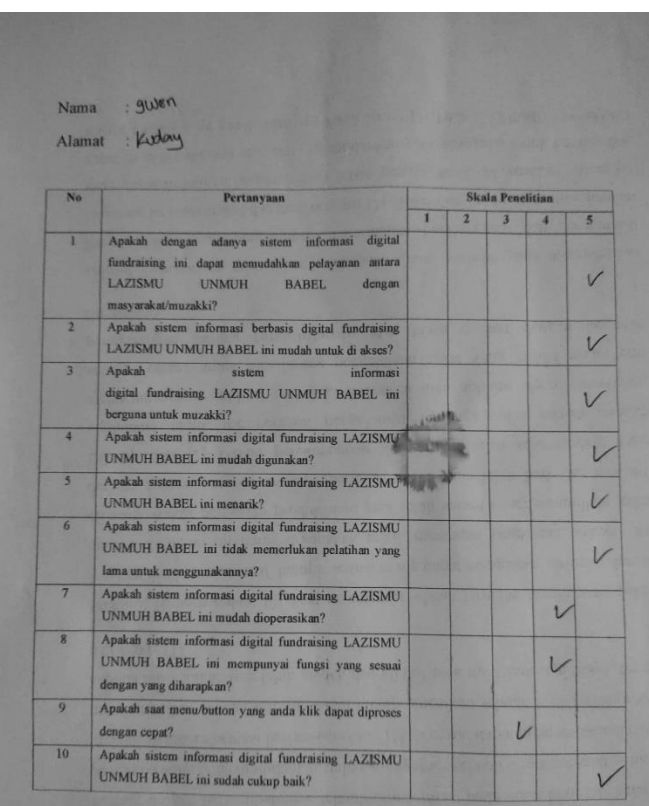

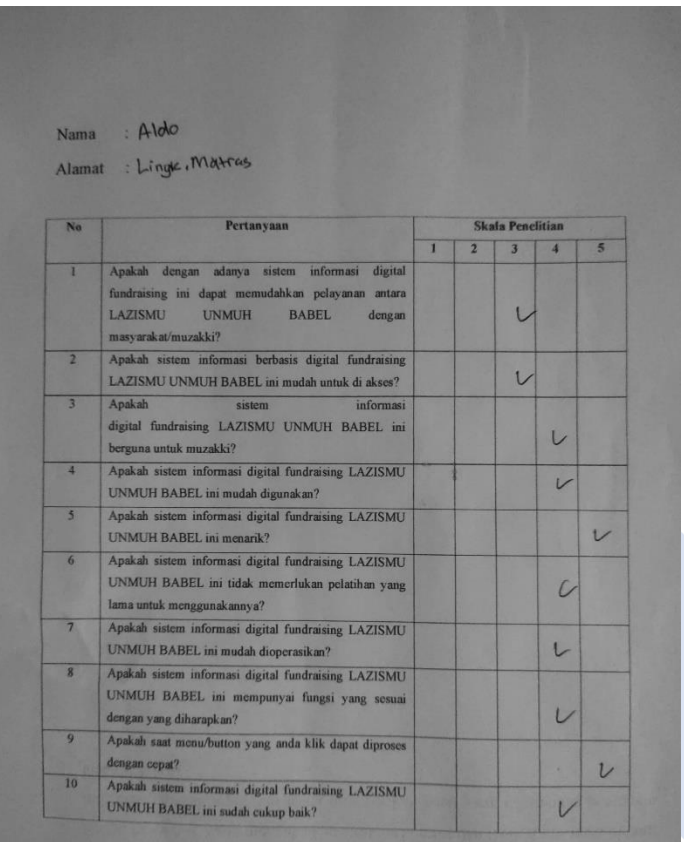

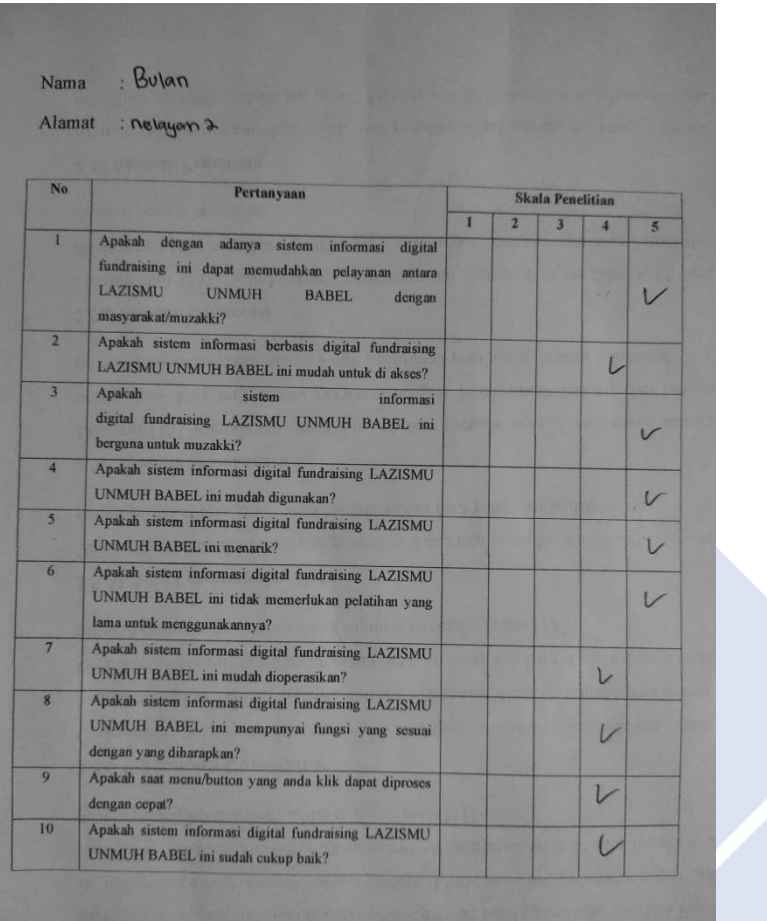

Kuesioner 23

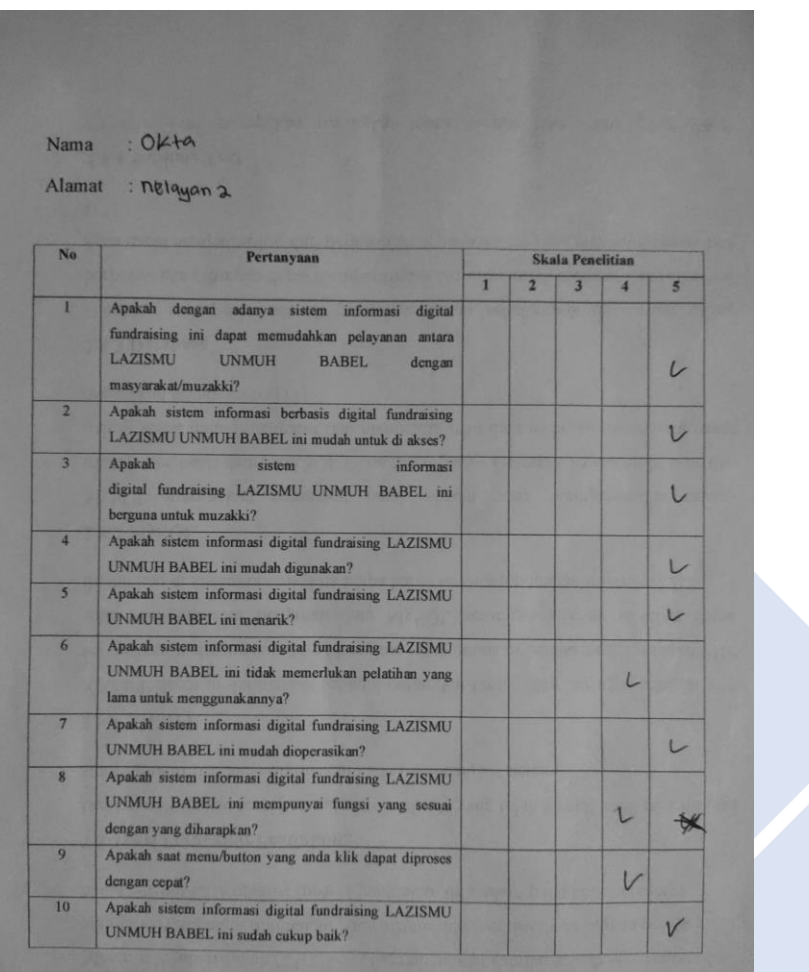

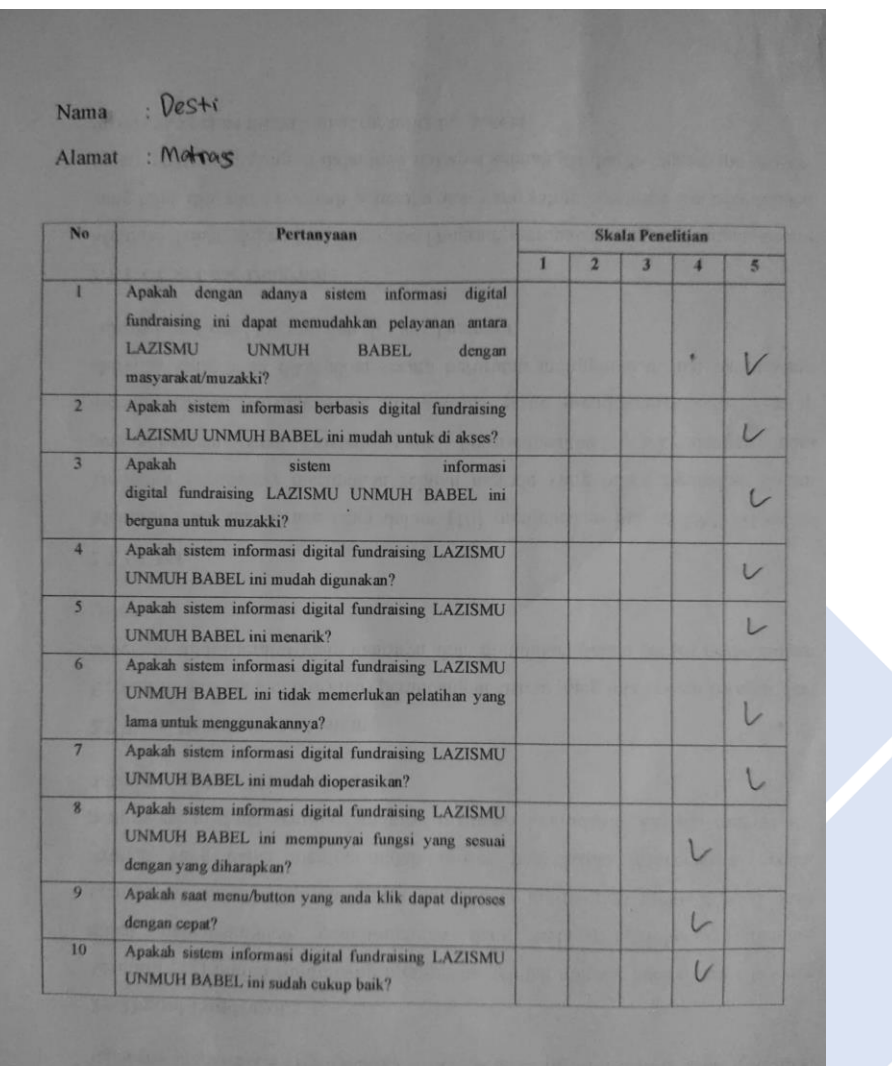

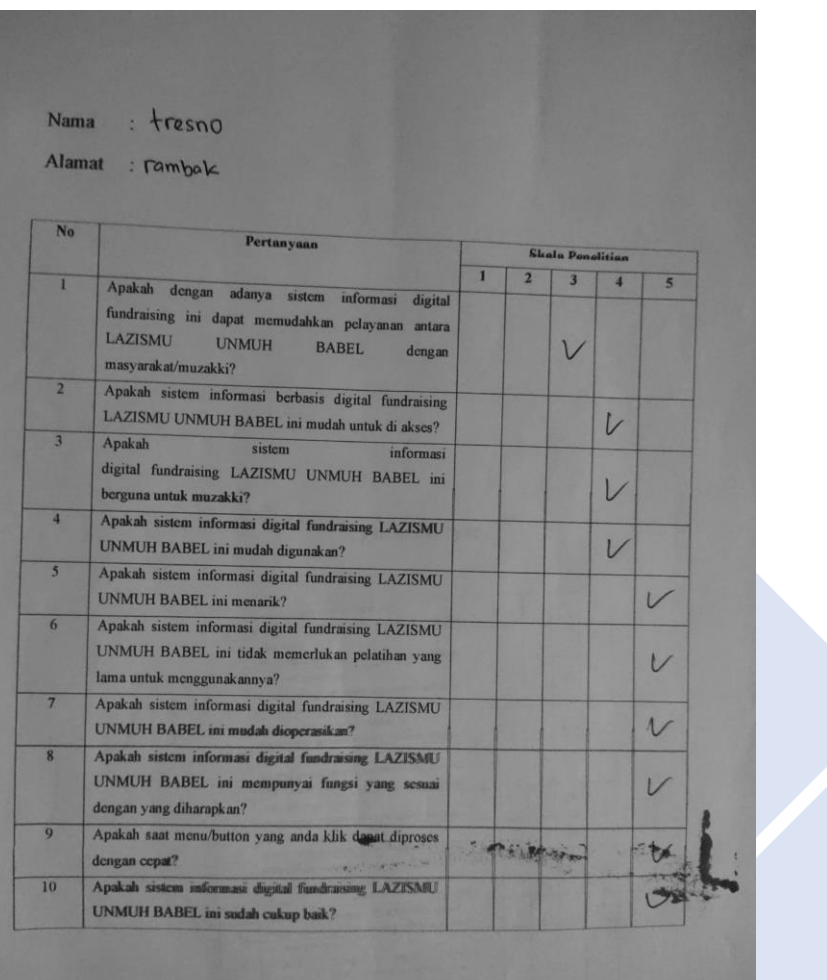

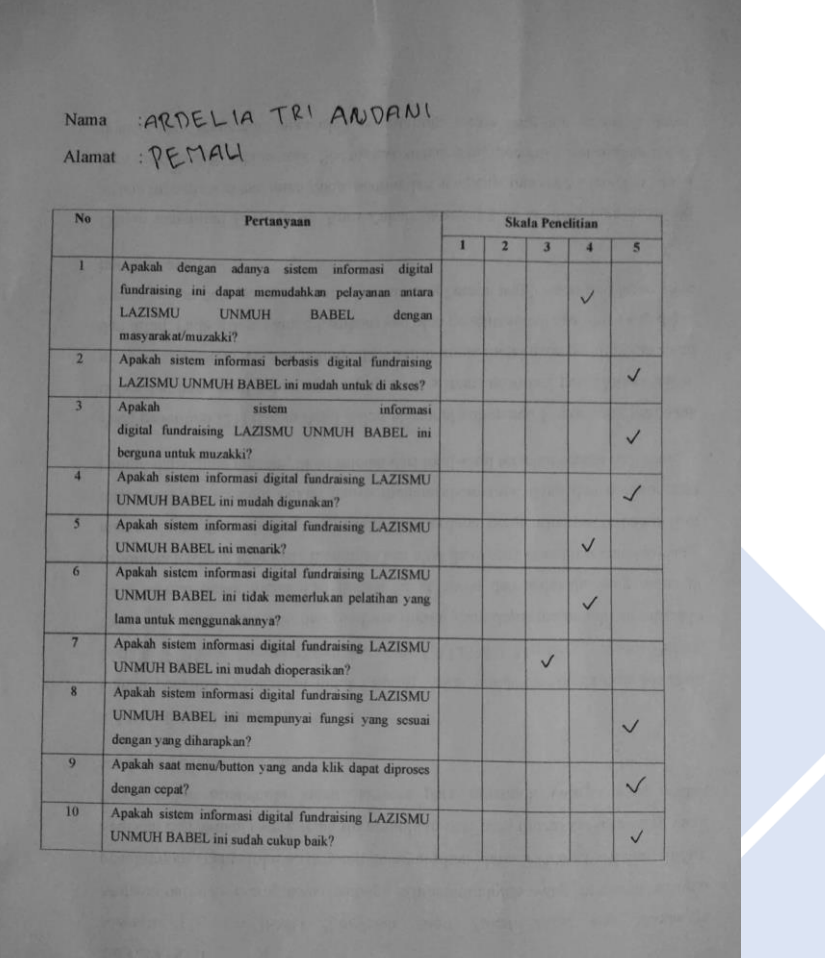

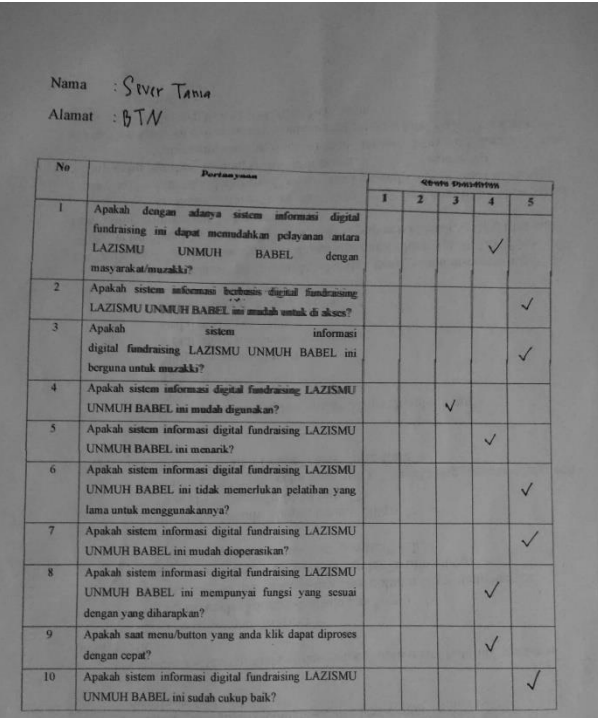

## Lampiran 4. Bukti Dokumen Kuesioner Admin

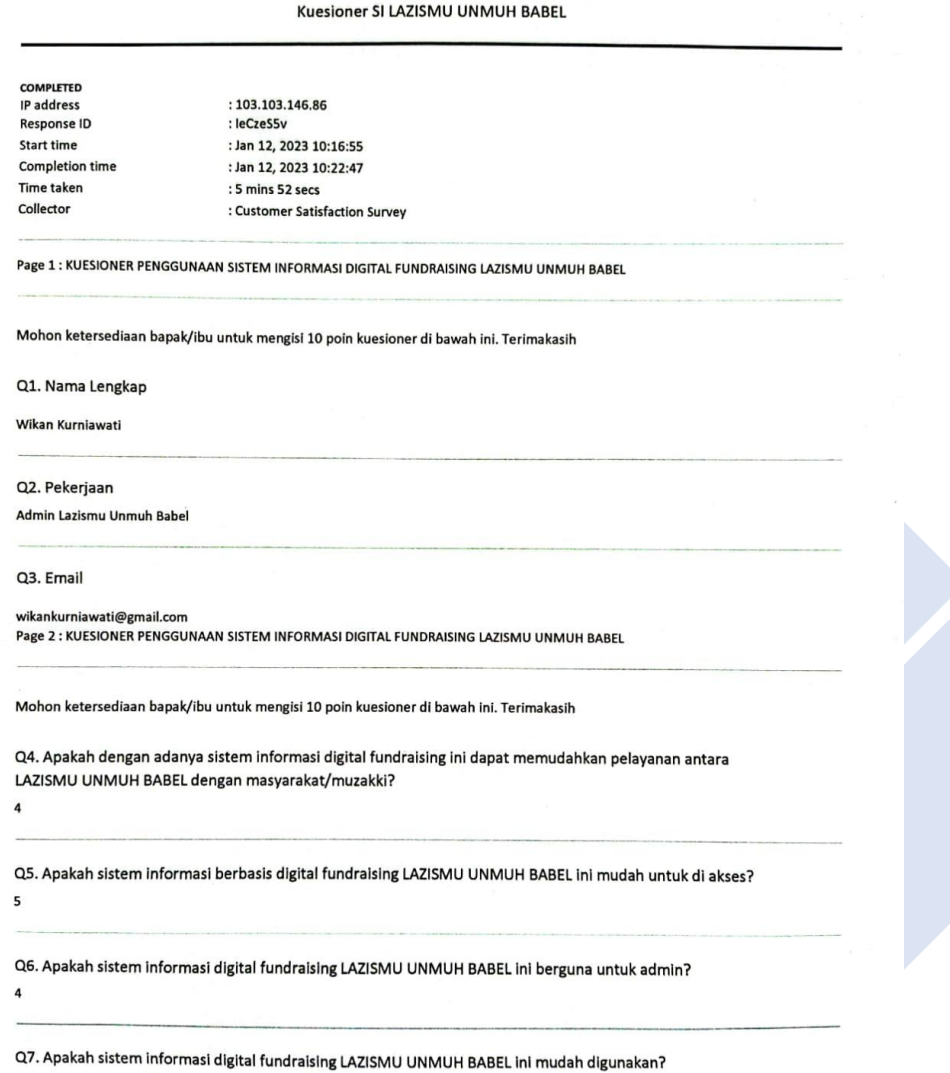

 $\overline{a}$ Q8. Apakah sistem informasi digital fundraising LAZISMU UNMUH BABEL ini tidak memerlukan pelatihan yang lama untuk menggunakannya?  $\overline{5}$ Q9. Apakah sistem informasi digital fundraising LAZISMU UNMUH BABEL ini menarik?  $\overline{A}$ Q10. Apakah sistem informasi digital fundraising LAZISMU UNMUH BABEL ini mudah dioperasikan? 5 Q11. Apakah sistem informasi digital fundraising LAZISMU UNMUH BABEL ini mempunyai fungsi yang sesuai dengan yang diharapkan?  $\overline{4}$ Q12. Apakah saat menu/button yang anda klik dapat diproses dengan cepat?  $\overline{4}$ Q13. Apakah sistem informasi digital fundraising LAZISMU UNMUH BABEL ini sudah cukup baik? Q14. Mohon untuk mengisi Tanda Tangan

Lampiran 5. Bukti Dokumen Kuesioner Pimpinan LAZISMU UNMUH BABEL

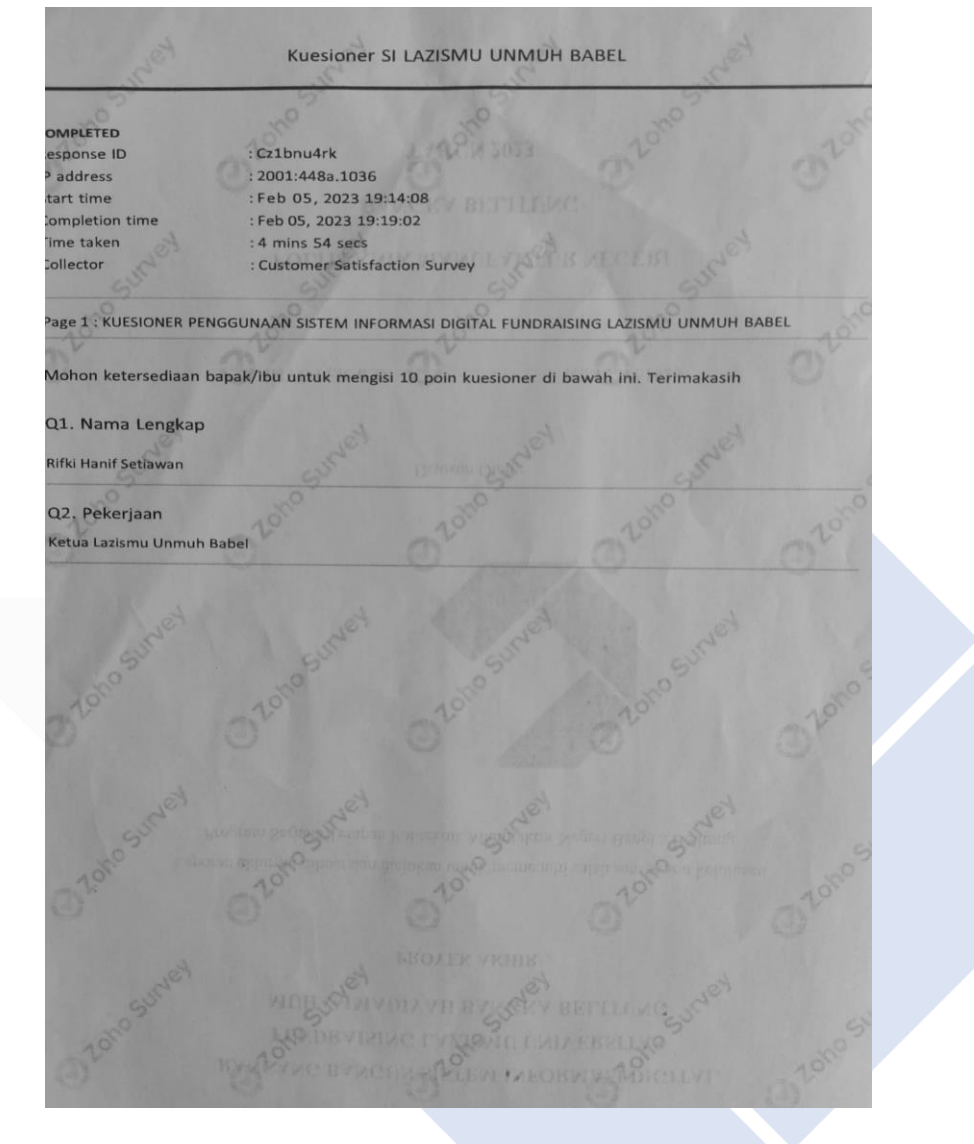

Page 2: KUESIONER PENGGUNAAN SISTEM INFORMASI DIGITAL FUNDRAISING LAZISMU UNMUH BABEL Mohon ketersediaan bapak/ibu untuk mengisi 10 poin kuesioner di bawah ini. Terimakasih Q4. Apakah dengan adanya sistem informasi digital fundraising ini dapat memudahkan<br>pelayanan antara LAZISMU UNMUH BABEL dengan masyarakat/muzakki?  $\overline{a}$ Q5. Apakah sistem informasi berbasis digital fundraising LAZISMU UNMUH BABEL ini mudah untuk di akses?  $\overline{a}$ Q6. Apakah sistem informasidigital fundraising LAZISMU UNMUH BABEL ini berguna untuk  $admin?$  $\overline{a}$ Q7. Apakah sistem informasi digital fundraising LAZISMU UNMUH BABEL ini mudah digunakan?  $\overline{4}$  $k\rightarrow$ Q8. Apakah sistem informasi digital fundraising LAZISMU UNMUH BABEL ini tidak<br>memerlukan pelatihan yang lama untuk menggunakannya? **BEILDINGS**  $\overline{\mathbf{5}}$ 100 Q9. Apakah sistem informasi digital fundraising LAZISMU UNMUH BABEL ini menarik?  $\overline{4}$ Q10. Apakah sistem informasi digital fundraising LAZISMU UNMUH BABEL ini mudah dioperasikan? and are well  $\vert$ Q11. Apakah sistem informasi digital fundraising LAZISMU UNMUH BABEL ini mempunyai<br>fungsi yang sesuai dengan yang diharapkan?  $\overline{a}$ Q12. Apakah saat menu/button yang anda klik dapat diproses dengan cepat?  $5$ Q13. Apakah sistem informasi digital fundraising<br>LAZISMU UNMUH BABEL ini sudah cukup baik? 5 • Halaman 2

Q14. Mohon untuk mengisi Tanda Tangan

Lampiran 6. Source Code

```
 <!-- ======= Infaq Terikat ======= -->
   <section class="section border-top border-bottom">
    <div class="container">
      <div class="row justify-content-center text-center mb-5">
       <div class="col-md-4">
        <h2 class="section-heading">INFAQ TERIKAT</h2>
      \langlediv\rangle\langlediv> <div class="row justify-content-center text-center">
       <div class="col-md-7">
        <div class="testimonials-slider swiper" data-aos="fade-up" data-aos-
delay="100">
          <div class="swiper-wrapper">
           <?php foreach ($donasi->result() as $row) : ?>
           <div class="swiper-slide d-flex flex-column align-items-center">
            <div class="review text-center" style="width: 300px">
              <h3><?php echo $row->ket_donasi ?></h3> 
           \langlediv>\langle <div style="width: 300px; height: 300px;">
              <a href="" class="d-block mb-4">
               <img src="<?php echo base_url(); ?>assets/img_donasi/<?php echo
$row->img_donasi; ?>" alt="Image" class="img-fluid">
              </a>
           \langlediv> <div class="mt-3" style="width: 300px; height: auto;">
             \langle?php
              \g = "%":
              \text{Target} = \text{Show}\rightarrow \text{target};$total donasi = $row-sterkumpul;\text{$mila} = \text{~target} / 100;\text{Shasil} = \text{Stotal} donasi / \text{Snilai}; ?>
              <span class="px-3 rounded-3 d-flex justify-content-center mb-2" 
id="zafit_hasil" style="background: linear-gradient(90deg, rgb(0, 127, 224) 
<?php echo $hasil,$g ?>, rgb(214,214,214) <?php echo $hasil,$g ?>); font-size: 
6px; color: transparent;"> </span>
             \langle p \rangle class="" style="font-size: 13px">\langle b \rangleTerkumpul\langle b \rangle \langle b \rangle \langle s \ranglespan
class="text-white rounded-3 px-2" style="background-color: #24ad44;">Rp. 
<?php echo number_format($row->terkumpul, 0,',','.') ?></span></p>
              <?php echo anchor('donasi/mulai_donasi/' .$row->no_donasi, '<span 
class="btn fw-bold d-flex justify-content-center text-white" style="background-
color : #3079d9;">DONASI SEKARANG</span>') ?>
```

```
\langlediv>
```

```
\langlediv> <?php endforeach ?>
         \langlediv> <div class="swiper-pagination"></div>
          <div class="d-flex justify-content-center mt-5">
           <a href="<?php echo base_url('donasi/portal_donasi') ?>"><button 
type="button" class="btn btn-warning rounded-pill" style="font-size: 
20px;">Lainnya</button></a>
         \langlediv>\langlediv>\langlediv>\langlediv>\langlediv> </section>
   <!-- End -->
```
*Source code* yang digunakan dalam menampilkan informasi mengenai infaq

terikat pada halaman home

```
// script zafit
   function zafit(){
    var zafit \angleanggota = document.getElementById('zafit anggota').value;
    var zafit harga = document.getElementById('zafit harga').value;
    var hasil = parseInt(zafit_anggota) * (parseInt(zafit_harga) * 2.5);
   var beras = parseInt(zafit_anggota) * 2.7;
     var notice = "Harap lengkapi semua kolom ! Kolom tidak boleh kosong !";
    if(zafit harga==0 || zafit anggota==0){
      document.getElementById("zafit_hasil").innerHTML=notice;
     }else{
      document.getElementById("zafit_hasil").innerHTML="Zakat Fitrah Anda 
Senilai Rp. "+parseInt(hasil)+" Atau setara dengan "+parseInt(beras)+" Kg 
Beras";
     }
 }
   function reset_zafit(){
    var zafit_anggota = document.getElementById('zafit_anggota').value="";
    var zafit harga = document.getElementById('zafit harga').value="";
 }
  // End zafit
```
*Source code* ini digunakan untuk membuat kalkulator zakat yang fungsinya untuk

melakukan operasi hitung